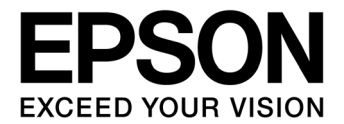

# **S1D13A04 LCD/USB Companion Chip**

# **Programming Notes and Examples**

**Document Number: X37A-G-003-07.1**

### **NOTICE**

No part of this material may be reproduced or duplicated in any form or by any means without the written permission of Seiko Epson. Seiko Epson reserves the right to make changes to this material without notice. Seiko Epson does not assume any liability of any kind arising out of any inaccuracies contained in this material or due to its application or use in any product or circuit and, further, there is no representation that this material is applicable to products requiring high level reliability, such as, medical products. Moreover, no license to any intellectual property rights is granted by implication or otherwise, and there is no representation or warranty that anything made in accordance with this material will be free from any patent or copyright infringement of a third party. When exporting the products or technology described in this material, you should comply with the applicable export control laws and regulations and follow the procedures required by such laws and regulations. You are requested not to use, to resell, to export and/or to otherwise dispose of the products (and any technical information furnished, if any) for the development and/or manufacture of weapon of mass destruction or for other military purposes.

All brands or product names mentioned herein are trademarks and/or registered trademarks of their respective companies.

©SEIKO EPSON CORPORATION 2001-2018. All rights reserved.

# **Table of Contents**

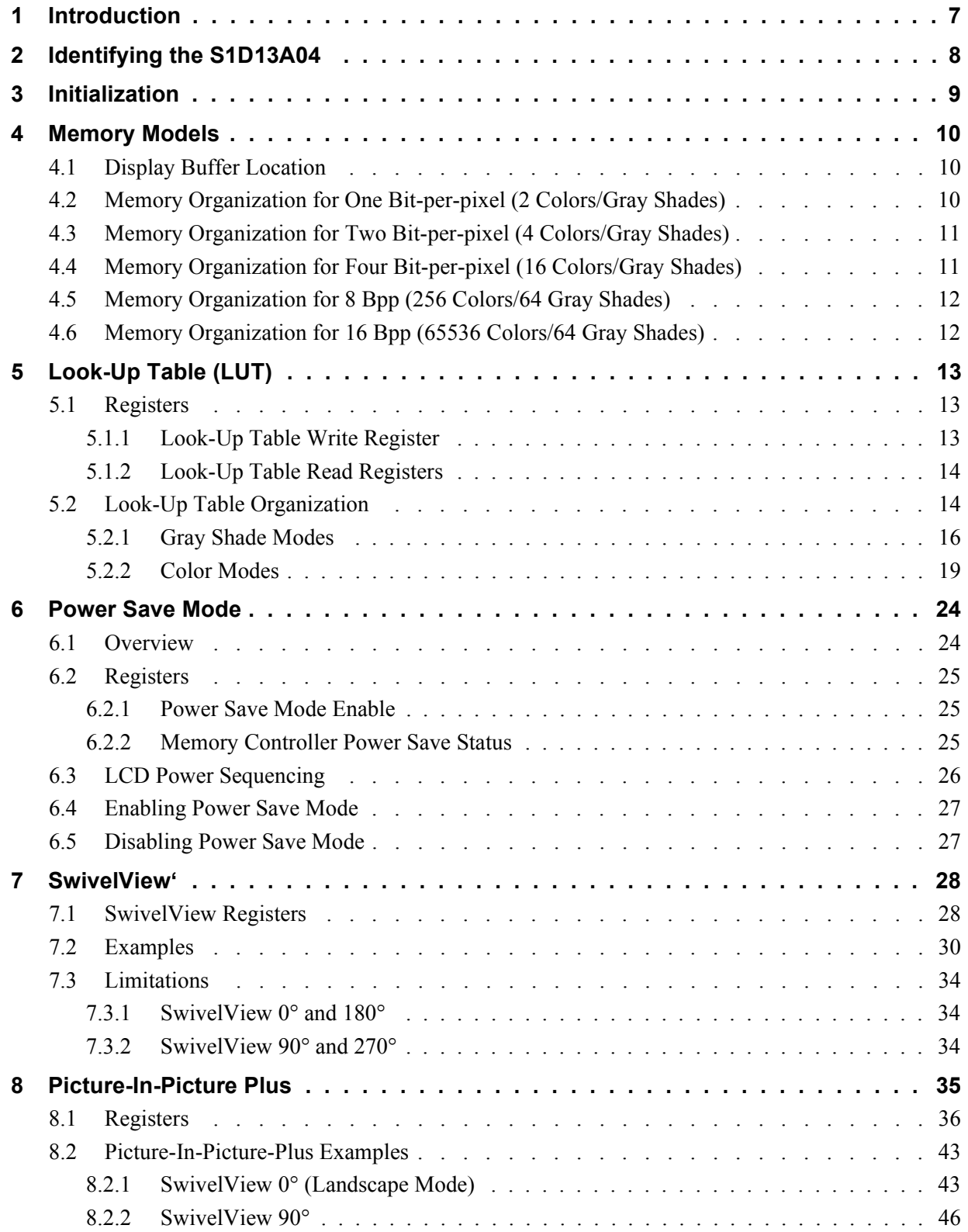

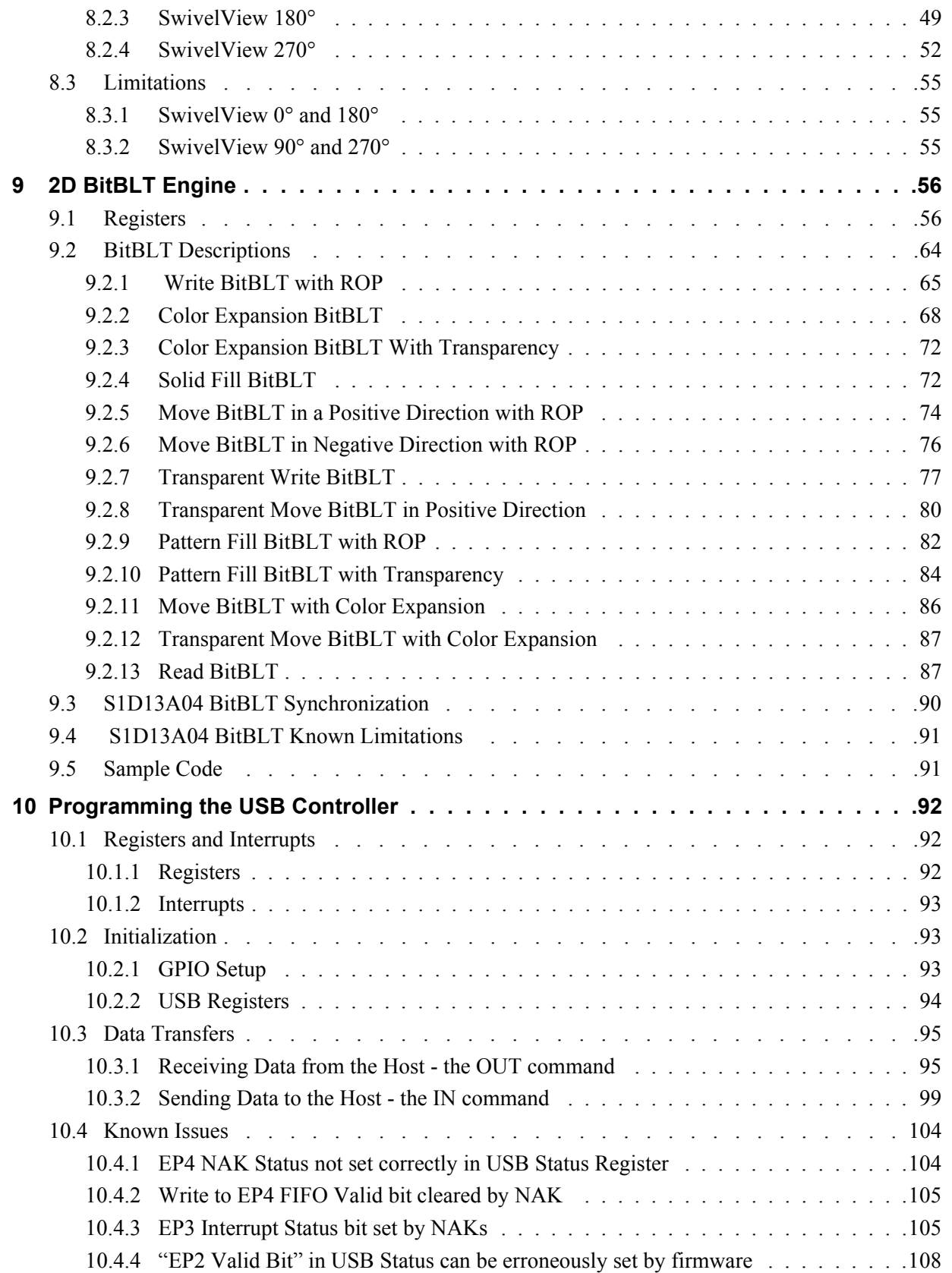

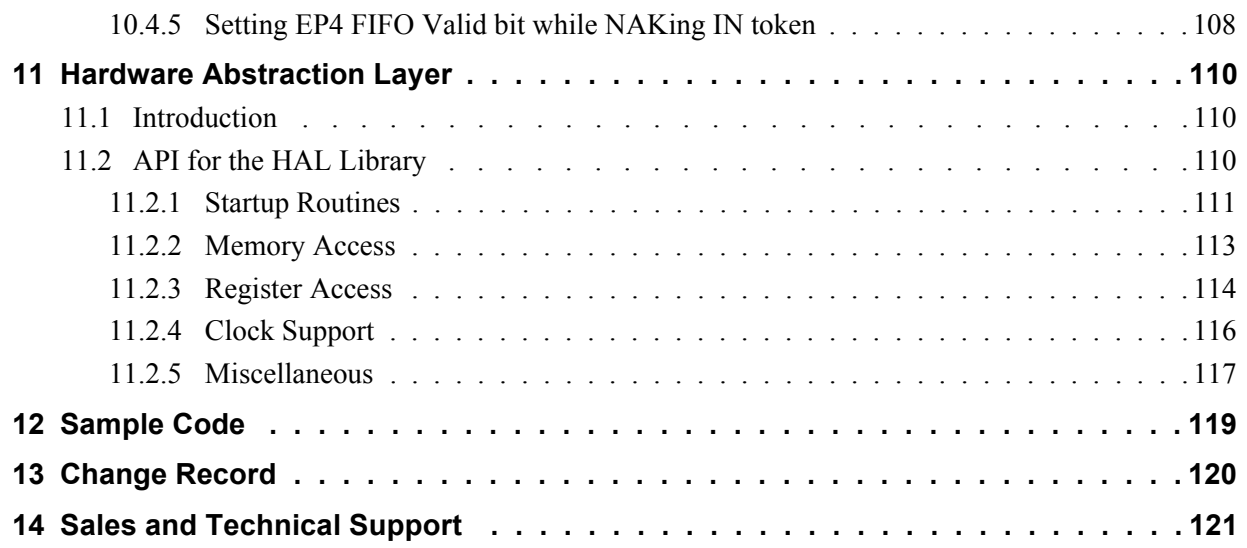

# **THIS PAGE LEFT BLANK**

# <span id="page-6-0"></span>**1 Introduction**

This guide discusses programming issues and provides examples for the main features of the S1D13A04, such as SwivelView, Picture-in-Picture Plus, and the BitBLT engine. The example source code referenced in this guide is available on the web at vdc.epson.com.

This guide also introduces the Hardware Abstraction Layer (HAL), which is designed to simplify the programming of the S1D13A04. Most S1D13xxx products have HAL support, thus allowing OEMs to do multiple designs with a common code base.

This document is updated as appropriate. Please check for the latest revision of this document before beginning any development. The latest revision can be downloaded at vdc.epson.com.

We appreciate your comments on our documentation. Please contact us via email at vdc-documentation@ea.epson.com.

# <span id="page-7-0"></span>**2 Identifying the S1D13A04**

The S1D13A04 can be identified by reading the value contained in the Product Information Register (REG[00h]). To identify the S1D13A04 follow the steps below.

- 1. Read REG[00h].
- 2. The production version of the S1D13A04 returns a value of 2Cxx282Ch (where xx depends on the configuration of the CNF[6:0] pins). This value can be broken down into the following.
	- 1. The product code for the S1D13A04 is 0Bh (001011 binary) and can be found in bits 7-2 and also in bits 31-26.
	- 2. The revision code is 0h (00 binary) and can be found in bits 1-0 and again in bits 25-24.
	- 3. The display buffer size is 28h (00101000 binary) and is contained in bits 15-8.

#### **Note**

The display buffer size is the distinguishing value between the S1D13A03 and the S1D13A04 as they share the same product code and revision code. For the correct display buffer size for the S1D13A03, see the *S1D13A03 Hardware Functional Specification*, document number X36A-A-001-xx.

# <span id="page-8-0"></span>**3 Initialization**

This section describes how to initialize the S1D13A04. Sample code for performing initialization of the S1D13A04 is provided in the file **init13A04.c** which is available on the internet at vdc.epson.com.

S1D13A04 initialization can be broken into the following steps.

- 1. Set all registers to initial values. The values are obtained by using the s1d13A04.h file that is exported by the **13A04CFG.EXE** configuration utility. For more information on 13A04CFG, see the *13A04CFG User Manual*, document number X37A-B-001-xx.
- 2. Program the Look-Up Table (LUT) with color values. For details on programming the LUT, see [Section 5, "Look-Up Table \(LUT\)" on page 13](#page-12-0).
- 3. Clear the display buffer.

If the system implementation uses a clock chip instead of a fixed oscillator, refer to the HAL (Hardware Abstraction Layer) sample code available on the internet at vdc.epson.com. For example, the Epson S5U13A04B00C evaluation board uses a Cypress clock chip.

# <span id="page-9-0"></span>**4 Memory Models**

The S1D13A04 contains a display buffer of 160K bytes and supports color depths of 1, 2, 4, 8, and 16 bit-per-pixel. For each color depth, the data format is packed pixel.

Packed pixel data may be envisioned as a stream of pixels. In this stream, pixels are packed adjacent to each other. If a pixel requires four bits, then it is located in the four most significant bits of a byte. The pixel to the immediate right on the display occupies the lower four bits of the same byte. The next two pixels to the immediate right are located in the following byte, etc.

# <span id="page-9-1"></span>**4.1 Display Buffer Location**

The S1D13A04 display buffer is 160K bytes of embedded SRAM. The display buffer is memory mapped and is accessible directly by software. The memory block location assigned to the S1D13A04 display buffer varies with each individual hardware platform.

For further information on the display buffer, see the *S1D13A04 Hardware Functional Specification*, document number X37A-A-001-xx.

For further information on the S1D13A04 Evaluation Board, see the *S5U13A04B00C Evaluation Board Rev. 1.0 User Manual*, document number X37A-G-004-xx.

# <span id="page-9-2"></span>**4.2 Memory Organization for One Bit-per-pixel (2 Colors/Gray Shades)**

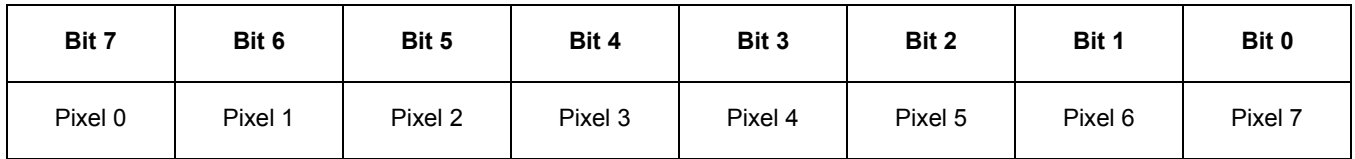

*Figure 4-1: Pixel Storage for 1 Bpp in One Byte of Display Buffer*

At a color depth of 1 bpp, each byte of display buffer contains eight adjacent pixels. Setting or resetting any pixel requires reading the entire byte, masking out the unchanged bits and setting the appropriate bits to 1.

One bit pixels provide 2 gray shades/color possibilities. For monochrome panels the gray shades are generated by indexing into the first two elements of the green component of the Look-Up Table (LUT). For color panels the 2 colors are derived by indexing into the first 2 positions of the LUT.

# <span id="page-10-0"></span>**4.3 Memory Organization for Two Bit-per-pixel (4 Colors/Gray Shades)**

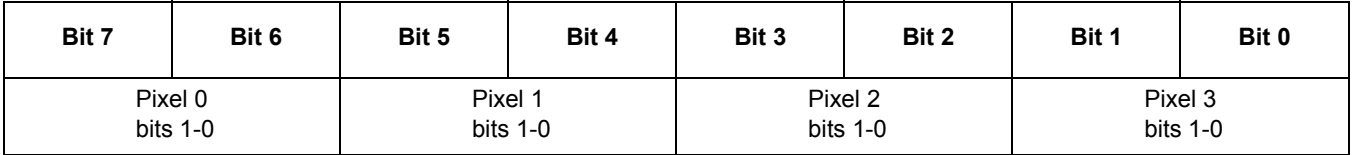

*Figure 4-2: Pixel Storage for 2 Bpp in One Byte of Display Buffer*

At a color depth of 2 bpp, each byte of display buffer contains four adjacent pixels. Setting or resetting any pixel requires reading the entire byte, masking out the unchanged bits and setting the appropriate bits to 1.

Two bit pixels provide 4 gray shades/color possibilities. For monochrome panels the gray shades are generated by indexing into the first 4 elements of the green component of the Look-Up Table (LUT). For color panels the 4 colors are derived by indexing into the first 4 positions of the LUT.

# <span id="page-10-1"></span>**4.4 Memory Organization for Four Bit-per-pixel (16 Colors/Gray Shades)**

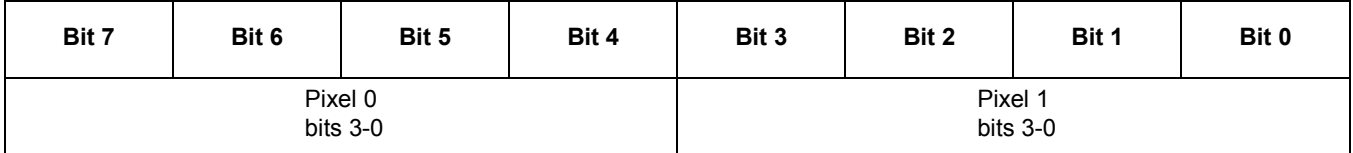

*Figure 4-3: Pixel Storage for 4 Bpp in One Byte of Display Buffer*

At a color depth of 4 bpp, each byte of display buffer contains two adjacent pixels. Setting or resetting any pixel requires reading the entire byte, masking out the upper or lower nibble (4 bits) and setting the appropriate bits to 1.

Four bit pixels provide 16 gray shades/color possibilities. For monochrome panels the gray shades are generated by indexing into the first 16 elements of the green component of the Look-Up Table (LUT). For color panels the 16 colors are derived by indexing into the first 16 positions of the LUT.

# <span id="page-11-0"></span>**4.5 Memory Organization for 8 Bpp (256 Colors/64 Gray Shades)**

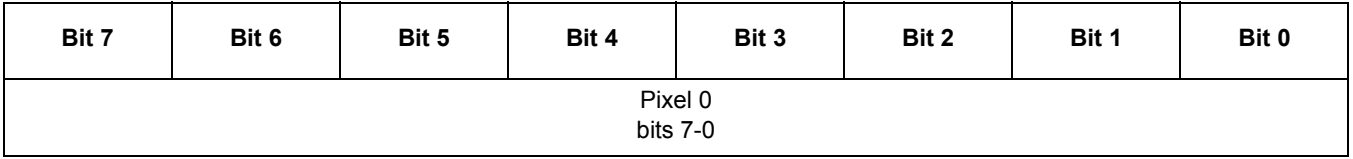

*Figure 4-4: Pixel Storage for 8 Bpp in One Byte of Display Buffer*

At a color depth of 8 bpp, each byte of display buffer represents one pixel on the display. At this color depth the read-modify-write cycles are eliminated making the update of each pixel faster.

Each byte indexes into one of the 256 positions of the LUT. The S1D13A04 LUT supports six bits per primary color. This translates into 256K possible colors when color mode is selected. Therefore the display has 256 colors available out of a possible 256K colors.

When a monochrome panel is selected, the green component of the LUT is used to determine the intensity. The green indices, with six bits, can resolve 64 gray shades. Display memory values  $> 64$  are truncated. Thus a display memory value of 65 (1000 0001) displays the same intensity as a display memory value of 1.

# <span id="page-11-1"></span>**4.6 Memory Organization for 16 Bpp (65536 Colors/64 Gray Shades)**

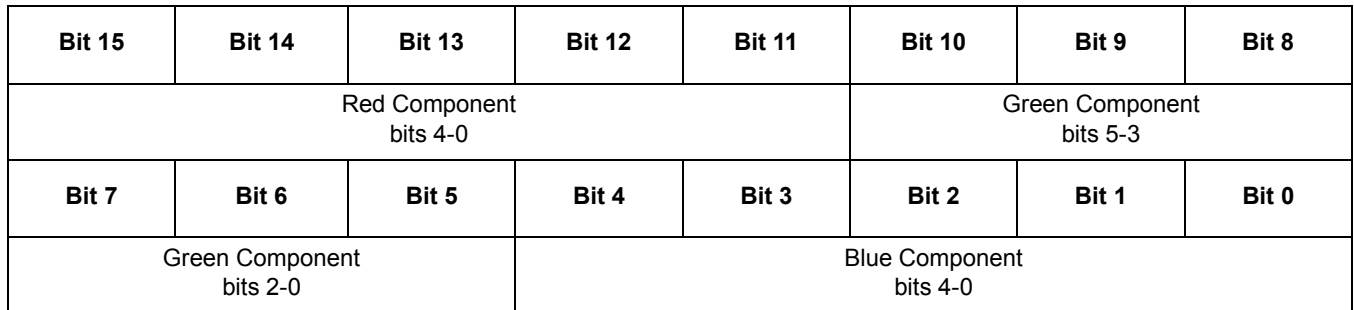

*Figure 4-5: Pixel Storage for 16 Bpp in Two Bytes of Display Buffer*

At a color depth of 16 bpp the S1D13A04 is capable of displaying 64K (65536) colors. The 64K color pixel is divided into three parts: five bits for red, six bits for green, and five bits for blue. In this mode the LUT is bypassed and output goes directly into the Frame Rate Modulator.

Should monochrome mode be chosen at this color depth, the output sends the six bits of the green LUT component to the modulator for a total of 64 possible gray shades.

#### **Note**

This operation is similar to 8 bpp, but it requires twice as much memory for the display.

# <span id="page-12-0"></span>**5 Look-Up Table (LUT)**

This section discusses programming the S1D13A04 Look-Up Table (LUT). Included is a summary of the LUT registers, recommendations for color/gray shade LUT values, and additional programming considerations. For a discussion of the LUT architecture, refer to the *S1D13A04 Hardware Functional Specification*, document number X37A-A-001-xx.

The S1D13A04 is designed with a LUT consisting of 256 indexed red/green/blue entries. Each LUT entry is six bits wide. The color depth (bpp) determines how many indices are used. For example, 1 bpp uses the first 2 indices, 2 bpp uses the first 4 indices, 4 bpp uses the first 16 indices and 8 bpp uses all 256 indices. 16 bpp bypasses the LUT.

In color modes, the pixel values stored in the display buffer index directly to an RGB value stored in the LUT. In monochrome modes, the pixel value indexes into the green component of the LUT and the amount of green at that index controls the intensity.

# <span id="page-12-1"></span>**5.1 Registers**

### <span id="page-12-2"></span>**5.1.1 Look-Up Table Write Register**

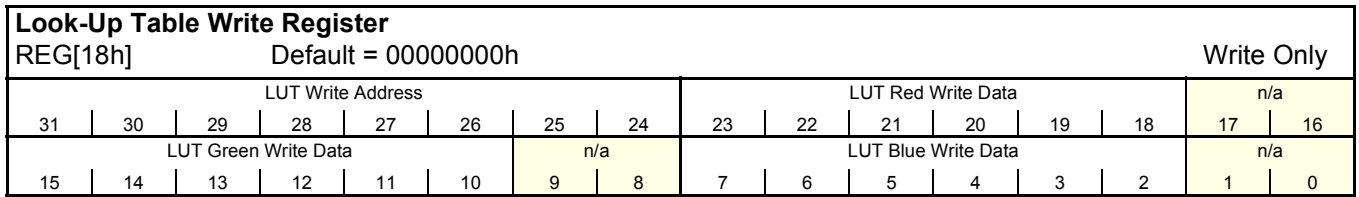

This register receives the data to be written to the red (bits 23-18), green (bits 15-10), and blue (bits 7-2) components of the Look-Up Table (LUT). Also contained in this register is the LUT Write Address (bits 31-24) which forms a pointer to the location in the LUT where the RGB components will be written.

This register should be accessed using a 32-bit write cycle to ensure proper operation. If the Look-Up Table Write Register is accessed with 8 or 16-bit write, it is important to understand that the LUT data is latched into the LUT only after the completion of the write to the LUT Write Address bits. On little endian systems, this means a write to bits 31-24. On big endian systems, this means a write to bits 7-2.

This is a write-only register and returns 00h if read.

#### **Note**

For further information on the S1D13A04 LUT architecture, see the *S1D13A04 Hardware Functional Specification*, document number X37A-A-001-xx.

### <span id="page-13-0"></span>**5.1.2 Look-Up Table Read Registers**

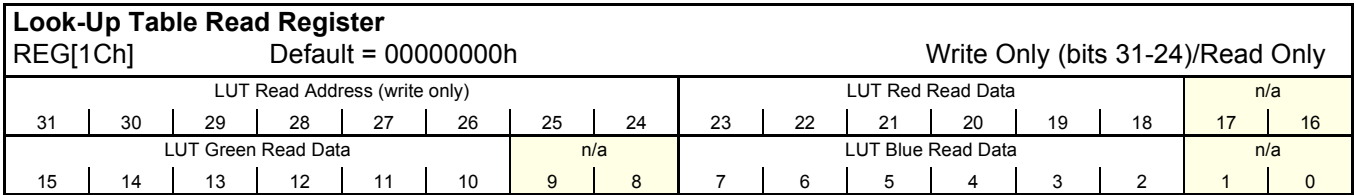

This register contains the data returned from the red (bits 23-18), green (bits 15-10), and blue (bits 7-2) components of the Look-Up Table (LUT). Also contained in this register is the LUT Read Address (bits 31-24) which forms a pointer to the location in the LUT where the RGB components are read from.

Reading the LUT is a two step process. First the desired index must be set by writing the LUT Read Address bits with the desired index. Second, the LUT values are retrieved by reading from the Look-Up Table Read Register.

Bits 31-24 are write only and will return 00h if read.

#### **Note**

For further information on the S1D13A04 LUT architecture, see the *S1D13A04 Hardware Functional Specification*, document number X37A-A-001-xx.

# <span id="page-13-1"></span>**5.2 Look-Up Table Organization**

- The Look-Up Table treats the value of a pixel as an index into an array. For example, a pixel value of zero would point to the first LUT entry, whereas a pixel value of seven would point to the eighth LUT entry.
- The value contained in each LUT entry represents the intensity of the given color or gray shade. This intensity can range in value from 0 to 3Fh.
- The S1D13A04 Look-Up Table is linear. This means increasing the LUT entry number results in a brighter color or gray shade. For example, a LUT entry of FCh in the red bank results in bright red output while a LUT entry of 1Ch results in dull red.

| <b>Color Depth</b> |                            | Look-Up Table Indices Used |             | <b>Effective Gray</b> |  |
|--------------------|----------------------------|----------------------------|-------------|-----------------------|--|
|                    | <b>GREEN</b><br><b>RED</b> |                            | <b>BLUE</b> | <b>Shades/Colors</b>  |  |
| 1 bpp gray         |                            | 2                          |             | 2 gray shades         |  |
| 2 bpp gray         |                            | 4                          |             | 4 gray shades         |  |
| 4 bpp gray         |                            | 16                         |             | 16 gray shades        |  |
| 8 bpp gray         | 64                         |                            |             | 64 gray shades        |  |
| 16 bpp gray        |                            |                            |             | 64 gray shades        |  |
| 1 bpp color        | 2                          | 2                          | 2           | 2 colors              |  |
| 2 bpp color        | 4                          | 4                          | 4           | 4 colors              |  |
| 4 bpp color        | 16                         | 16                         | 16          | 16 colors             |  |

*Table 5-1: Look-Up Table Configurations*

| <b>Color Depth</b>                                                      |            | Look-Up Table Indices Used | <b>Effective Gray</b> |                      |  |  |  |  |  |  |
|-------------------------------------------------------------------------|------------|----------------------------|-----------------------|----------------------|--|--|--|--|--|--|
|                                                                         | <b>RED</b> | <b>GREEN</b>               | <b>BLUE</b>           | <b>Shades/Colors</b> |  |  |  |  |  |  |
| 8 bpp color                                                             | 256        | 256                        | 256                   | 256 colors           |  |  |  |  |  |  |
| 16 bpp color                                                            |            |                            |                       | 65536 colors         |  |  |  |  |  |  |
| $\vert$ = Indicates the Look-Up Table is not used for that display mode |            |                            |                       |                      |  |  |  |  |  |  |

*Table 5-1: Look-Up Table Configurations*

#### <span id="page-15-0"></span>**5.2.1 Gray Shade Modes**

Gray shade (monochrome) modes are defined by the Color/Mono Panel Select bit (REG[0Ch] bit 6). When this bit is set to 0, the value output to the panel is derived solely from the green component of the LUT.

For each gray shade a table of sample LUT values is provided. These LUT values are a standardized set of intensities used by the Epson S1D13A04 utility programs.

#### **Note**

These LUT values carry eight bits of significance. The S1D13A04 LUT uses only the six MSB. The 2 LSB are ignored.

#### **1 bpp gray shade**

The 1 bpp gray shade mode uses the green component of the first 2 LUT entries. The remaining indices of the LUT are unused.

| <b>Index</b> | <b>Red</b> | Green          | <b>Blue</b> |  |  |
|--------------|------------|----------------|-------------|--|--|
| 00           | 00         | 00             | 00          |  |  |
| 01           | 00         | FF             | 00          |  |  |
| 02           | 00         | 00             | 00          |  |  |
| .            | 00         | 00             | 00          |  |  |
| FF           | 00         | 00             | 00          |  |  |
|              |            | Unused entries |             |  |  |

*Table 5-2: Suggested LUT Values for 1 Bpp Gray Shade*

#### **2 bpp gray shade**

The 2 bpp gray shade mode uses the green component of the first 4 LUT entries. The remaining indices of the LUT are unused.

| <b>Index</b> | Red            | Green | <b>Blue</b> |  |  |  |  |  |  |
|--------------|----------------|-------|-------------|--|--|--|--|--|--|
| 00           | 00             | 00    | 00          |  |  |  |  |  |  |
| 01           | 00             | 55    | 00          |  |  |  |  |  |  |
| 02           | 00             | AA    | 00          |  |  |  |  |  |  |
| 03           | 00             | FF    | 00          |  |  |  |  |  |  |
| 04           | 00             | 00    | 00          |  |  |  |  |  |  |
| .            | OΟ             | oo    | oo          |  |  |  |  |  |  |
| FF           | OO             | oo    | m           |  |  |  |  |  |  |
|              | Unused entries |       |             |  |  |  |  |  |  |

*Table 5-3: Suggested LUT Values for 4 Bpp Gray Shade*

#### **4 bpp gray shade**

The 4 bpp gray shade mode uses the green component of the first 16 LUT entries. The remaining indices of the LUT are unused.

| <b>Index</b>    | Red             | Green           | <b>Blue</b>     |
|-----------------|-----------------|-----------------|-----------------|
| 00              | 00              | 00              | 00              |
| 01              | 00              | 10              | 00              |
| 02              | $\overline{00}$ | $\overline{20}$ | $\overline{00}$ |
| $\overline{03}$ | $\overline{00}$ | $\overline{34}$ | $\overline{00}$ |
| 04              | 00              | 44              | 00              |
| 05              | 00              | 54              | 00              |
| 06              | $\overline{00}$ | $\overline{68}$ | $\overline{00}$ |
| 07              | $\overline{00}$ | 78              | $\overline{00}$ |
| $\overline{08}$ | $\overline{00}$ | 88              | $\overline{00}$ |
| $\overline{09}$ | $\overline{00}$ | 9C              | $\overline{00}$ |
| 0A              | $\overline{00}$ | <b>AC</b>       | 00              |
| $\overline{OB}$ | $\overline{00}$ | ВC              | $\overline{00}$ |
| $\overline{0C}$ | $\overline{00}$ | CC              | $\overline{00}$ |
| $\overline{OD}$ | $\overline{00}$ | DC              | 00              |
| 0E              | $\overline{00}$ | $E$ C           | $\overline{00}$ |
| 0 <sub>F</sub>  | $\overline{00}$ | FC              | $\overline{00}$ |
| 10              | 00              | 00              | 00              |
|                 | $\overline{00}$ | $\overline{00}$ | $\overline{00}$ |
| FF              | $\overline{00}$ | 00              | $\overline{00}$ |
|                 |                 | Unused entries  |                 |

*Table 5-4: Suggested LUT Values for 4 Bpp Gray Shade*

#### **8 bpp gray shade**

When configured for 8 bpp gray shade mode, the green component of all 256 LUT entries may be used. However, this results in redundant values where each of the 256 pixel values can only be mapped into 1 of 64 gray shades.

| <b>Index</b>    | Red             | Green           | <b>Blue</b>     | <b>Index</b>             | Red             | Green           | <b>Blue</b>     |
|-----------------|-----------------|-----------------|-----------------|--------------------------|-----------------|-----------------|-----------------|
| 00              | $\overline{00}$ | $\overline{00}$ | $\overline{00}$ | $\overline{20}$          | $\overline{00}$ | 80              | $\overline{00}$ |
| 01              | $\overline{00}$ | 04              | $\overline{00}$ | 21                       | $\overline{00}$ | 84              | $\overline{00}$ |
| 02              | $\overline{00}$ | $\overline{08}$ | $\overline{00}$ | $\overline{22}$          | $\overline{00}$ | 88              | $\overline{00}$ |
| 03              | 00              | $\overline{0C}$ | $\overline{00}$ | 23                       | $\overline{00}$ | 8 <sup>C</sup>  | $\overline{00}$ |
| 04              | $\overline{00}$ | 10              | $\overline{00}$ | 24                       | $\overline{00}$ | 90              | $\overline{00}$ |
| 05              | 00              | 14              | $\overline{00}$ | 25                       | $\overline{00}$ | 94              | $\overline{00}$ |
| $\overline{06}$ | $\overline{00}$ | $\overline{18}$ | $\overline{00}$ | $\overline{26}$          | $\overline{00}$ | $\overline{98}$ | $\overline{00}$ |
| 07              | $\overline{00}$ | 1C              | 00              | $\overline{27}$          | $\overline{00}$ | 9C              | $\overline{00}$ |
| 08              | $\overline{00}$ | 20              | 00              | 28                       | $\overline{00}$ | A <sub>0</sub>  | $\overline{00}$ |
| 09              | 00              | $\overline{24}$ | $\overline{00}$ | 29                       | $\overline{00}$ | A4              | 00              |
| 0A              | $\overline{00}$ | 28              | $\overline{00}$ | 2A                       | $\overline{00}$ | A <sub>8</sub>  | $\overline{00}$ |
| 0B              | $\overline{00}$ | 2C              | $\overline{00}$ | 2B                       | $\overline{00}$ | <b>AC</b>       | $\overline{00}$ |
| $\overline{OC}$ | $\overline{00}$ | 30              | $\overline{00}$ | 2C                       | $\overline{00}$ | B <sub>0</sub>  | $\overline{00}$ |
| 0 <sub>D</sub>  | $\overline{00}$ | 34              | $\overline{00}$ | 2D                       | $\overline{00}$ | B4              | $\overline{00}$ |
| 0E              | $\overline{00}$ | $\overline{38}$ | $\overline{00}$ | 2E                       | $\overline{00}$ | B <sub>8</sub>  | $\overline{00}$ |
| 0 <sub>F</sub>  | $\overline{00}$ | 3C              | $\overline{00}$ | 2F                       | $\overline{00}$ | <b>BC</b>       | $\overline{00}$ |
| 10              | $\overline{00}$ | 40              | $\overline{00}$ | 30                       | $\overline{00}$ | $\overline{C}0$ | $\overline{00}$ |
| 11              | $\overline{00}$ | 44              | $\overline{00}$ | 31                       | $\overline{00}$ | C <sub>4</sub>  | $\overline{00}$ |
| $\overline{12}$ | 00              | 48              | 00              | $\overline{32}$          | $\overline{00}$ | C8              | 00              |
| 13              | $\overline{00}$ | 4C              | $\overline{00}$ | 33                       | $\overline{00}$ | cc              | $\overline{00}$ |
| 14              | $\overline{00}$ | 50              | 00              | 34                       | $\overline{00}$ | D <sub>0</sub>  | $\overline{00}$ |
| $\overline{15}$ | $\overline{00}$ | 54              | $\overline{00}$ | $\overline{35}$          | $\overline{00}$ | $\overline{D4}$ | $\overline{00}$ |
| 16              | $\overline{00}$ | 58              | $\overline{00}$ | 36                       | $\overline{00}$ | D <sub>8</sub>  | 00              |
| 17              | $\overline{00}$ | 5C              | $\overline{00}$ | 37                       | $\overline{00}$ | DC              | $\overline{00}$ |
| 18              | 00              | 60              | 00              | 38                       | $\overline{00}$ | E <sub>0</sub>  | $\overline{00}$ |
| 19              | 00              | 64              | $\overline{00}$ | 39                       | $\overline{00}$ | E <sub>4</sub>  | $\overline{00}$ |
| 1A              | $\overline{00}$ | 68              | $\overline{00}$ | 3A                       | $\overline{00}$ | E <sub>8</sub>  | $\overline{00}$ |
| 1B              | $\overline{00}$ | 6C              | $\overline{00}$ | 3B                       | $\overline{00}$ | EC              | $\overline{00}$ |
| 1C              | $\overline{00}$ | $\overline{70}$ | $\overline{00}$ | 3C                       | $\overline{00}$ | F <sub>0</sub>  | $\overline{00}$ |
| 1D              | 00              | $\overline{74}$ | 00              | 3D                       | $\overline{00}$ | F4              | $\overline{00}$ |
| 1E              | 00              | 78              | $\overline{00}$ | 3E                       | $\overline{00}$ | F <sub>8</sub>  | $\overline{00}$ |
| 1F              | $\overline{00}$ | 7C              | $\overline{00}$ | 3F                       | $\overline{00}$ | FC              | $\overline{00}$ |
|                 |                 |                 |                 | 40                       | 00              | 00              | $\overline{00}$ |
|                 |                 |                 |                 |                          | 00              | 00              | $\overline{00}$ |
|                 |                 |                 |                 | $\overline{\mathsf{FF}}$ | $\overline{00}$ | $\overline{00}$ | $\overline{00}$ |

*Table 5-5: Suggested LUT Values for 8 Bpp Gray Shade*

Unused entries

#### **16 bpp gray shade**

The Look-Up Table is bypassed at this color depth, therefore programming the LUT is not required.

As with 8 bpp there are limitations to the colors which can be displayed. In this mode the six bits of green are used to set the absolute intensity of the image. This results in 64 gray shades.

#### <span id="page-18-0"></span>**5.2.2 Color Modes**

In color display modes, the number of LUT entries used is determined by the color depth. For each color depth a table of sample LUT values is provided. These LUT values are a standardized set of colors used by the Epson S1D13A04 utility programs.

#### **Note**

These LUT values carry eight bits of significance. The S1D13A04 LUT uses only the six MSB. The 2 LSB are ignored.

#### **1 bpp color**

**2 bpp color**

When the S1D13A04 is configured for 1 bpp color mode the first 2 entries in the LUT are used. The remaining indices of the LUT are unused.

| <b>Index</b>                          | Red       | Green | Blue |  |  |  |  |  |  |
|---------------------------------------|-----------|-------|------|--|--|--|--|--|--|
| 00                                    | 00        | 00    | 00   |  |  |  |  |  |  |
| 01                                    | FF        | FF    | FF   |  |  |  |  |  |  |
| 02                                    | 00        | 00    | 00   |  |  |  |  |  |  |
|                                       | 00        | 00    |      |  |  |  |  |  |  |
| FF                                    | <b>VO</b> | 00    |      |  |  |  |  |  |  |
| = Indicates unused entries in the LUT |           |       |      |  |  |  |  |  |  |

*Table 5-6: Suggested LUT Values for 1 bpp Color*

When the S1D13A04 is configured for 2 bpp color mode the first 4 entries in the LUT are used. The remaining indices of the LUT are unused.

| <b>Index</b> | Red | Green | <b>Blue</b> |
|--------------|-----|-------|-------------|
| 00           | 00  | 00    | 00          |
| 01           | 00  | 00    | FF          |
| 02           | FF  | 00    | 00          |
| 03           | FF  | FF    | FF          |
| 04           |     |       |             |

*Table 5-7: Suggested LUT Values for 2 bpp Color*

| <b>Index</b> | Red | Green                                 | <b>Blue</b> |
|--------------|-----|---------------------------------------|-------------|
| $\cdots$     |     |                                       |             |
|              | ገበ  |                                       |             |
|              |     | = Indicates unused entries in the LUT |             |

*Table 5-7: Suggested LUT Values for 2 bpp Color*

#### **4 bpp color**

When the S1D13A04 is configured for 4 bpp color mode the first 16 entries in the LUT are used. The remaining indices of the LUT are unused.

The following table shows LUT values that simulate those of a VGA operating in 16 color mode.

| Index                    | Red                      | Green                                 | <b>Blue</b>              |
|--------------------------|--------------------------|---------------------------------------|--------------------------|
| 00                       | 00                       | 00                                    | 00                       |
| 01                       | 00                       | 00                                    | AA                       |
| 02                       | 00                       | AA                                    | 00                       |
| $\overline{03}$          | 00                       | AA                                    | AA                       |
| $\overline{04}$          | AA                       | $\overline{00}$                       | $\overline{00}$          |
| 05                       | AA                       | 00                                    | AA                       |
| 06                       | AA                       | AA                                    | 00                       |
| 07                       | AA                       | AA                                    | AA                       |
| 08                       | 00                       | $\overline{00}$                       | $\overline{00}$          |
| 09                       | 00                       | $\overline{00}$                       | $\overline{\mathsf{FF}}$ |
| 0A                       | 00                       | FF                                    | 00                       |
| 0B                       | $\overline{00}$          | $\overline{\mathsf{FF}}$              | $\overline{\mathsf{FF}}$ |
| $\overline{0C}$          | FF                       | $\overline{00}$                       | 00                       |
| 0D                       | FF                       | 00                                    | FF                       |
| 0E                       | $\overline{\mathsf{FF}}$ | FF                                    | $\overline{00}$          |
| 0 <sub>F</sub>           | $\overline{\mathsf{FF}}$ | $\overline{\mathsf{FF}}$              | $\overline{\mathsf{FF}}$ |
| 10                       | 00                       | 00                                    | 00                       |
|                          | $\overline{00}$          | $\overline{00}$                       | $\overline{00}$          |
| $\overline{\mathsf{FF}}$ | 00                       | 00                                    | $00\,$                   |
|                          |                          | = Indicates unused entries in the LUT |                          |

*Table 5-8: Suggested LUT Values for 4 bpp Color*

#### **8 bpp color**

When the S1D13A04 is configured for 8 bpp color mode all 256 entries in the LUT are used.

The S1D13A04 LUT has six bits (64 intensities) of intensity control per primary color which is the same as a standard VGA RAMDAC.

The following table shows LUT values that simulate the VGA default color palette.

| <b>Index</b>    | R                        | G                        | В                        | Index | R               | G               | в                        | Index           | R                        | G               | в               | Index           | R                        | G               | В                        |
|-----------------|--------------------------|--------------------------|--------------------------|-------|-----------------|-----------------|--------------------------|-----------------|--------------------------|-----------------|-----------------|-----------------|--------------------------|-----------------|--------------------------|
| 00              | $\overline{00}$          | $\overline{00}$          | 00                       | 40    | $\overline{00}$ | 00              | 00                       | 80              | $\overline{\mathsf{FF}}$ | FF              | 00              | $\overline{c}$  | 00                       | $\overline{00}$ | $\overline{00}$          |
| 01              | 00                       | 00                       | AA                       | 41    | 00              | 00              | 11                       | 81              | $\overline{FF}$          | EF              | $\overline{00}$ | C <sub>1</sub>  | 00                       | 11              | 11                       |
| 02              | 00                       | AA                       | $\overline{00}$          | 42    | $\overline{00}$ | 00              | 22                       | $\overline{82}$ | $\overline{FF}$          | DE              | 00              | $\overline{C2}$ | 00                       | $\overline{22}$ | $\overline{22}$          |
| 03              | 00                       | AA                       | AA                       | 43    | $\overline{00}$ | $\overline{00}$ | 33                       | 83              | $\overline{FF}$          | CD              | $\overline{00}$ | C3              | 00                       | 33              | 33                       |
| 04              | AA                       | 00                       | $\overline{00}$          | 44    | 00              | $\overline{00}$ | 44                       | 84              | $\overline{FF}$          | <b>BC</b>       | $\overline{00}$ | C <sub>4</sub>  | $\overline{00}$          | 44              | 44                       |
| 05              | AA                       | 00                       | AA                       | 45    | 00              | 00              | 55                       | 85              | $\overline{FF}$          | $\overline{AB}$ | 00              | C <sub>5</sub>  | 00                       | 55              | 55                       |
| 06              | AA                       | AA                       | 00                       | 46    | 00              | 00              | 66                       | 86              | $\overline{FF}$          | 9A              | $\overline{00}$ | C6              | $\overline{00}$          | 66              | 66                       |
| 07              | AA                       | AA                       | AA                       | 47    | 00              | $\overline{00}$ | $\overline{77}$          | 87              | FF                       | 89              | 00              | $\overline{C7}$ | 00                       | 77              | 77                       |
| $\overline{08}$ | 55                       | 55                       | 55                       | 48    | 00              | $\overline{00}$ | 89                       | $\overline{88}$ | $\overline{FF}$          | $\overline{77}$ | 00              | C8              | $\overline{00}$          | 89              | 89                       |
| 09              | $\overline{00}$          | 00                       | $\overline{\mathsf{FF}}$ | 49    | 00              | 00              | 9A                       | 89              | $\overline{FF}$          | 66              | $\overline{00}$ | C9              | $\overline{00}$          | <b>9A</b>       | <b>9A</b>                |
| 0A              | $\overline{00}$          | FF                       | $\overline{00}$          | 4A    | 00              | $\overline{00}$ | <b>AB</b>                | 8A              | $\overline{FF}$          | 55              | $\overline{00}$ | CA              | 00                       | AB              | AB                       |
| $\overline{OB}$ | 00                       | $\overline{FF}$          | FF                       | 4B    | $\overline{00}$ | $\overline{00}$ | <b>BC</b>                | 8B              | $\overline{FF}$          | 44              | $\overline{00}$ | CB              | 00                       | <b>BC</b>       | <b>BC</b>                |
| 0C              | $\overline{\mathsf{FF}}$ | 00                       | $\overline{00}$          | 4C    | 00              | $\overline{00}$ | CD                       | 8 <sub>C</sub>  | $\overline{FF}$          | 33              | $\overline{00}$ | cc              | $\overline{00}$          | CD              | CD                       |
| 0 <sub>D</sub>  | FF                       | 00                       | $\overline{\mathsf{FF}}$ | 4D    | $\overline{00}$ | 00              | DE                       | 8D              | $\overline{FF}$          | $\overline{22}$ | $\overline{00}$ | CD              | 00                       | DE              | DE                       |
| 0E              | $\overline{FF}$          | $\overline{FF}$          | $\overline{00}$          | 4E    | 00              | $\overline{00}$ | EF                       | 8E              | $\overline{FF}$          | 11              | $\overline{00}$ | CE              | 00                       | EF              | EF                       |
| 0 <sub>F</sub>  | FF                       | $\overline{\mathsf{FF}}$ | FF                       | 4F    | $\overline{00}$ | $\overline{00}$ | $\overline{FF}$          | 8F              | $\overline{FF}$          | 00              | $\overline{00}$ | CF              | $\overline{00}$          | FF              | FF                       |
| 10              | $\overline{00}$          | 00                       | 00                       | 50    | 00              | 00              | $\overline{FF}$          | 90              | FF                       | $\overline{00}$ | $\overline{00}$ | D <sub>0</sub>  | $\overline{FF}$          | 00              | 00                       |
| 11              | 11                       | 11                       | 11                       | 51    | 00              | 11              | $\overline{FF}$          | 91              | $\overline{FF}$          | 00              | 11              | D <sub>1</sub>  | FF                       | $\overline{11}$ | 11                       |
| 12              | $\overline{22}$          | $\overline{22}$          | $\overline{22}$          | 52    | 00              | $\overline{22}$ | $\overline{FF}$          | 92              | $\overline{FF}$          | 00              | $\overline{22}$ | D <sub>2</sub>  | FF                       | 22              | 22                       |
| $\overline{13}$ | 33                       | 33                       | 33                       | 53    | 00              | 33              | FF                       | 93              | FF                       | 00              | 33              | D <sub>3</sub>  | FF                       | 33              | 33                       |
| $\overline{14}$ | 44                       | 44                       | 44                       | 54    | 00              | 44              | $\overline{FF}$          | 94              | $\overline{FF}$          | 00              | 44              | $\overline{D4}$ | FF                       | 44              | 44                       |
| 15              | 55                       | 55                       | 55                       | 55    | 00              | 55              | FF                       | 95              | FF                       | 00              | 55              | D <sub>5</sub>  | FF                       | 55              | 55                       |
| 16              | 66                       | 66                       | 66                       | 56    | 00              | 66              | $\overline{FF}$          | 96              | $\overline{\mathsf{FF}}$ | 00              | 66              | D <sub>6</sub>  | $\overline{FF}$          | 66              | 66                       |
| $\overline{17}$ | $\overline{77}$          | $\overline{77}$          | $\overline{77}$          | 57    | 00              | $\overline{77}$ | $\overline{FF}$          | 97              | $\overline{FF}$          | 00              | $\overline{77}$ | $\overline{D7}$ | $\overline{FF}$          | 77              | $\overline{77}$          |
| $\overline{18}$ | 89                       | 89                       | 89                       | 58    | 00              | 89              | FF                       | 98              | FF                       | 00              | 89              | $\overline{D8}$ | FF                       | 89              | 89                       |
| 19              | <b>9A</b>                | <b>9A</b>                | 9A                       | 59    | 00              | <b>9A</b>       | $\overline{FF}$          | 99              | $\overline{\mathsf{FF}}$ | 00              | <b>9A</b>       | D <sub>9</sub>  | $\overline{FF}$          | <b>9A</b>       | <b>9A</b>                |
| $\overline{1A}$ | $\overline{AB}$          | $\overline{AB}$          | $\overline{AB}$          | 5A    | $\overline{00}$ | $\overline{AB}$ | $\overline{FF}$          | 9A              | $\overline{FF}$          | 00              | $\overline{AB}$ | DA              | $\overline{FF}$          | AB              | <b>AB</b>                |
| 1B              | <b>BC</b>                | <b>BC</b>                | <b>BC</b>                | 5B    | 00              | BC              | $\overline{FF}$          | 9B              | $\overline{\mathsf{FF}}$ | 00              | <b>BC</b>       | $\overline{DB}$ | $\overline{FF}$          | <b>BC</b>       | BC                       |
| 1 <sup>C</sup>  | CD                       | CD                       | CD                       | 5C    | $\overline{00}$ | CD              | $\overline{FF}$          | 9C              | $\overline{\mathsf{FF}}$ | 00              | CD              | DC              | $\overline{FF}$          | CD              | CD                       |
| 1D              | DE                       | DE                       | DE                       | 5D    | $\overline{00}$ | DE              | $\overline{FF}$          | 9D              | $\overline{FF}$          | $\overline{00}$ | DE              | DD              | $\overline{FF}$          | DE              | DE                       |
| 1E              | EF                       | EF                       | EF                       | 5E    | 00              | EF              | $\overline{FF}$          | 9E              | $\overline{\mathsf{FF}}$ | 00              | EF              | DE              | $\overline{FF}$          | EF              | EF                       |
| 1F              | $\overline{\mathsf{FF}}$ | $\overline{\mathsf{FF}}$ | FF                       | 5F    | $\overline{00}$ | FF              | $\overline{\mathsf{FF}}$ | 9F              | $\overline{\mathsf{FF}}$ | $\overline{00}$ | $\overline{FF}$ | DF              | $\overline{\mathsf{FF}}$ | FF              | $\overline{\mathsf{FF}}$ |
| $\overline{20}$ | 00                       | 00                       | $\overline{00}$          | 60    | 00              | $\overline{FF}$ | $\overline{FF}$          | A <sub>0</sub>  | $\overline{FF}$          | 00              | $\overline{FF}$ | E <sub>0</sub>  | $\overline{00}$          | $\overline{FF}$ | 00                       |
| 21              | $\overline{11}$          | 00                       | $\overline{00}$          | 61    | 00              | $\overline{FF}$ | EF                       | A <sub>1</sub>  | EF                       | $\overline{00}$ | $\overline{FF}$ | E1              | $\overline{11}$          | $\overline{FF}$ | 11                       |
| 22              | $\overline{22}$          | 00                       | $\overline{00}$          | 62    | 00              | $\overline{FF}$ | DE                       | A2              | DE                       | 00              | $\overline{FF}$ | E2              | $\overline{22}$          | FF              | $\overline{22}$          |
| 23              | 33                       | 00                       | $\overline{00}$          | 63    | 00              | $\overline{FF}$ | CD                       | A3              | CD                       | $\overline{00}$ | $\overline{FF}$ | E <sub>3</sub>  | $\overline{33}$          | FF              | 33                       |

*Table 5-9: Suggested LUT Values 8 bpp Color*

| <b>Index</b>    | R               | G               | в  | <b>Index</b>    | R                        | G                        | в               | Index          | R  | G               | в                        | Index          | R               | G                        | в                        |
|-----------------|-----------------|-----------------|----|-----------------|--------------------------|--------------------------|-----------------|----------------|----|-----------------|--------------------------|----------------|-----------------|--------------------------|--------------------------|
| 24              | 44              | 00              | 00 | 64              | 00                       | FF                       | ВC              | A4             | BС | 00              | FF                       | E4             | 44              | FF                       | 44                       |
| 25              | 55              | 00              | 00 | 65              | 00                       | FF                       | AB              | A <sub>5</sub> | AB | 00              | FF                       | E <sub>5</sub> | 55              | FF                       | 55                       |
| 26              | 66              | 00              | 00 | 66              | 00                       | <b>FF</b>                | <b>9A</b>       | A <sub>6</sub> | 9Α | 00              | FF                       | E <sub>6</sub> | 66              | FF                       | 66                       |
| 27              | $\overline{77}$ | 00              | 00 | 67              | 00                       | FF                       | 89              | A7             | 89 | 00              | $\overline{\mathsf{FF}}$ | E7             | 77              | $\overline{\mathsf{FF}}$ | $\overline{77}$          |
| 28              | 89              | 00              | 00 | 68              | 00                       | $\overline{FF}$          | $\overline{77}$ | A <sub>8</sub> | 77 | 00              | $\overline{FF}$          | E8             | 89              | $\overline{FF}$          | $\overline{89}$          |
| 29              | <b>9A</b>       | 00              | 00 | 69              | 00                       | $\overline{\mathsf{FF}}$ | 66              | A <sub>9</sub> | 66 | $\overline{00}$ | $\overline{\text{FF}}$   | E <sub>9</sub> | 9A              | $\overline{\mathsf{FF}}$ | <b>9A</b>                |
| 2A              | <b>AB</b>       | 00              | 00 | 6A              | 00                       | $\overline{\mathsf{FF}}$ | 55              | <b>AA</b>      | 55 | $\overline{00}$ | $\overline{\text{FF}}$   | EA             | <b>AB</b>       | $\overline{\mathsf{FF}}$ | <b>AB</b>                |
| 2B              | <b>BC</b>       | 00              | 00 | 6B              | 00                       | $\overline{FF}$          | 44              | AB             | 44 | 00              | $\overline{FF}$          | EB             | BC              | $\overline{FF}$          | BC                       |
| 2C              | CD              | 00              | 00 | 6C              | 00                       | $\overline{\mathsf{FF}}$ | 33              | AC             | 33 | $\overline{00}$ | $\overline{\mathsf{FF}}$ | EC             | CD              | $\overline{\mathsf{FF}}$ | CD                       |
| 2D              | DE              | 00              | 00 | 6D              | 00                       | FF                       | 22              | AD             | 22 | 00              | FF                       | ED             | DE              | FF                       | DE                       |
| 2E              | EF              | 00              | 00 | 6E              | 00                       | FF                       | 11              | AE             | 11 | 00              | FF                       | EE             | EF              | $\overline{FF}$          | EF                       |
| 2F              | FF              | 00              | 00 | 6F              | 00                       | FF                       | 00              | AF             | 00 | 00              | FF                       | EF             | FF              | FF                       | $\overline{\mathsf{FF}}$ |
| 30              | $\overline{00}$ | 00              | 00 | 70              | 00                       | FF                       | $\overline{00}$ | B <sub>0</sub> | 00 | $\overline{00}$ | 00                       | F <sub>0</sub> | $\overline{00}$ | 00                       | FF                       |
| 31              | 00              | $\overline{11}$ | 00 | $\overline{71}$ | 11                       | FF                       | 00              | <b>B1</b>      | 11 | 00              | $\overline{11}$          | F <sub>1</sub> | 11              | 11                       | $\overline{FF}$          |
| $\overline{32}$ | $\overline{00}$ | $\overline{22}$ | 00 | 72              | $\overline{22}$          | FF                       | 00              | B <sub>2</sub> | 22 | $\overline{00}$ | $\overline{22}$          | F <sub>2</sub> | $\overline{22}$ | $\overline{22}$          | $\overline{FF}$          |
| 33              | $\overline{00}$ | 33              | 00 | 73              | 33                       | FF                       | $\overline{00}$ | B <sub>3</sub> | 33 | $\overline{00}$ | 33                       | F3             | $\overline{33}$ | 33                       | $\overline{\mathsf{FF}}$ |
| 34              | 00              | 44              | 00 | 74              | 44                       | $\overline{FF}$          | 00              | B4             | 44 | 00              | 44                       | F <sub>4</sub> | 44              | 44                       | $\overline{FF}$          |
| 35              | 00              | 55              | 00 | 75              | 55                       | FF                       | 00              | B <sub>5</sub> | 55 | 00              | 55                       | F <sub>5</sub> | 55              | 55                       | $\overline{\text{FF}}$   |
| 36              | 00              | 66              | 00 | 76              | 66                       | FF                       | 00              | B <sub>6</sub> | 66 | 00              | 66                       | F <sub>6</sub> | 66              | 66                       | $\overline{\text{FF}}$   |
| $\overline{37}$ | 00              | 77              | 00 | $\overline{77}$ | $\overline{77}$          | <b>FF</b>                | 00              | B7             | 77 | 00              | $\overline{77}$          | F7             | $\overline{77}$ | $\overline{77}$          | $\overline{FF}$          |
| 38              | 00              | 89              | 00 | 78              | 89                       | $\overline{\mathsf{FF}}$ | 00              | B <sub>8</sub> | 89 | 00              | 89                       | F <sub>8</sub> | 89              | 89                       | $\overline{\mathsf{FF}}$ |
| 39              | $\overline{00}$ | <b>9A</b>       | 00 | 79              | <b>9A</b>                | $\overline{\mathsf{FF}}$ | $\overline{00}$ | B <sub>9</sub> | 9A | $\overline{00}$ | <b>9A</b>                | F <sub>9</sub> | <b>9A</b>       | <b>9A</b>                | FF                       |
| 3A              | 00              | AB              | 00 | $\overline{7A}$ | AB                       | $\overline{FF}$          | 00              | BA             | AB | 00              | AB                       | FA             | $\overline{AB}$ | AB                       | $\overline{FF}$          |
| 3B              | $\overline{00}$ | <b>BC</b>       | 00 | $\overline{7B}$ | ВC                       | FF                       | $\overline{00}$ | BB             | ВC | $\overline{00}$ | <b>BC</b>                | FB             | BC              | BC                       | $\overline{\mathsf{FF}}$ |
| 3C              | 00              | CD              | 00 | 7C              | $\overline{CD}$          | $\overline{\mathsf{FF}}$ | 00              | BC             | CD | 00              | CD                       | FC             | $\overline{CD}$ | CD                       | $\overline{\mathsf{FF}}$ |
| 3D              | 00              | DE              | 00 | 7D              | DE                       | $\overline{FF}$          | 00              | <b>BD</b>      | DE | 00              | DE                       | <b>FD</b>      | DE              | DE                       | $\overline{\text{FF}}$   |
| 3E              | 00              | EF              | 00 | 7E              | EF                       | FF                       | 00              | BE             | EF | 00              | EF                       | FE             | EF              | EF                       | $\overline{\mathsf{FF}}$ |
| 3F              | 00              | $\overline{FF}$ | 00 | 7F              | $\overline{\mathsf{FF}}$ | FF                       | 00              | <b>BF</b>      | FF | 00              | FF                       | FF             | $\overline{FF}$ | FF                       | $\overline{\mathsf{FF}}$ |

*Table 5-9: Suggested LUT Values 8 bpp Color (Continued)*

#### **16 bpp color**

The Look-Up Table is bypassed at this color depth, therefore programming the LUT is not required.

# <span id="page-23-0"></span>**6 Power Save Mode**

The S1D13A04 is designed for very low-power applications. During normal operation, the internal clocks are dynamically disabled when not required. The S1D13A04 design also includes a Power Save Mode to further save power. When Power Save Mode is initiated, LCD power sequencing is required to ensure the LCD bias power supply is disabled properly. For further information on LCD power sequencing, see [Section 6.3, "LCD Power](#page-25-0)  [Sequencing" on page 26.](#page-25-0)

For Power Save Mode AC Timing, see the *S1D13A04 Hardware Functional Specification*, document number X37A-A-001-xx.

### <span id="page-23-1"></span>**6.1 Overview**

The S1D13A04 includes a software initiated Power Save Mode. Enabling/disabling Power Save Mode is controlled using the Power Save Mode Enable bit (REG[14h] bit 4).

While Power Save Mode is enabled the following conditions apply.

- Registers are accessible (USB registers are not accessible)
- Memory writes are possible<sup>1</sup>
- Memory reads are not possible
- LCD display is inactive.
- LCD interface outputs are forced low.

#### **Note**

<sup>1</sup> Memory writes are possible during power save mode because the S1D13A04 dynamically enables the memory controller for display buffer writes.

# <span id="page-24-0"></span>**6.2 Registers**

### <span id="page-24-1"></span>**6.2.1 Power Save Mode Enable**

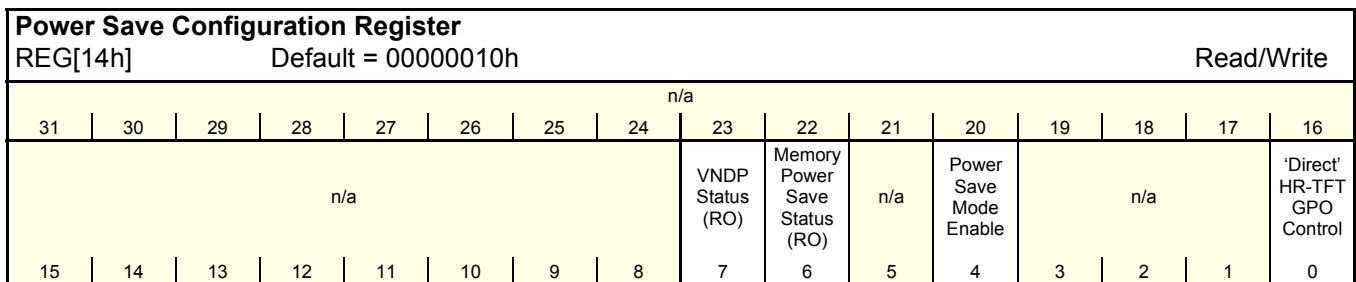

The Power Save Mode Enable bit initiates Power Save Mode when set to 1. Setting the bit to 0 disables Power Save Mode and returns the S1D13A04 to normal mode. At reset this bit is set to 1.

**Note**

Enabling/disabling Power Save Mode requires proper LCD Power Sequencing. See [Sec](#page-25-0)[tion 6.3, "LCD Power Sequencing" on page 26.](#page-25-0)

### <span id="page-24-2"></span>**6.2.2 Memory Controller Power Save Status**

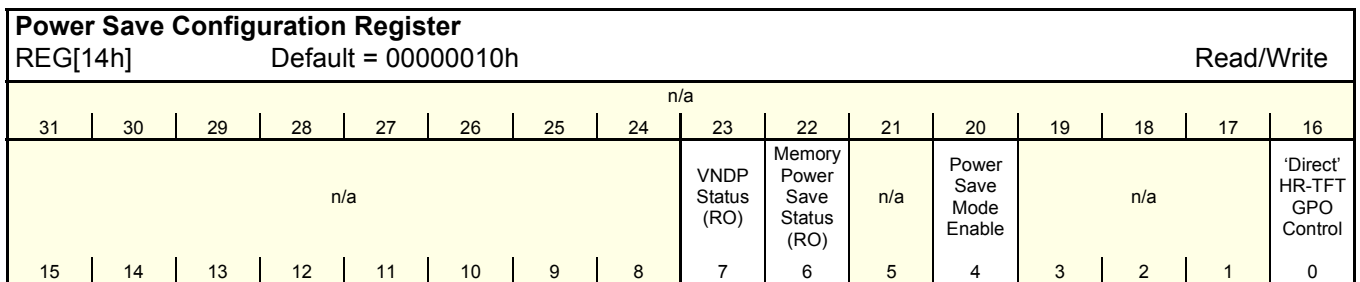

The Memory Controller Power Save Status bit is a read-only status bit which indicates the power save state of the S1D13A04 SRAM interface. When this bit returns a 1, the SRAM interface is powered down and the memory clock source may be disabled. When this bit returns a 0, the SRAM interface is active. This bit returns a 0 after a chip reset.

#### **Note**

Memory writes are possible during power save mode because the S1D13A04 dynamically enables the memory controller for display buffer writes.

# <span id="page-25-0"></span>**6.3 LCD Power Sequencing**

The S1D13A04 requires LCD power sequencing (the process of powering-on and powering-off the LCD panel). LCD power sequencing allows the LCD bias voltage to discharge prior to shutting down the LCD signals, preventing long term damage to the panel and avoiding unsightly "lines" at power-on/power-off.

Proper LCD power sequencing for power-off requires a delay from the time the LCD power is disabled to the time the LCD signals are shut down. Power-on requires the LCD signals to be active prior to applying power to the LCD. This time interval depends on the LCD bias power supply design. For example, the LCD bias power supply on the S5U13A04B00C Evaluation Board requires 0.5 seconds to fully discharge. Other power supply designs may vary.

This section assumes the LCD bias power is controlled through GPIO0. The S1D13A04 GPIO pins are multi-use pins and may not be available in all system designs. For further information on the availability of GPIO pins, see the *S1D13A04 Hardware Functional Specification*, document number X37A-A-001-xx.

#### **Note**

This section discusses LCD power sequencing for passive and TFT (non-HR-TFT) panels only. For further information on LCD power sequencing the HR-TFT, see *Connecting to the Sharp HR-TFT Panels*, document number X37A-G-011-xx.

### <span id="page-26-0"></span>**6.4 Enabling Power Save Mode**

Power Save Mode must be enabled using the following steps.

1. Turn off the LCD bias power.

#### **Note**

The S5U13A04B00C uses GPIO0 to control the LCD bias power supplies. Your system design may vary.

- 2. Wait for the LCD bias power supply to discharge. The discharge time is based on the discharge rate of the power supply.
- 3. Enable Power Save Mode set REG[14h] bit 4 to 1.

The S1D13A04 is now in Power Save Mode. To further increase power savings PCLK and MCLK can be switched off (see steps 4 and 5).

- 4. At this time, the LCD pixel clock source may be disabled.
- 5. After the Memory Controller Power Save Status bit (REG[14h] bit 6) returns a 1, the Memory Clock source may be shut down.

### <span id="page-26-1"></span>**6.5 Disabling Power Save Mode**

Bring the S1D13A04 out of Power Save Mode using the following steps.

- 1. If the Memory Clock source is shut down, it must be started.
- 2. If the pixel clock is disabled, it must be started.
- 3. Disable Power Save Mode set REG[14h] bit 4 to 0.
- 4. Wait for the LCD bias power supply to charge. The charge is based on the time required for the LCD power supply to reach operating voltage.
- 5. Enable the LCD bias power.

#### **Note**

The S5U13A04B00C uses GPIO0 to control the LCD bias power supplies. Your system design may vary.

# <span id="page-27-0"></span>**7 SwivelView**

Most computer displays operate in landscape mode. In landscape mode the display is typically wider than it is high. For example, a display size of 320x240 is 320 pixels wide and 240 lines high.

SwivelView rotates the display image counter-clockwise in ninety degree increments. Rotating the image on a 320x240 display by 90 or 270 degrees yields a display that is now 240 pixels wide and 320 lines high.

The S1D13A04 provides hardware support for SwivelView in all color depths (1, 2, 4, 8 and 16 bpp).

For further details on the SwivelView feature, see the *S1D13A04 Hardware Functional Specification*, document number X37A-A-001-xx.

# <span id="page-27-1"></span>**7.1 SwivelView Registers**

These are the registers which control the SwivelView feature.

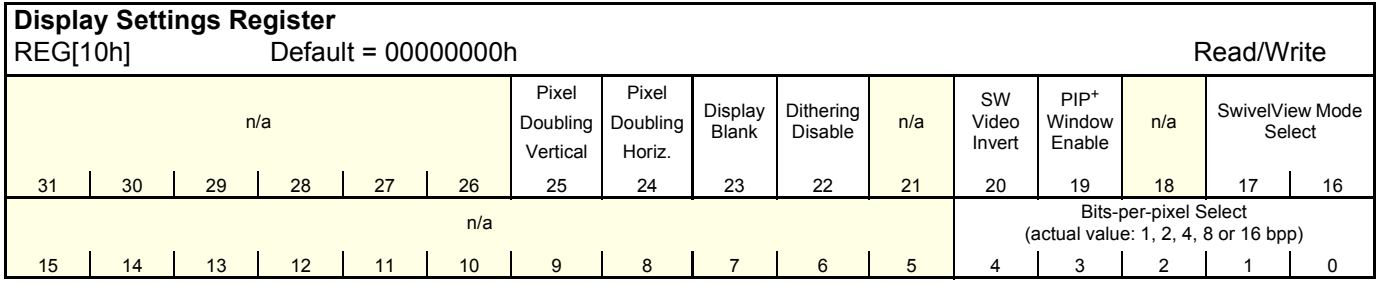

SwivelView Mode Select

The SwivelView modes are selected using the SwivelView Mode Select Bits[1:0] (bits 17-

16). The combinations of these bits provide the following rotations.

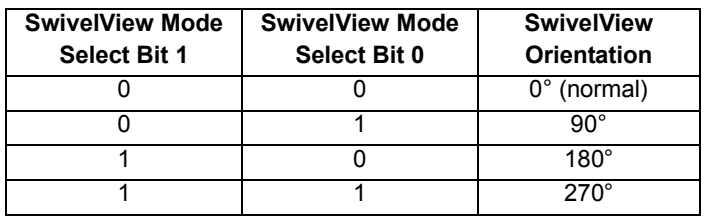

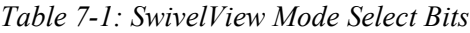

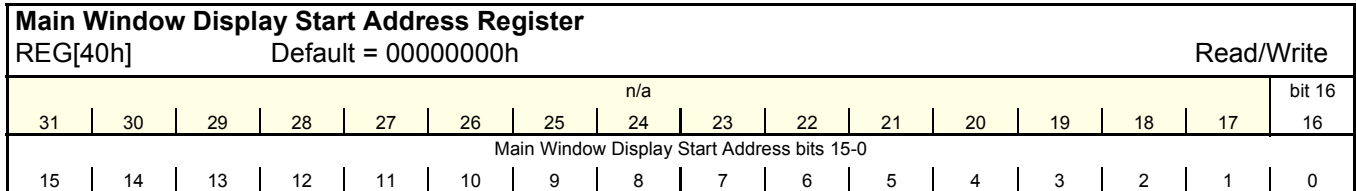

Main Window Display Start Address

The Main Window Display Start Address register represents a DWORD address which points to the start of the main window image in the display buffer. An address of 0 is the start of the display buffer. For the following SwivelView mode descriptions, the *desired byte address* is the starting display address for the main window image.

In SwivelView 0°, program the start address  $=$  desired byte address  $\div$  4

In SwivelView 90°, program the start address

 $=$  ((desired byte address + (panel height  $\times$  bpp  $\div$  8)

+ ((4 - (panel height  $\times$  bpp  $\div$  8)) & 03h))  $\div$  4) - 1

In SwivelView 180°, program the start address

 $= ((desired byte address + (Main Window Stride × (panel height - 1))$ + (panel width  $\times$  bpp  $\div$  8) + ((4 - (panel width  $\times$  bpp  $\div$  8)) & 03h))  $\div$  4) - 1

In SwivelView 270°, program the start address

 $=$  (desired byte address  $+$  ((panel width - 1)  $\times$  Main Window Stride))  $\div$  4

#### **Note**

Truncate all fractional values before writing to the address registers.

#### **Note**

SwivelView  $0^{\circ}$  and 180° require the panel width to be a multiple of 32 ÷ bits-per-pixel. SwivelView 90 $^{\circ}$  and 270 $^{\circ}$  require the panel height to be a multiple of 32 ÷ bits-per-pixel. If this is not possible, refer to [Section 7.3, "Limitations"](#page-33-0) .

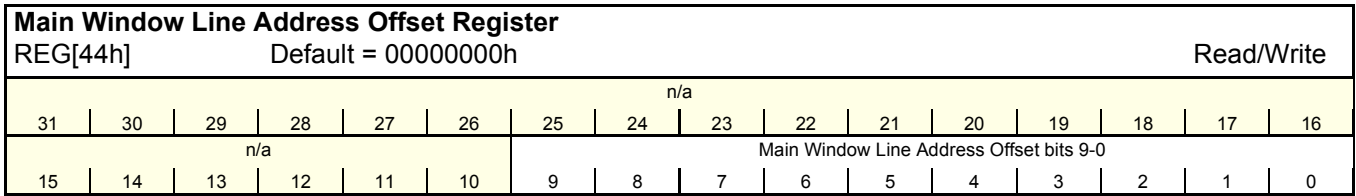

Main Window Line Address Offset

The Main Window Line Address Offset register indicates the number of dwords per line in the main window image.

For SwivelView 0° and 180°, the image width must be at least the panel width. For SwivelView  $90^{\circ}$  and  $270^{\circ}$ , the image width must be at least the panel height. In addition, the image width must be a multiple of  $32 \div \text{bpp}$ . If the image width is not such a multiple, a slightly larger width must be chosen (see [Section 7.3, "Limitations" \)](#page-33-0).

*Panel width* and *panel height* refer to the physical panel dimensions in pixels. *Stride* is the number of bytes required for one line of the image; the offset register represents the stride in DWORD steps.

Main Window Stride = image width  $\times$  bpp  $\div 8$ 

#### **Note**

Image width can be larger than panel width (or panel height, for SwivelView 90° or 270°).

number of dwords per line = image width  $\div$  (32  $\div$  bpp)

# <span id="page-29-0"></span>**7.2 Examples**

#### *Example 1: In SwivelView 0° (normal) mode, program the main window registers for a 320x240 panel at a color depth of 4 bpp.*

1. Determine the main window display start address. The main window is typically placed at the start of display memory which is at display address 0.

main window display start address register

 $=$  desired byte address  $\div$  4  $= 0$ 

Program the Main Window Display Start Address register. REG[40h] is set to 00000000h.

2. Determine the main window line address offset.

number of dwords per line

```
= image width \div (32 \div bpp)
= 320 \div (32 \div 4)= 40= 28h
```
Program the Main Window Line Address Offset register. REG[44h] is set to 00000028h.

#### *Example 2: In SwivelView 90° mode, program the main window registers for a 320x240 panel at a color depth of 4 bpp.*

1. Determine the main window display start address. The main window is typically placed at the start of display memory, which is at display address 0.

main window display start address register

 $=$  ((desired byte address + (panel height  $\times$  bpp  $\div$  8) + ((4 - (panel height  $\times$  bpp  $\div$  8)) & 03h))  $\div$  4) - 1  $= ((0 + (240 \times 4 \div 8) + ((4 - (240 \times 4 \div 8)) \& 03h)) \div 4) - 1$  $= 29$  $= 1Dh$ 

Program the Main Window Display Start Address register. REG[40h] is set to 0000001Dh.

2. Determine the main window line address offset.

number of dwords per line

```
= image width \div (32 \div bpp)
= 240 \div (32 \div 4)= 30= 1E<sub>h</sub>
```
Program the Main Window Line Address Offset register. REG[44h] is set to 0000001Eh.

#### *Example 3: In SwivelView 180° mode, program the main window registers for a 320x240 panel at a color depth of 4 bpp.*

1. Determine the main window display start address. The main window is typically placed at the start of display memory which is at display address 0.

Main Window Stride

 $=$  image width  $\times$  bpp  $\div$  8  $= 320 \times 4 \div 8$  $= 160$  $=$  A0h

main window display start address register

```
= ((desired byte address + (Main Window Stride \times (panel height - 1))
  + (panel width \times bpp \div 8) + ((4 - (panel width \times bpp \div 8)) & 03h)) \div 4) - 1
= ((0+(160 \times (240 - 1)) + (320 \times 4 \div 8) + ((4 - (320 \times 4 \div 8)) \& 03h)) \div 4) - 1= 9599= 257Fh
```
Program the Main Window Display Start Address register. REG[40h] is set to 0000257Fh.

2. Determine the main window line address offset.

number of dwords per line  $=$  image width  $\div$  (32  $\div$  bpp)  $= 320 \div (32 \div 4)$  $= 40$ 

 $= 28h$ 

Program the Main Window Line Address Offset register. REG[44h] is set to 00000028h.

#### *Example 4: In SwivelView 270° mode, program the main window registers for a 320x240 panel at a color depth of 4 bpp.*

1. Determine the main window display start address. The main window is typically placed at the start of display memory, which is at display address 0.

Main Window Stride

 $=$  image width  $\times$  bpp  $\div$  8  $= 240 \times 4 \div 8$  $= 120$  $= 78h$ 

main window display start address register

 $=$  (desired byte address + ((panel width - 1)  $\times$  Main Window Stride))  $\div$  4  $= (0 + ((320 - 1) \times 120)) \div 4$  $= 9570$  $= 2562h$ 

Program the Main Window Display Start Address register. REG[40h] is set to 00002562h.

2. Determine the main window line address offset.

```
number of dwords per line
            = image width \div (32 \div bpp)
            = 240 \div (32 \div 4)= 30= 1E<sub>h</sub>
```
Program the Main Window Line Address Offset register. REG[44h] is set to 0000001Eh.

# <span id="page-33-0"></span>**7.3 Limitations**

### <span id="page-33-1"></span>**7.3.1 SwivelView 0° and 180°**

In SwivelView  $0^{\circ}$  and  $180^{\circ}$ , the Main Window Line Address Offset register (REG[44h]) requires the *panel width* to be a multiple of  $32 \div$  bits-per-pixel. If this is not the case, then the Main Window Line Address Offset register must be programmed to a longer line which meets this requirement. This longer line creates a virtual image where the width is *main window line address offset register*  $\times$  32  $\div$  *bits-per-pixel*. In SwivelView 0 $^{\circ}$ , this virtual image should be drawn in display memory as left justified, and in SwivelView 180°, this virtual image should be drawn in display memory as right justified. A left-justified image is one drawn in display memory such that each of the image's lines only use the left most portion of the line width defined by the line address offset register (i.e. starting at horizontal position 0). A right-justified image is one drawn in display memory such that each of the image's lines only use the right most portion of the line width defined by the line address offset register (i.e. starting at a non-zero horizontal position which is the virtual width image width).

### <span id="page-33-2"></span>**7.3.2 SwivelView 90° and 270°**

In SwivelView 90° and 270°, the Main Window Line Address Offset register (REG[44h]) requires the *panel height* to be a multiple of  $32 \div \text{bits-per-pixel}$ . If this is not the case, then the Main Window Line Address Offset register must be programmed to a longer line which meets this requirement. This longer line creates a virtual image whose width is *main window line address offset register 32 bits-per-pixel*. In SwivelView 270°, this virtual image should be drawn in display memory as left justified, and in SwivelView 90°, this virtual image should be drawn in display memory as right justified. A left-justified image is one drawn in display memory such that each of the image's lines only use the left most portion of the line width defined by the line address offset register (i.e. starting at horizontal position 0). A right-justified image is one drawn in display memory such that each of the image's lines only use the right most portion of the line width defined by the line address offset register (i.e. starting at a non-zero horizontal position which is the virtual width image width).

# <span id="page-34-0"></span>**8 Picture-In-Picture Plus**

Picture-in-Picture Plus (PIP<sup>+</sup>) enables a secondary window (or PIP<sup>+</sup> window) within the main display window. The  $\text{PIP}^+$  window may be positioned anywhere within the virtual display and is controlled through the  $PIP^+$  Window control registers (REG[50h] through  $R\widehat{EG[5Ch]}$ . The PIP<sup>+</sup> window retains the same color depth and SwivelView orientation as the main window.

A PIP+ window can be used to display temporary items such as a dialog box or to "float" the display item so that the system doesn't have to exclude the area during screen repaints.

The following diagram shows an example of a  $\text{PIP}^+$  window within a main window.

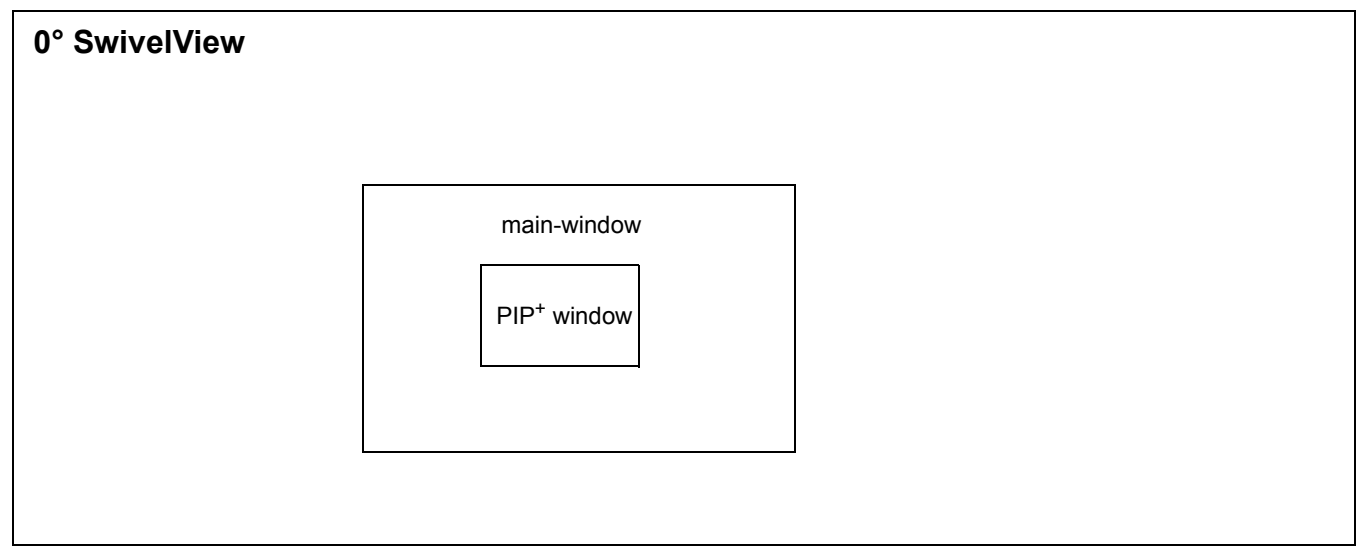

*Figure 8-1: Picture-in-Picture Plus with SwivelView disabled*

# <span id="page-35-0"></span>**8.1 Registers**

The following registers control the Picture-In-Picture Plus feature.

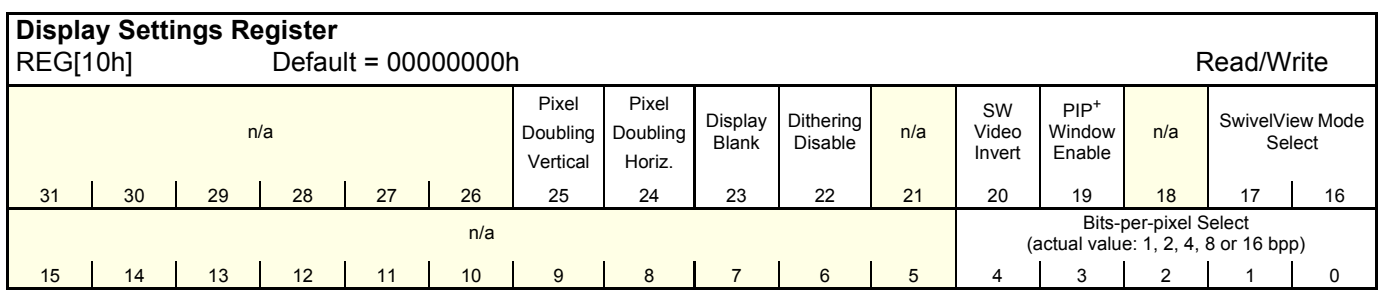

 $PIP^+$  Window Enable

The  $PIP^+$  Window Enable bit enables a  $PIP^+$  window within the main window. The location of the  $PIP^+$  window within the landscape window is determined by the  $PIP^+$  X Position register (REG[58h]) and  $PIP^+$  Y Position register (REG[5Ch]). The  $PIP^+$  window has its own Display Start Address register (REG[50h]) and Line Address Offset register  $(REG[54h])$ . The PIP<sup>+</sup> window shares the same color depth and SwivelView<sup>TM</sup> orientation as the main window.

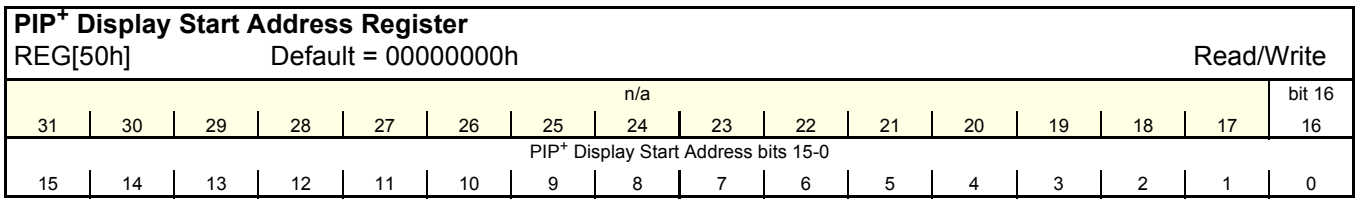

PIP+ Display Start Address

The PIP+ Display Start Address register is a DWORD which represents an address that points to the start of the  $\text{PIP}^+$  window image in the display buffer. An address of 0 is the start of the display buffer. For the following PIP+ descriptions, the *desired byte address* is the starting display address for the  $PIP^+$  window image.

In SwivelView 0°, program the start address  $=$  desired byte address  $\div$  4

In SwivelView 90°, program the start address

 $=$  ((desired byte address + (PIP<sup>+</sup> width  $\times$  bpp  $\div$  8) + ((4 - (PIP<sup>+</sup> width  $\times$  bpp  $\div$  8)) & 03h))  $\div$  4) - 1

In SwivelView 180°, program the start address

 $=$  ((desired byte address + (PIP<sup>+</sup> Stride  $\times$  (PIP<sup>+</sup> height - 1))

+ (PIP<sup>+</sup> width  $\times$  bpp  $\div$  8) + ((4 - (PIP<sup>+</sup> width  $\times$  bpp  $\div$  8)) & 03h))  $\div$  4) - 1

In SwivelView 270°, program the start address  $=$  (desired byte address + ((PIP<sup>+</sup> height - 1)  $\times$  PIP<sup>+</sup> Stride))  $\div$  4
#### **Note**

Truncate all fractional values before writing to the address registers.

## **Note**

SwivelView 0° and 180° require the PIP<sup>+</sup> width to be a multiple of  $32 \div$  bits-per-pixel. SwivelView 90° and 270° require the PIP<sup>+</sup> height to be a multiple of 32  $\div$  bits-per-pixel. If this is not possible, refer to [Section 8.3, "Limitations" .](#page-54-0)

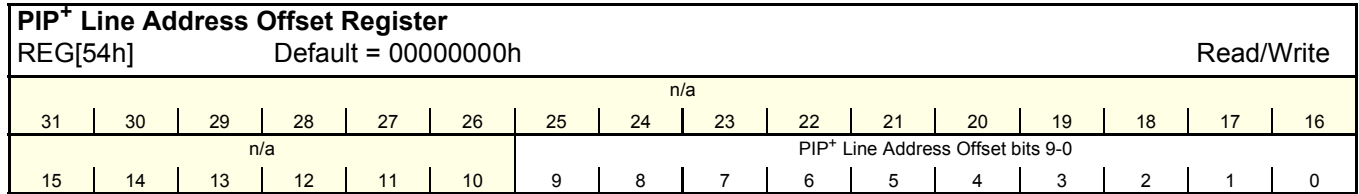

PIP<sup>+</sup> Line Address Offset

The  $PIP^+$  Line Address Offset register indicates the number of dwords per line in the  $PIP^+$ window image.

The image width must be a multiple of  $32 \div bp$ . If the image width is not such a multiple, a slightly larger width must be chosen (see [Section 8.3, "Limitations"](#page-54-0) ).

 $PIP^+$  width and  $PIP^+$  height refer to the PIP<sup>+</sup> dimensions as seen in SwivelView 0° (landscape mode). *Stride* is the number of bytes required for one line of the image; the offset register represents the stride in DWORD steps.

 $PIP^+$  Stride = image width  $\times$  bpp  $\div 8$ 

For SwivelView 0° and 180°,

PIP<sup>+</sup> Width=((REG[58h] bits 25:16) - (REG[58h] bits 9:0) + 1)  $\times$  (32  $\div$  bpp)

 $PIP^+$  Height=(REG[5Ch] bits 25:16) - (REG[5Ch] bits 9:0) + 1

For SwivelView 90° and 270°,

 $PIP^+$  Width=((REG[5Ch] bits 25:16) - (REG[5Ch] bits 9:0) + 1)  $\times$  (32 ÷ bpp)

 $PIP^+$  Height=(REG[58h] bits 25:16) - (REG[58h] bits 9:0) + 1

#### **Note**

Image width can be larger than  $PIP^+$  width (or  $PIP^+$  height, for SwivelView 90 $^{\circ}$  or 270°).

number of dwords per line = image width  $\div$  (32  $\div$  bpp)

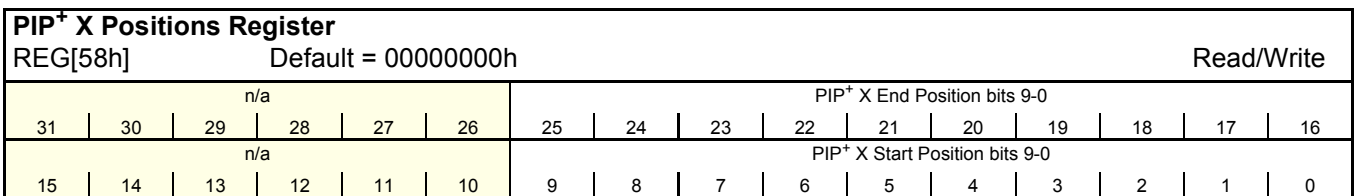

PIP<sup>+</sup> X End Position

The PIP<sup>+</sup> X End Position bits determine the horizontal end of the PIP<sup>+</sup> window in  $0^{\circ}$  and  $180^\circ$  SwivelView orientations. These bits determine the vertical end position in 90 $^\circ$  and  $270^\circ$  SwivelView. For further information on defining the value of the X End Position, see [Section 8.2, "Picture-In-Picture-Plus Examples" on page 43](#page-42-0).

This register also increments differently based on the SwivelView orientation. For  $0^{\circ}$  and 180° SwivelView the X End Position is incremented by *X* pixels where *X* is relative to the current color depth. For 90° and 270° SwivelView the X End Position is incremented in 1 line increments.

<span id="page-37-0"></span>*Table 8-1: 32-bit Address Increments for PIP*+ *X Position in SwivelView 0*° *and 180*°

| <b>Bits-Per-Pixel (Color Depth)</b> | Pixel Increment (X) |  |
|-------------------------------------|---------------------|--|
| 1 bpp                               | 32                  |  |
| 2 bpp                               | 16                  |  |
| 4 bpp                               |                     |  |
| 8 bpp                               |                     |  |
| 16 bpp                              |                     |  |

**In SwivelView**  $0^\circ$ **, these bits set the horizontal coordinates (x) of the PIP<sup>+</sup> window's right** edge. Increasing x moves the right edge towards the right in steps of  $32 \div \text{bits-per-pixel}$  (see [Table 8-1:](#page-37-0) ). The horizontal coordinates start at pixel 0.

Program the PIP<sup>+</sup> Window X End Position so that

 $PIP^+$  Window X End Position =  $x \div (32 \div \text{bits-per-pixel})$ 

## **Note**

Truncate the fractional part of the above equation.

In SwivelView 90 $^{\circ}$ , these bits set the vertical coordinates (y) of the PIP<sup>+</sup> window's bottom edge. Increasing y moves the bottom edge downward in 1 line steps. The vertical coordinates start at line 0.

Program the  $PIP^+$  Window X End Position so that  $PIP^+$  Window X End Position = y

**In SwivelView 180** $^{\circ}$ **, these bits set the horizontal coordinates (x) of the PIP<sup>+</sup> window's left** edge. Increasing x moves the left edge towards the right in steps of  $32 \div \text{bits-per-pixel}$  (see [Table 8-1: \)](#page-37-0). The horizontal coordinates start at pixel 0.

Program the  $PIP^+$  Window X End Position so that  $PIP^+$  Window X End Position = (panel width - x - 1)  $\div$  (32  $\div$  bits-per-pixel)

#### **Note**

Truncate the fractional part of the above equation.

**In SwivelView 270°**, these bits set the vertical coordinates (y) of the  $\text{PIP}^+$  window's top edge. Increasing y moves the top edge downwards in 1 line steps. The vertical coordinates start at line 0.

Program the  $PIP^+$  Window X End Position so that  $PIP^+$  Window X End Position = panel width - y - 1

# PIP+ X Start Position

The  $PIP^+X$  Start Position bits determine the horizontal position of the start of the  $PIP^+$ window in  $0^{\circ}$  and  $180^{\circ}$  SwivelView orientations. These bits determine the vertical start position in 90° and 270° SwivelView. For further information on defining the value of the X Start Position, see [Section 8.2, "Picture-In-Picture-Plus Examples" on page 43](#page-42-0).

<span id="page-38-0"></span>The register also increments differently based on the SwivelView orientation. For  $0^{\circ}$  and 180° SwivelView the X Start Position is incremented by *X* pixels where *X* is relative to the current color depth. For 90° and 270° SwivelView the X Start Position is incremented in 1 line increments.

| <b>Bits-per-pixel (Color Depth)</b> | Pixel Increment (X) |
|-------------------------------------|---------------------|
| 1 bpp                               | 32                  |
| 2 bpp                               | 16                  |
| 4 bpp                               |                     |
| 8 bpp                               |                     |
| 16 bpp                              |                     |

*Table 8-2: 32-bit Address Increments for Color Depth*

**In SwivelView**  $0^\circ$ **, these bits set the horizontal coordinates (x) of the PIP<sup>+</sup> windows's left** edge. Increasing x moves the left edge towards the right in steps of  $(32 \div \text{bits-per-pixel})$  (see [Table 8-2: \)](#page-38-0). The horizontal coordinates start at pixel 0.

Program the  $\text{PIP}^+$  Window X Start Position so that  $PIP^+$  Window X Start Position =  $x \div (32 \div \text{bits-per-pixel})$ 

#### **Note**

Truncate the fractional part of the above equation.

**In SwivelView 90°**, these bits set the vertical coordinates (y) of the  $PIP^+$  window's top edge. Increasing y moves the top edge downward in 1 line steps. The vertical coordinates start at line 0.

Program the PIP<sup>+</sup> Window X Start Position so that  $PIP^+$  Window X Start Position = y

**In SwivelView 180** $^{\circ}$ **, these bits set the horizontal coordinates (x) of the PIP<sup>+</sup> window's** right edge. Increasing x moves the right edge towards the right in steps of  $(32 \div \text{bits-per-}$ pixel) (see [Table 8-2: \)](#page-38-0). The horizontal coordinates start at pixel 0.

Program the  $PIP^+$  Window X Start Position so that  $PIP^+$  Window X Start Position = (panel width - x - 1)  $\div$  (32  $\div$  bits-per-pixel)

#### **Note**

Truncate the fractional part of the above equation.

**In SwivelView 270°**, these bits set the vertical coordinates (y) of the  $PIP^+$  window's bottom edge. Increasing y moves the bottom edge downwards in 1 line steps. The vertical coordinates start at line 0.

Program the PIP<sup>+</sup> Window X Start Position so that  $PIP^+$  Window X Start Position = panel width - y - 1

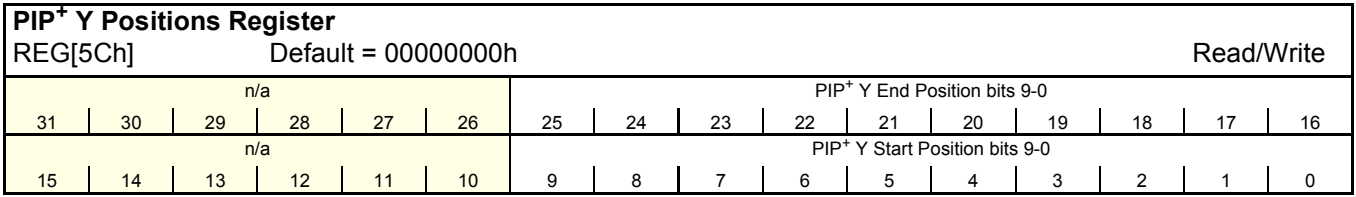

 $PIP^+$  Y End Position

The PIP<sup>+</sup> Y End Position bits determine the vertical end position of the PIP+ window in  $0^{\circ}$ and 180° SwivelView orientations. These bits determine the horizontal end position in 90° and 270° SwivelView. For further information on defining the value of the Y End Position, see [Section 8.2, "Picture-In-Picture-Plus Examples" on page 43.](#page-42-0)

<span id="page-39-0"></span>The register also increments differently based on the SwivelView orientation. For  $0^{\circ}$  and 180° SwivelView the Y End Position is incremented in 1 line increments. For 90° and 270° SwivelView the Y End Position is incremented by *Y* pixels where *Y* is relative to the current color depth.

*Table 8-3: 32-bit Address Increments for Color Depth*

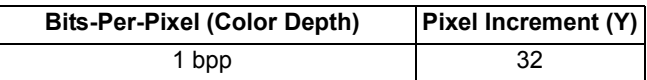

| <b>Bits-Per-Pixel (Color Depth)</b> | Pixel Increment (Y) |
|-------------------------------------|---------------------|
| 2 bpp                               | 16                  |
| 4 bpp                               |                     |
| 8 bpp                               |                     |
| 16 bpp                              |                     |

*Table 8-3: 32-bit Address Increments for Color Depth*

**In SwivelView**  $0^\circ$ **, these bits set the vertical coordinates (y) of the PIP<sup>+</sup> windows's bottom** edge. Increasing y moves the bottom edge downwards in 1 line steps. The vertical coordinates start at line 0.

Program the  $PIP^+$  Window Y End Position so that  $PIP^+$  Window Y End Position = y

**In SwivelView 90** $^{\circ}$ **, these bits set the horizontal coordinates (x) of the PIP<sup>+</sup> window's left** edge. Increasing x moves the left edge towards the right in steps of  $(32 \div \text{bits-per-pixel})$  (see [Table 8-3: \)](#page-39-0). The horizontal coordinates start at pixel 0.

Program the  $PIP^+$  Window Y End Position so that  $PIP^+$  Window Y End Position = (panel height - x - 1)  $\div$  (32  $\div$  bits-per-pixel)

#### **Note**

Truncate the fractional part of the above equation.

**In SwivelView 180** $^{\circ}$ , these bits set the vertical coordinates (y) of the PIP<sup>+</sup> window's top edge. Increasing y moves the top edge downwards in 1 line steps. The vertical coordinates start at line 0.

Program the  $PIP<sup>+</sup>$  Window Y End Position so that  $PIP^+$  Window Y End Position = panel height - y - 1

**In SwivelView 270** $^{\circ}$ , these bits set the horizontal coordinates (x) of the PIP<sup>+</sup> window's right edge. Increasing x moves the right edge towards the right in steps of  $(32 \div \text{bits-per-}$ pixel) (see [Table 8-3: \)](#page-39-0). The horizontal coordinates start at pixel 0.

Program the  $PIP^+$  Window Y End Position so that  $PIP^+$  Window Y End Position =  $x \div (32 \div \text{bits-per-pixel})$ 

#### **Note**

Truncate the fractional part of the above equation.

# PIP+ Y Start Position

The  $PIP^+$  Y Start Position bits determine the vertical start position of the  $PIP^+$  window in  $0^{\circ}$  and  $180^{\circ}$  SwivelView orientations. These bits determine the horizontal start position in 90 and 270 SwivelView. For further information on defining the value of the Y Start Position, see [Section 8.2, "Picture-In-Picture-Plus Examples" on page 43.](#page-42-0)

<span id="page-41-0"></span>The register also increments differently based on the SwivelView orientation. For 0° and 180° SwivelView the Y Start Position is incremented in 1 line increments. For 90° and 270° SwivelView the Y Start Position is incremented by *Y* pixels where *Y* is relative to the current color depth.

| <b>Bits-Per-Pixel (Color Depth)</b> | Pixel Increment (Y) |
|-------------------------------------|---------------------|
| 1 bpp                               | 32                  |
| 2 bpp                               | 16                  |
| 4 bpp                               |                     |
| 8 bpp                               |                     |
| 16 bpp                              |                     |

*Table 8-4: 32-bit Address Increments for Color Depth*

**In SwivelView**  $0^\circ$ , these bits set the vertical coordinates (y) of the PIP<sup>+</sup> windows's top edge. Increasing y moves the top edge downwards in 1 line steps. The vertical coordinates start at line 0.

Program the  $PIP<sup>+</sup>$  Window Y Start Position so that  $PIP^+$  Window Y Start Position = y

**In SwivelView 90°**, these bits set the horizontal coordinates  $(x)$  of the PIP<sup>+</sup> window's right edge. Increasing x moves the right edge towards the right in steps of  $(32 \div \text{bits-per-pixel})$ (see [Table 8-4: \)](#page-41-0). The horizontal coordinates start at pixel 0.

Program the PIP<sup>+</sup> Window Y Start Position so that  $PIP^+$  Window Y Start Position = (panel height - x - 1)  $\div$  (32  $\div$  bits-per-pixel)

#### **Note**

Truncate the fractional part of the above equation.

In SwivelView 180 $^{\circ}$ , these bits set the vertical coordinates (y) of the PIP<sup>+</sup> window's bottom edge. Increasing y moves the bottom edge downwards in 1 line steps. The vertical coordinates start at line 0.

Program the  $\text{PIP}^+$  Window Y Start Position so that  $PIP^+$  Window Y Start Position = panel height - y - 1 **In SwivelView 270°**, these bits set the horizontal coordinates (x) of the  $\text{PIP}^+$  window's left edge. Increasing x moves the left edge towards the right in steps of  $(32 \div \text{bits-per-pixel})$  (see [Table 8-4: \)](#page-41-0). The horizontal coordinates start at pixel 0.

Program the  $PIP^+$  Window Y Start Position so that  $PIP^+$  Window Y Start Position =  $x \div (32 \div \text{bits-per-bixel})$ 

#### **Note**

Truncate the fractional part of the above equation.

# <span id="page-42-0"></span>**8.2 Picture-In-Picture-Plus Examples**

# **8.2.1 SwivelView 0° (Landscape Mode)**

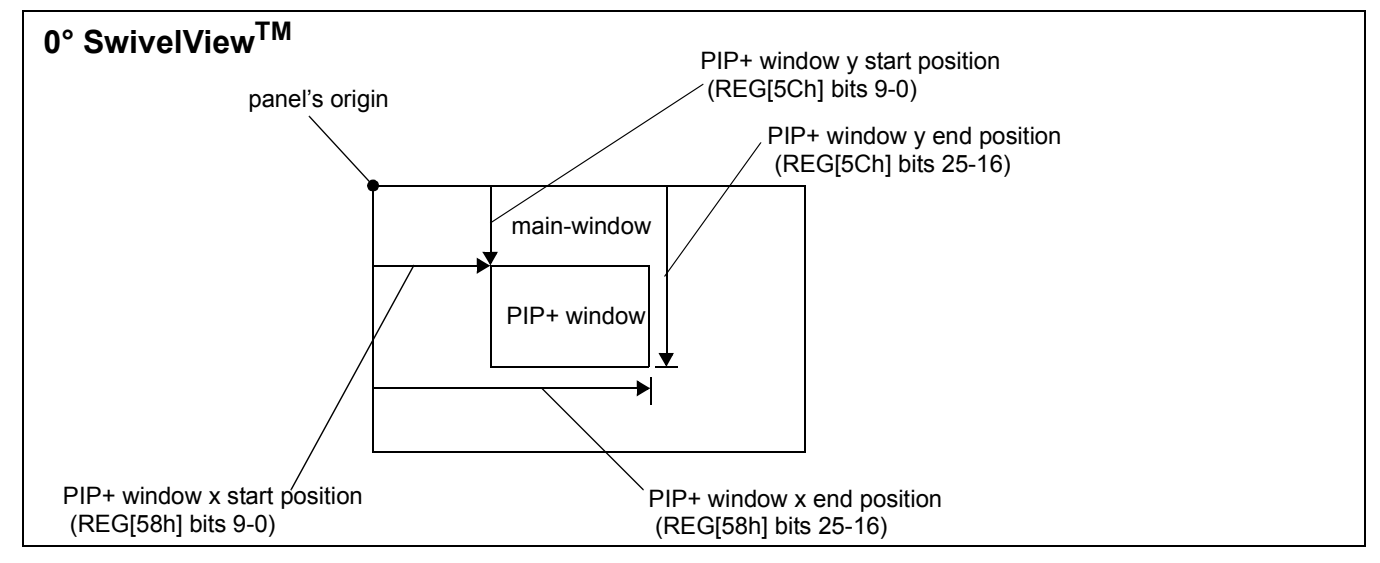

*Figure 8-2: Picture-in-Picture Plus with SwivelView disabled*

SwivelView  $0^{\circ}$  (or landscape) is a mode in which both the main and  $PIP^+$  window are nonrotated. The images for each window are typically placed consecutively, with the main window image starting at address 0 and followed by the  $PIP^+$  window image. In addition, both images must start at addresses which are dword-aligned (the last two bits of the starting address must be 0).

#### **Note**

It is possible to use the same image for both the main window and  $\text{PIP}^+$  window. To do so, set the  $PIP^+$  Line Address Offset register (REG[54h]) to the same value as the Main Window Line Address Offset register (REG[44h].

## *Example 5: Program the PIP+ window registers for a 320x240 panel at 4 bpp, with the PIP+ window positioned at (80, 60) with a width of 160 and a height of 120.*

1. Determine the value for the  $\text{PIP}^+$  Window X Positions and  $\text{PIP}^+$  Window Y Positions registers. Let the top left corner of the  $PIP^+$  window be  $(x1, y1)$ , and let the bottom right corner be (x2, y2), where  $x2 = x1 + w$  idth - 1 and  $y2 = y1 + h$  eight - 1. The PIP<sup>+</sup> Window X Positions register sets the horizontal coordinates of the  $\text{PIP}^+$  window's top left and bottom right corners. The PIP<sup>+</sup> Window Y Positions register sets the vertical coordinates of the  $\text{PIP}^+$  window's top left and bottom right corners.

The required values are calculated as follows:

X Start Position  $= x1 \div (32 \div bpp)$  $= 80 \div (32 \div 4)$  $= 10$  $= 0$ Ah Y Start Position  $= v1$  $= 60$  $= 3Ch$ X End Position  $= x2 \div (32 \div bpp)$  $= (80 + 160 - 1) \div (32 \div 4)$  $= 29.875$ = 1Dh (truncated fractional part) Y End Position  $=$   $v2$  $= 60 + 120 - 1$  $= 179$  $=$  B3h

44 **Seiko Epson Corporation** S1D13A04 Programming Notes and Examples Rev. 7.1 2. Program the PIP<sup>+</sup> Window X Positions register with the X Start Position in bits 9-0 and the X End Position in bits 25-16. REG[58h] is set to 001D000Ah. Program the  $\text{PIP}^+$  Window Y Positions register with the Y Start Position in bits 9-0 and the Y End Position in bits 25-16. REG[5Ch] is set to 00B3003Ch.

Due to truncation, the dimensions of the  $PIP<sup>+</sup>$  window may have changed. Recalculate the  $PIP<sup>+</sup>$  window width and height below:

 $PIP^+$  Width

- $= ((REG[58h] bits 25:16) (REG[58h] bits 9:0) + 1) \times (32 \div bpp)$
- $= (1Dh 0Ah + 1) \times (32 \div 4)$
- $= 160$  pixels

PIP Height

- $=$  (REG[5Ch] bits 25:16) (REG[5Ch] bits 9:0) + 1  $=$  B3h - 3Ch + 1  $= 120$  lines
- 3. Determine the  $\text{PIP}^+$  display start address.

The main window image must take up 320 x 240 pixels  $\times$  bpp  $\div$  8 = 9600h bytes. If the main window starts at address 0h, the PIP<sup>+</sup> window can start at 9600h.

 $PIP<sup>+</sup>$  display start address  $=$  desired byte address  $\div$  4  $= 9600h \div 4$  $= 2580h.$ 

Program the PIP<sup>+</sup> Display Start Address register. REG[50h] is set to 00002580h.

4. Determine the  $\text{PIP}^+$  line address offset.

number of dwords per line  $=$  image width  $\div$  (32  $\div$  bpp)  $= 160 \div (32 \div 4)$  $= 20$  $= 14h$ 

Program the PIP<sup>+</sup> Line Address Offset register. REG[54h] is set to 00000014h.

5. Enable the  $PIP^+$  window.

Program the PIP<sup>+</sup> Window Enable bit. REG[10h] bit 19 is set to 1.

# **8.2.2 SwivelView 90°**

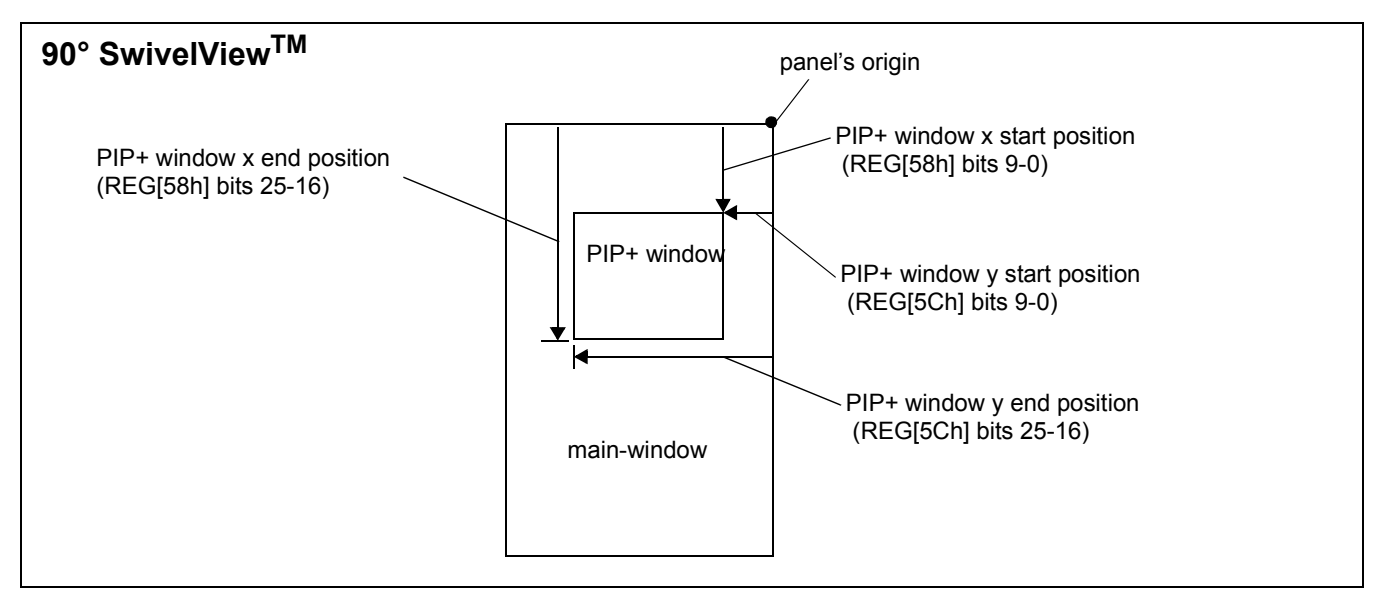

*Figure 8-3: Picture-in-Picture Plus with SwivelView 90° enabled*

SwivelView 90<sup>°</sup> is a mode in which both the main and PIP<sup>+</sup> windows are rotated 90<sup>°</sup> counter-clockwise when shown on the panel. The images for each window are typically placed consecutively, with the main window image starting at address 0 and followed by the  $PIP<sup>+</sup>$  window image. In addition, both images must start at addresses which are dwordaligned (the last two bits of the starting address must be 0).

## **Note**

It is possible to use the same image for both the main window and PIP+ window. To do so, set the PIP<sup>+</sup> Line Address Offset register (REG[54h]) to the same value as the Main Window Line Address Offset register (REG[44h]).

## *Example 6: In SwivelView 90°, program the PIP+ window registers for a 320x240 panel at 4 bpp, with the PIP+ window positioned at SwivelView 90° coordinates (60, 80) with a width of 120 and a height of 160.*

1. Determine the value for the  $\text{PIP}^+$  Window X Positions and  $\text{PIP}^+$  Window Y Positions registers. Let the top left corner of the  $PIP^+$  window be  $(x1, y1)$ , and let the bottom right corner be (x2, y2), where  $x2 = x1 + width - 1$  and  $y2 = y1 + height - 1$ . The PIP<sup>+</sup> Window X Positions register sets the vertical coordinates of the  $\text{PIP}^+$  window's top right and bottom left corners. The PIP<sup>+</sup> Window Y Positions register sets the horizontal coordinates of the  $\text{PIP}^+$  window's top right and bottom left corners.

The required values are calculated as follows:

X Start Position

 $= v1$  $= 80$  $= 50h$ Y Start Position

 $=$  (panel height - x2 - 1)  $\div$  (32  $\div$  bpp)  $= (240 - (60 + 120 - 1) - 1) \div (32 \div 4)$ 

$$
= 7.5
$$

= 07h (truncated fractional part)

X End Position

 $=$  y2  $= 80 + 160 - 1$  $= 239$  $=$  EFh

Y End Position

- $=$  (panel height x1 1)  $\div$  (32  $\div$  bpp)
- $= (240 60 1) \div (32 \div 4)$
- $= 22.375$
- = 16h (truncated fractional part)

2. Program the  $PIP^+$  Window X Positions register with the X Start Position in bits 9-0 and the X End Position in bits 25-16. REG[58h] is set to 00EF0050h. Program the  $\text{PIP}^+$  Window Y Positions register with the Y Start Position in bits 9-0 and the Y End Position in bits 25-16. REG[5Ch] is set to 00160007h.

Due to truncation, the dimensions of the  $PIP^+$  window may have changed. Recalculate the  $PIP^+$  window width and height below:

```
PIP^+ Width
```

```
= ((REG[5Ch] bits 25:16) - (REG[5Ch] bits 9:0) + 1) \times (32 \div bpp)= (16h - 07h + 1) \times (32 \div 4)= 128 pixels (note that this is different from the desired width)
```
PIP Height

 $=$  (REG[58h] bits 25:16) - (REG[58h] bits 9:0) + 1  $=$  EFh  $-$  50h  $+$  1  $= 160$  lines

3. Determine the  $PIP<sup>+</sup>$  display start address.

The main window image must take up 320 x 240 pixels  $\times$  bpp  $\div$  8 = 9600h bytes. If the main window starts at address 0h, then the  $PIP^+$  window can start at 9600h.

PIP+ display start address

 $=$  ((desired byte address + (PIP<sup>+</sup> width  $\times$  bpp  $\div$  8) + ((4 - (PIP<sup>+</sup> width  $\times$  bpp  $\div$  8)) & 03h))  $\div$  4) - 1  $= ((9600h + (128 \times 4 \div 8) + ((4 - (128 \times 4 \div 8)) \& 03h)) \div 4) - 1$  $= 9615$  $= 258Fh$ 

Program the PIP<sup>+</sup> Display Start Address register. REG[50h] is set to 0000258Fh.

4. Determine the  $PIP<sup>+</sup>$  line address offset.

number of dwords per line  $=$  image width  $\div$  (32  $\div$  bpp)  $= 128 \div (32 \div 4)$  $= 16$  $= 10h$ 

Program the PIP<sup>+</sup> Line Address Offset register. REG[54h] is set to 00000010h.

5. Enable the  $PIP^+$  window.

Program the  $PIP^+$  Window Enable bit. REG[10h] bit 19 is set to 1.

# **8.2.3 SwivelView 180°**

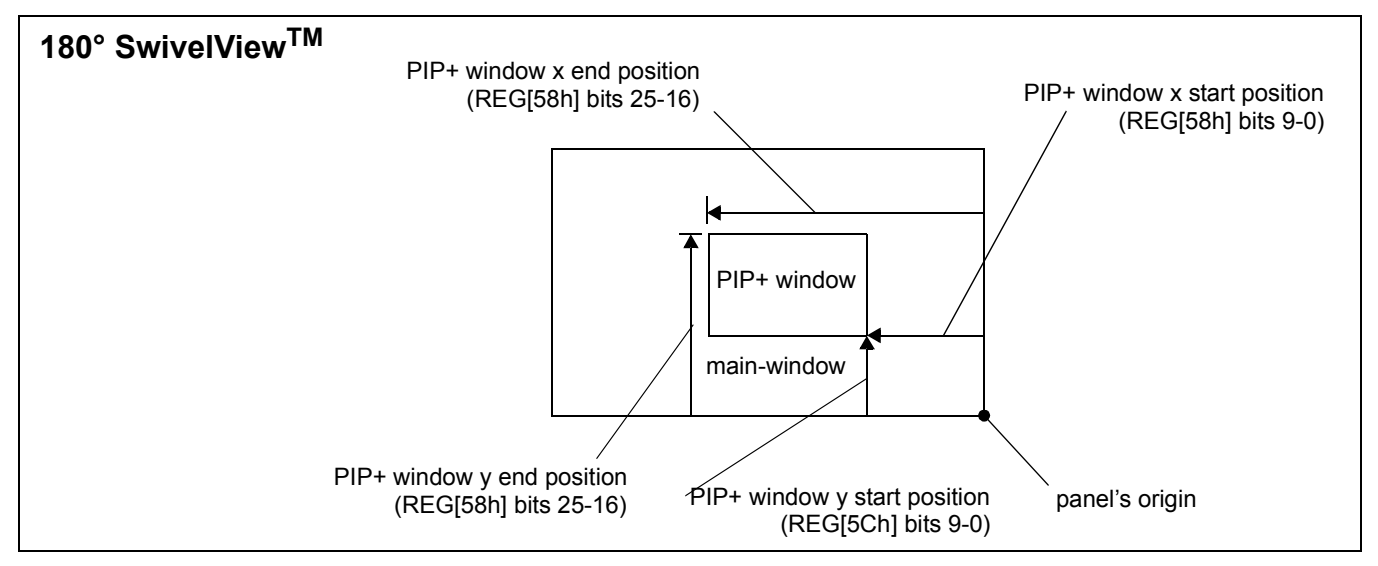

*Figure 8-4: Picture-in-Picture Plus with SwivelView 180° enabled*

SwivelView 180<sup>°</sup> is a mode in which both the main and PIP<sup>+</sup> windows are rotated 180<sup>°</sup> counter-clockwise when shown on the panel. The images for each window are typically placed consecutively, with the main window image starting at address 0 and followed by the  $PIP<sup>+</sup>$  window image. In addition, both images must start at addresses which are dwordaligned (the last two bits of the starting address must be 0).

# **Note**

It is possible to use the same image for both the main window and  $\text{PIP}^+$  window. To do so, set the  $PIP^+$  Line Address Offset register (REG[54h]) to the same value as the Main Window Line Address Offset register (REG[44h]).

# *Example 7: In SwivelView 180°, program the PIP+ window registers for a 320x240 panel at 4 bpp, with the PIP+ window positioned at SwivelView 180° coordinates (80, 60) with a width of 160 and a height of 120.*

1. Determine the value for the  $\text{PIP}^+$  Window X Positions and  $\text{PIP}^+$  Window Y Positions registers. Let the top left corner of the  $PIP^+$  window be  $(x1, y1)$ , and let the bottom right corner be (x2, y2), where  $x2 = x1 + width - 1$  and  $y2 = y1 + height - 1$ . The PIP<sup>+</sup> Window X Positions register sets the horizontal coordinates of the  $\text{PIP}^+$  window's bottom right and top left corner. The  $\text{PIP}^+$  Window Y Positions register sets the vertical coordinates of the  $\text{PIP}^+$  window's bottom right and top left corner.

The required values are calculated as follows:

X Start Position  $=$  (panel width - x2 - 1)  $\div$  (32  $\div$  bpp)  $= (320 - (80 + 160 - 1) - 1) \div (32 \div 4)$  $= 10$  $= 0$ Ah Y Start Position  $=$  panel height -  $y2 - 1$  $= 240 - (60 + 120 - 1) - 1$  $= 60$  $= 3Ch$ X End Position  $=$  (panel width - x1 - 1)  $\div$  (32  $\div$  bpp)  $= (320 - 80 - 1) \div (32 \div 4)$  $= 29.875$ = 1Dh (truncated fractional part) Y End Position  $=$  panel height - y1 - 1  $= 240 - 60 - 1$  $= 179$  $=$  B3h

Program the  $\text{PIP}^+$  Window X Positions register with the X Start Position in bits 9-0 and the X End Position in bits 25-16. REG[58h] is set to 001D000Ah. Program the  $\text{PIP}^+$  Window Y Positions register with the Y Start Position in bits 9-0 and the Y End Position in bits 25-16. REG[5Ch] is set to 00B3003Ch.

Due to truncation, the dimensions of the  $PIP<sup>+</sup>$  window may have changed. Recalculate the  $PIP^+$  window width and height below:

```
PIP^+ Width
```

```
= ((REG[58h] bits 25:16) - (REG[58h] bits 9:0) + 1) \times (32 \div bpp)= (1Dh - 0Ah + 1) \times (32 \div 4)= 160 pixels
```
PIP Height

 $=$  (REG[5Ch] bits 25:16) - (REG[5Ch] bits 9:0) + 1  $=$  B<sub>3</sub>h - 3C<sub>h</sub> + 1  $= 120$  lines

2. Determine the  $PIP<sup>+</sup>$  display start address.

The main window image must take up 320 x 240 pixels  $\times$  bpp  $\div$  8 = 9600h bytes. If the main window starts at address 0h, then the  $PIP^+$  window can start at 9600h.

```
PIP^+ Stride
```
 $=$  image width  $\times$  bpp  $\div$  8  $= 160 \times 4 \div 8$  $= 80$  $= 50h$ 

PIP+ display start address

```
= ((desired byte address + (PIP<sup>+</sup> Stride \times (PIP<sup>+</sup> height - 1))
  + (PIP<sup>+</sup> width \times bpp \div 8) + ((4 - (PIP width \times bpp \div 8)) & 03h)) \div 4) - 1
= ((9600h + (80 \times (120 - 1)) + (160 \times 4 \div 8) + ((4 - (160 \times 4 \div 8))\&03h)) \div 4) - 1= 11999= 2EDFh
```
Program the PIP<sup>+</sup> Display Start Address register. REG[50h] is set to 00002EDFh.

3. Determine the  $PIP<sup>+</sup>$  line address offset.

number of dwords per line

 $=$  image width  $\div$  (32  $\div$  bpp)  $= 160 \div (32 \div 4)$  $= 20$  $= 14h$ 

Program the PIP<sup>+</sup> Line Address Offset register. REG[54h] is set to 00000014h.

4. Enable the  $PIP^+$  window.

Program the PIP<sup>+</sup> Window Enable bit. REG[10h] bit 19 is set to 1.

# **8.2.4 SwivelView 270°**

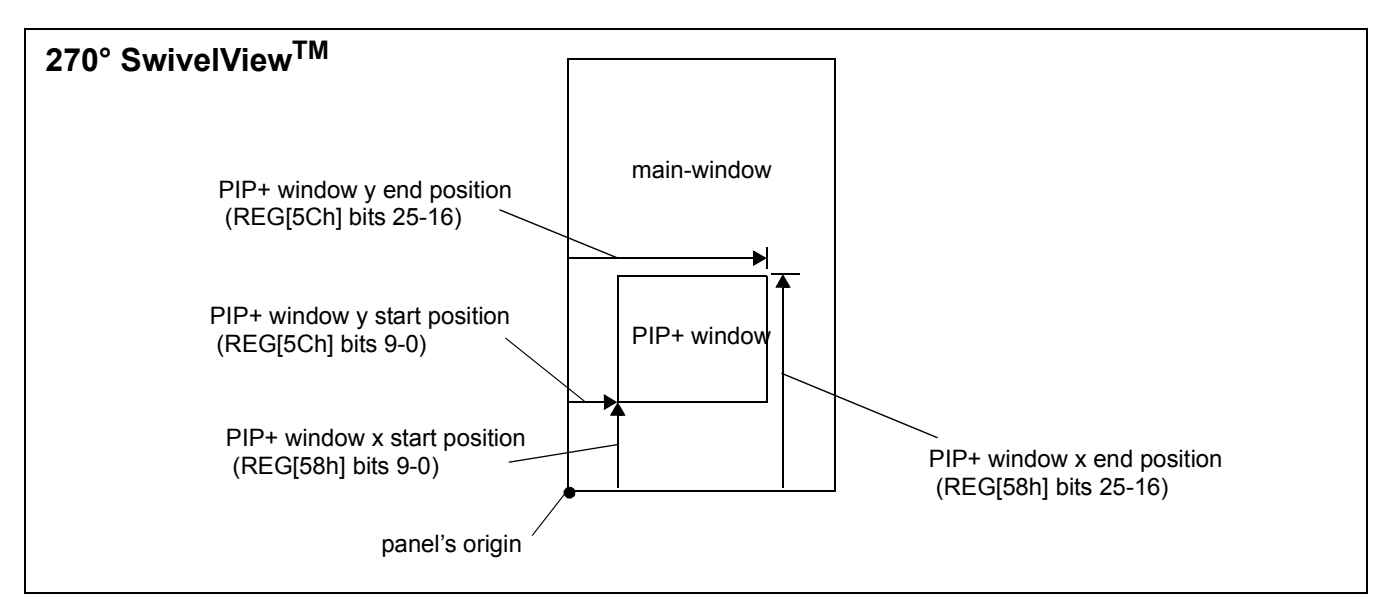

*Figure 8-5: Picture-in-Picture Plus with SwivelView 270° enabled*

SwivelView 270<sup>°</sup> is a mode in which both the main and PIP<sup>+</sup> windows are rotated 270<sup>°</sup> counter-clockwise when shown on the panel. The images for each window are typically placed consecutively, with the main window image starting at address 0 and followed by the  $PIP<sup>+</sup>$  window image. In addition, both images must start at addresses which are dwordaligned (the last two bits of the starting address must be 0).

## **Note**

It is possible to use the same image for both the main window and  $\text{PIP}^+$  window. To do so, set the PIP<sup>+</sup> Line Address Offset register (REG[54h]) to the same value as the Main Window Line Address Offset register (REG[44h]).

## *Example 8: In SwivelView 270°, program the PIP+ window registers for a 320x240 panel at 4 bpp, with the PIP+ window positioned at SwivelView 270° coordinates (60, 80) with a width of 120 and a height of 160.*

1. Determine the value for the  $\text{PIP}^+$  Window X Positions and  $\text{PIP}^+$  Window Y Positions registers. Let the top left corner of the  $PIP^+$  window be  $(x1, y1)$ , and let the bottom right corner be (x2, y2), where  $x2 = x1 + width - 1$  and  $y2 = y1 + height - 1$ . The PIP<sup>+</sup> Window X Positions register sets the vertical coordinates of the  $\text{PIP}^+$  window's top right and bottom left corner. The PIP<sup>+</sup> Window Y Positions register sets the horizontal coordinates of the  $\text{PIP}^+$  window's top right and bottom left corner.

The required values are calculated as follows:

X Start Position  $=$  panel width -  $y2 - 1$  $= 320 - (80 + 160 - 1) - 1$  $= 80$  $= 50h$ Y Start Position  $= x1 \div (32 \div bpp)$  $= 60 \div (32 \div 4)$  $= 7.5$ = 07h (truncated fractional part) X End Position  $=$  panel width - y1 - 1  $= 320 - 80 - 1$  $= 239$  $=$  EFh Y End Position  $= x2 \div (32 \div bpp)$  $= (60 + 120 - 1) \div (32 \div 4)$  $= 22.375$ 

= 16h (truncated fractional part)

2. Program the  $PIP^+$  Window X Positions register with the X Start Position in bits 9-0 and the X End Position in bits 25-16. REG[58h] is set to 00EF0050h. Program the  $\text{PIP}^+$  Window Y Positions register with the Y Start Position in bits 9-0 and the Y End Position in bits 25-16. REG[5Ch] is set to 00160007h.

Due to truncation, the dimensions of the  $PIP^+$  window may have changed. Recalculate the  $PIP^+$  window width and height below:

```
PIP^+ Width
```

```
= ((REG[5Ch] bits 25:16) - (REG[5Ch] bits 9:0) + 1) \times (32 \div bpp)= (16h - 07h + 1) \times (32 \div 4)= 128 pixels (note that this is different from the desired width)
```
PIP Height

 $=$  (REG[58h] bits 25:16) - (REG[58h] bits 9:0) + 1  $=$  EFh  $-$  50h  $+$  1  $= 160$  lines

3. Determine the  $PIP<sup>+</sup>$  display start address.

The main window image must take up 320 x 240 pixels  $\times$  bpp  $\div$  8 = 9600h bytes. If the main window starts at address 0h, then the  $PIP^+$  window can start at 9600h.

 $PIP^+$  Stride  $=$  image width  $\times$  bpp  $\div$  8  $= 128 \times 4 \div 8$  $= 64$  $= 40h$ 

PIP+ display start address

```
= (desired byte address + ((PIP<sup>+</sup> height - 1) \times PIP<sup>+</sup> Stride)) \div 4
= (9600h + ((160 - 1) \times 64)) \div 4= 12144= 2F70h
```
Program the PIP<sup>+</sup> Display Start Address register. REG[50h] is set to 00002F70h.

4. Determine the  $PIP<sup>+</sup>$  line address offset.

number of dwords per line  $=$  image width  $\div$  (32  $\div$  bpp)  $= 128 \div (32 \div 4)$  $= 16$  $= 10h$ 

Program the PIP<sup>+</sup> Line Address Offset register. REG[54h] is set to 00000010h.

5. Enable the  $PIP^+$  window.

Program the  $PIP^+$  Window Enable bit. REG[10h] bit 19 is set to 1.

# <span id="page-54-0"></span>**8.3 Limitations**

# **8.3.1 SwivelView 0° and 180°**

The PIP+ Line Address Offset register (REG[54h]) requires the PIP+ window image *width* to be a multiple of  $32 \div \text{bits-per-pixel}$ . If this formula is not satisfied, then the PIP<sup>+</sup> Line Address Offset register must be programmed to the next larger value that satisfies the formula.

# **8.3.2 SwivelView 90° and 270°**

The PIP+ Line Address Offset register (REG[54h]) requires the PIP+ window image *width* to be a multiple of  $32 \div \text{bits-per-pixel}$ . If this formula is not satisfied, then the PIP<sup>+</sup> Line Address Offset register must be programmed to the next larger value that satisfies the formula.

# **9 2D BitBLT Engine**

BitBLT is an acronym for Bit Block Transfer. The 2D BitBLT Engine in the S1D13A04 is designed to increase the speed of the most common GUI operations by off-loading work from the CPU, reducing traffic on the system bus and freeing the CPU sooner for other tasks.

BitBLTs require a destination - a place to write the display data. Most BitBLTs have a source of data for the BitBLT and many also incorporate a pattern. The pattern, source, and destination operands are combined using logical AND, OR, XOR and NOT operations. The combining process is called a Raster Operation (ROP) and results in the final pixel data to be written to the destination address.

The S1D13A04 2D BitBLT engine supports a total of sixteen ROPs and works at 8 bpp and 16 bpp color depths. This section describes the BitBLT registers and provides some sample BitBLT operations.

# **9.1 Registers**

The S1D13A04 BitBLT registers are located 8000h bytes from the start of S1D13A04 address space. The registers are labelled, according to their byte offset, as REG[8000h] through REG[8024h]. The following is a description of all BitBLT registers.

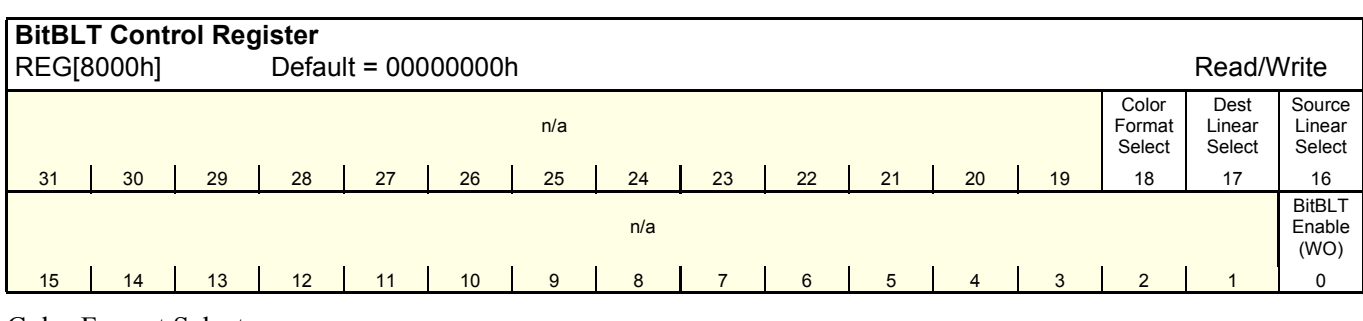

Color Format Select

The Color Format Select bit indicates to the BitBLT engine what color depth to assume for the BitBLT operation. The BitBLT engine uses this information to set the step size for internal counters.

When this bit = 0, 8 bpp is selected and when this bit = 1, 16 bpp is selected.

## Destination Linear Select

The Destination Linear Select bit determines how the BitBLT destination address pointer is updated when the BitBLT reaches the end of a row.

When the end of a row is reached and rectangular is selected the destination address is updated to point to the beginning of the next row of a rectangular area. The offset to the start of the next row is contained in the BitBLT Memory Address Offset register (REG[8014h]).

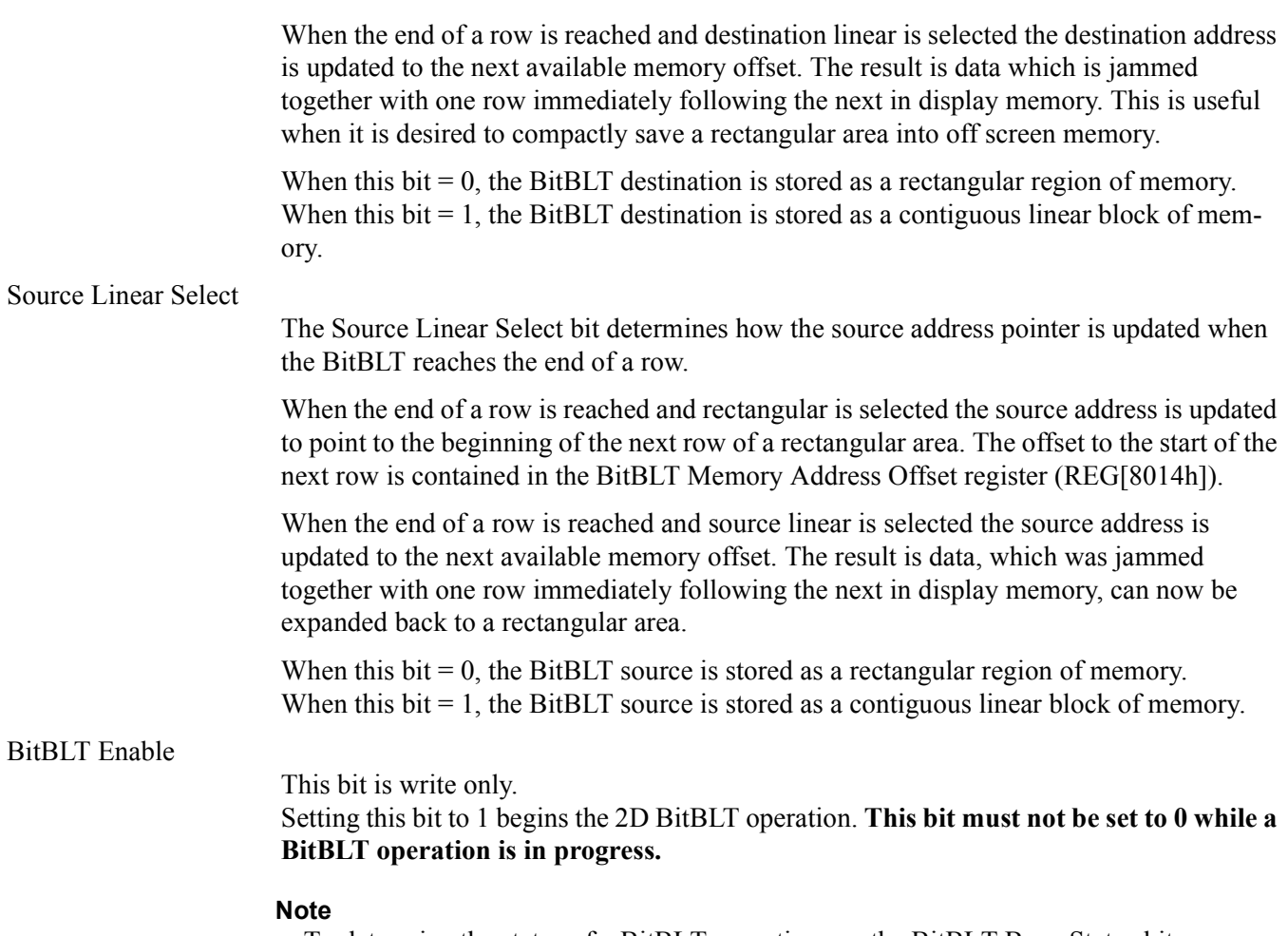

To determine the status of a BitBLT operation use the BitBLT Busy Status bit (REG[8004h] bit 0).

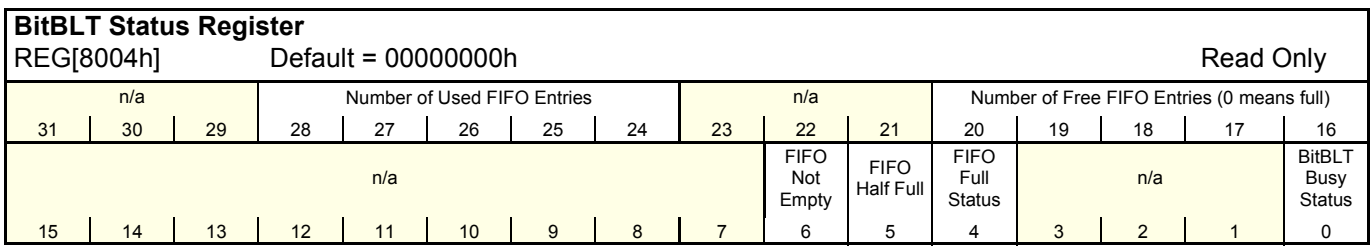

## Number of Used FIFO Entries

## **This is a read-only status.**

This field indicates the minimum number of FIFO entries currently in use (there may be more in the internal pipeline). If these bits return a 0, the FIFO is empty.

## Number of Free FIFO Entries

## **This is a read-only status bit**

This field indicates the number of empty FIFO entries available. If these bits return a 0, the FIFO is full.

## FIFO Not-Empty

# **This is a read-only status bit.**

When this bit  $= 0$ , the BitBLT FIFO is empty. When this bit  $= 1$ , the BitBLT FIFO has at least one data. To reduce system latency, software can monitor this bit prior to a BitBLT read burst operation.

The following table shows the number of words available in the BitBLT FIFO under different status conditions.

| <b>BitBLT FIFO Full</b><br><b>Status</b> | <b>BitBLT FIFO Half</b><br><b>Full Status</b><br>(REG[8004h] Bit 4)   (REG[8004h] Bit 5)   (REG[8004h] Bit 6) | <b>BitBLT FIFO Not</b><br><b>Empty Status</b> | <b>Number of Words</b><br>available in BitBLT<br><b>FIFO</b> |
|------------------------------------------|----------------------------------------------------------------------------------------------------|-----------------------------------------------|--------------------------------------------------------------|
|                                          |                                                                                                    |                                               |                                                              |
|                                          |                                                                                                    |                                               | 1 to $6$                                                     |
|                                          |                                                                                                    |                                               | 7 to 14                                                      |
|                                          |                                                                                                    |                                               | 15 to 16                                                     |

*Table 9-1: BitBLT FIFO Words Available*

## BitBLT FIFO Half Full Status

## **This is a read-only status bit.**

When this bit = 1, the BitBLT FIFO is half full or greater than half full. When this bit =  $0$ , the BitBLT FIFO is less than half full.

## BitBLT FIFO Full Status

## **This is a read-only status bit.**

When this bit  $= 1$ , the BitBLT FIFO is full. When this bit  $= 0$ , the BitBLT FIFO is not full.

## BitBLT Busy Status

## **This bit is a read-only status bit.**

When this bit  $= 1$ , the BitBLT operation is in progress. When this bit  $= 0$ , the BitBLT operation is complete.

#### **Note**

During a BitBLT Read operation, the BitBLT engine does not attempt to keep the FIFO full. If the FIFO becomes full, the BitBLT operation stops temporarily as data is read out of the FIFO. The BitBLT will restart only when less than 14 values remain in the FIFO.

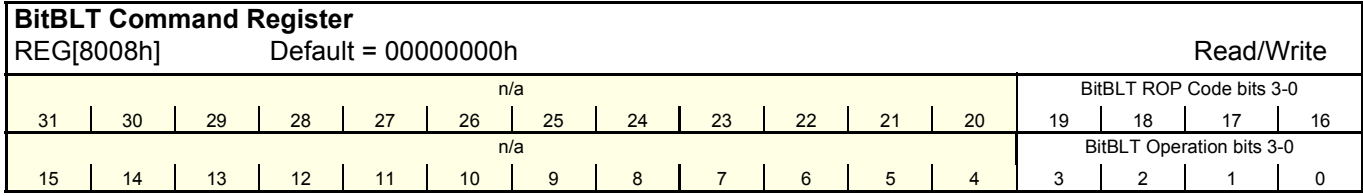

BitBLT ROP Code

The BitBLT ROP Code specifies the Raster Operation to be used for Write and Move Bit-BLTs. In addition, for Color Expansion, the BitBLT ROP Code bits 2-0 specify the start bit position for Color Expansion BitBLTs.

| <b>BitBLT ROP Code Bits</b><br>[3:0] | <b>Boolean Function for Write</b><br><b>BitBLT and Move BitBLT</b> | <b>Boolean Function for</b><br><b>Pattern Fill</b> | <b>Start Bit Position for Color</b><br><b>Expansion</b> |
|--------------------------------------|--------------------------------------------------------------------|----------------------------------------------------|---------------------------------------------------------|
| 0000                                 | 0 (Blackness)                                                      | 0 (Blackness)                                      | bit 0                                                   |
| 0001                                 | $\sim$ S. $\sim$ D or $\sim$ (S + D)                               | $\sim P$ . $\sim D$ or $\sim (P + D)$              | bit 1                                                   |
| 0010                                 | $-S.D$                                                             | $\sim P$ . D                                       | bit 2                                                   |
| 0011                                 | $\sim$ S                                                           | $\sim P$                                           | bit 3                                                   |
| 0100                                 | $S - D$                                                            | P.~D                                               | bit 4                                                   |
| 0101                                 | ~D                                                                 | $\neg D$                                           | bit 5                                                   |
| 0110                                 | $S^{\wedge}D$                                                      | $P^{\wedge}D$                                      | bit 6                                                   |
| 0111                                 | $\sim$ S + $\sim$ D or $\sim$ (S.D)                                | $\sim P$ + $\sim$ D or $\sim$ (P.D)                | bit 7                                                   |
| 1000                                 | S. D                                                               | P.D                                                | bit 0                                                   |
| 1001                                 | $\sim$ (S ^ D)                                                     | $\sim$ (P ^ D)                                     | bit 1                                                   |
| 1010                                 | D                                                                  | D                                                  | bit 2                                                   |
| 1011                                 | $-S + D$                                                           | $\sim P + D$                                       | bit 3                                                   |
| 1100                                 | S                                                                  | P                                                  | bit 4                                                   |
| 1101                                 | $S + \sim D$                                                       | $P + \sim D$                                       | bit 5                                                   |
| 1110                                 | $S + D$                                                            | $P + D$                                            | bit 6                                                   |
| 1111                                 | 1 (Whiteness)                                                      | 1 (Whiteness)                                      | bit 7                                                   |

*Table 9-2 : BitBLT ROP Code/Color Expansion Function Selection*

#### **Note**

 $S = Source, D = Destination, P = Pattern.$ 

 $\sim$  = NOT,  $=$  Logical AND,  $+$  = Logical OR,  $\sim$  = Logical XOR

# BitBLT Operation

The BitBLT Operation selects which BitBLT operation performed. The following table lists the available BitBLT operations.

| <b>BitBLT Operation</b><br><b>Bits</b> [3:0]       | <b>BitBLT Operation</b>                                                                                                    |  |  |  |
|----------------------------------------------------|----------------------------------------------------------------------------------------------------|--|--|--|
| 0000                                               | Write BitBLT with ROP<br>This operation refers to BitBLTs where data is to be transferred from system memory to display memory                                                                                                    |  |  |  |
|                                                    |                                                                                                    |  |  |  |
| 0001                                               | Read BitBLT                                                                                                    |  |  |  |
|                                                    | This operation refers to BitBLTs where data is to be transferred from display memory to system memory                                                                                                    |  |  |  |
| 0010                                               | Move BitBLT in positive direction with ROP                                                                                                    |  |  |  |
|                                                    | This operation is used to transfer data from display memory to display memory                                                                                                    |  |  |  |
| Move BitBLT in negative direction with ROP<br>0011 |                                                                                                    |  |  |  |
|                                                    | This operation is used to transfer data from display memory to display memory                                                                                                    |  |  |  |
|                                                    | <b>Transparent Write BitBLT</b>                                                                                                    |  |  |  |
| 0100                                               | Like the Write BitBLT this operation is used when transferring data from system memory to display<br>memory, the difference is that destination pixels will be left "as is" when source pixels of a specified color<br>are encountered.                                                                           |  |  |  |
|                                                    | Transparent Move BitBLT in positive direction                                                                                                    |  |  |  |
| 0101                                               | As with the Move BitBLTs this operation is used to transfer data from display memory to display memory.<br>The difference is that destination pixels will be left "as is" when source pixels of a specified color are<br>encountered.                                                                             |  |  |  |
| 0110                                               | Pattern Fill with ROP                                                                                                    |  |  |  |
|                                                    | Fills the specified area of display memory with a repeating pattern stored in display memory.                                                                                                    |  |  |  |
|                                                    | Pattern Fill with transparency                                                                                                    |  |  |  |
| 0111                                               | As with the Pattern Fill, this BitBLT fills a specified area of display memory with a repeating pattern,<br>destination pixels will be left "as is" when source pixels of a specified color are encountered.                                                                                                    |  |  |  |
|                                                    | <b>Color Expansion</b>                                                                                                    |  |  |  |
| 1000                                               | This BitBLT expands the bits of the source data into full pixels at the destination. If a source bit is 0 the<br>destination pixel will be background color and if the source bit is 1 the destination pixel will be of foreground<br>color. The source data for Color Expansion BitBLTs is always system memory. |  |  |  |
|                                                    | Color Expansion with transparency                                                                                                    |  |  |  |
| 1001                                               | Like the Color Expansion BitBLT, this operations expands each bit of the source data to occupy a full<br>destination pixel. The difference, is that destination pixels corresponding to source bits of 0 will be left "as<br>is". The data source is system memory                                                |  |  |  |
|                                                    | Move BitBLT with Color Expansion                                                                                                    |  |  |  |
| 1010                                               | This BitBLT works the same as the Color Expansion BitBLT however the source of the BitBLT is display<br>memory.                                                                                                    |  |  |  |
|                                                    | Move BitBLT with Color Expansion and transparency                                                                                                    |  |  |  |
| 1011                                               | This BitBLT works the same as the Color Expansion with Transparency BitBLT however the source of the<br>BitBLT is display memory.                                                                                                    |  |  |  |
|                                                    | Solid Fill BitBLT                                                                                                    |  |  |  |
| 1100                                               | Use this BitBLT to fill a given area with one solid color.                                                                                                    |  |  |  |
| Other<br>combinations                              | Reserved                                                                                                    |  |  |  |

*Table 9-3 : BitBLT Operation Selection*

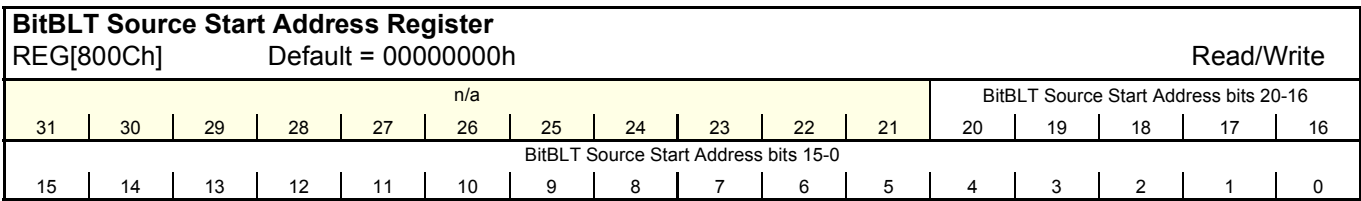

BitBLT Source Start Address

This register has multiple meanings depending on the BitBLT operation it specifies. It can be either:

- the start address in display memory of the source data for BitBLTs where the source is display memory (i.e. Move BitBLTs).
- in pattern fill operations, the BitBLT Source Start Address determines where in the pattern to begin the BitBLT operation and is defined by the following equation: Value programmed to the Source Start Address Register = Pattern Base Address + Pattern Line Offset + Pixel Offset.
- the data alignment for 16 bpp BitBLTs where the source of BitBLT data is the CPU (i.e. Write BitBLTs).

The following table shows how Source Start Address Register is defined for 8 and 16 bpp color depths.

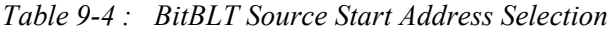

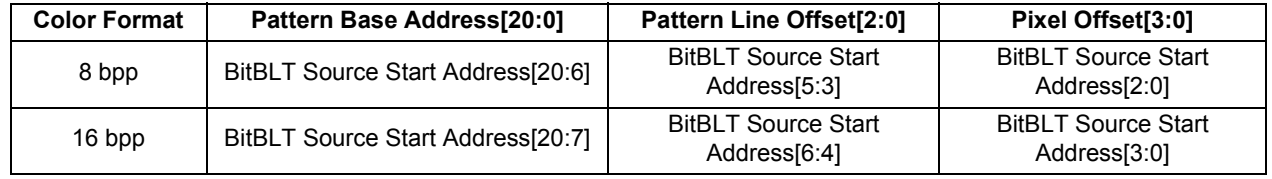

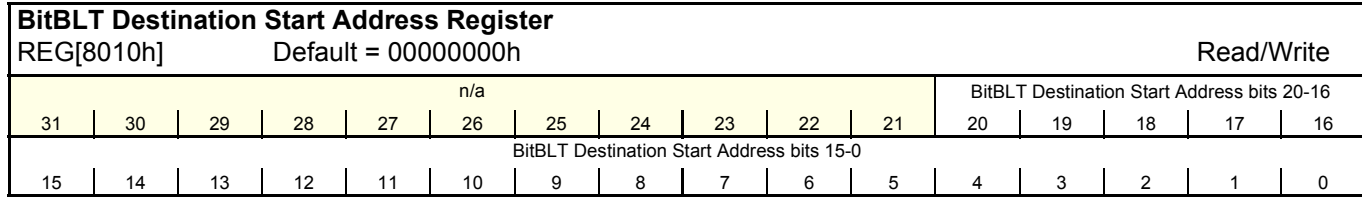

BitBLT Destination Start Address

This register specifies the initial destination address for BitBLT operations. For rectangular destinations this address represents the upper left corner of the BitBLT rectangle. If the operation is a Move BitBLT in a Negative Direction, these bits define the address of the lower right corner of the rectangle.

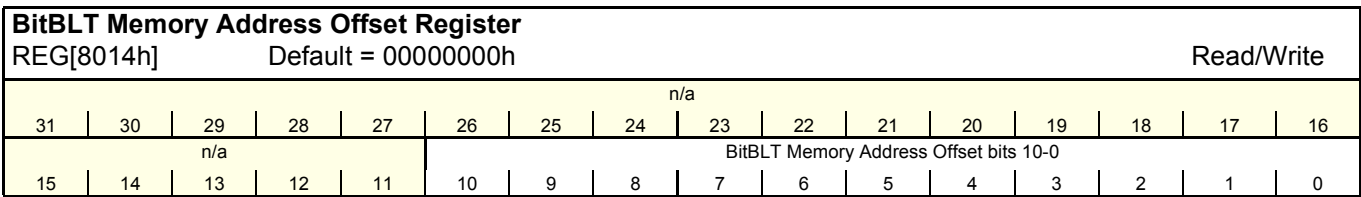

BitBLT Memory Address Offset

This register specifies the 11-bit address offset from the starting word of line *n* to the starting word of line  $n + 1$ . The offset value is only used for address calculation when the BitBLT is configured as rectangular.

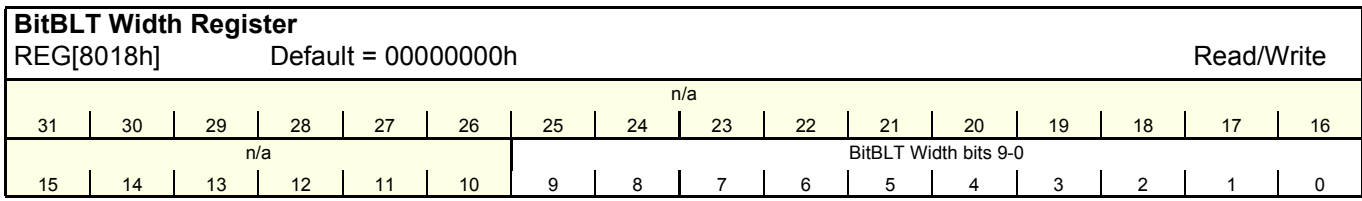

BitBLT Width

This register specifies the width of a BitBLT in pixels - 1.

BitBLT width (in pixels) =  $REG[8018h] + 1$ 

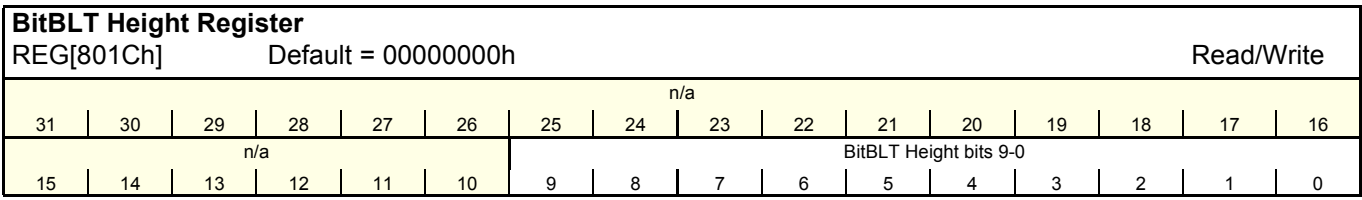

BitBLT Height

This register specifies the height of the BitBLT in lines - 1.

BitBLT height (in lines) =  $REG[801Ch] + 1$ 

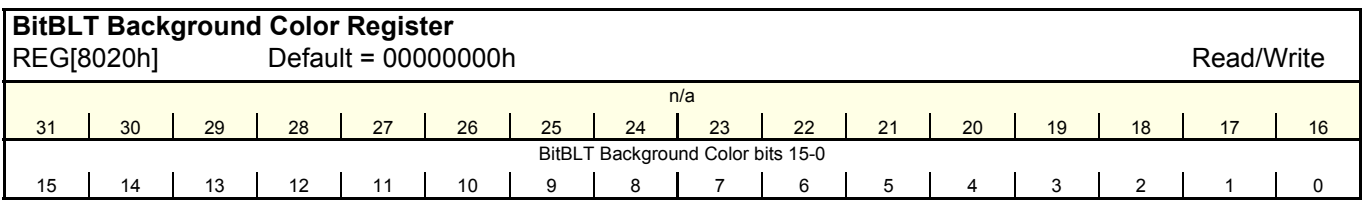

BitBLT Background Color

This register specifies either:

• the BitBLT background color for Color Expansion

or

• the key color for Transparent BitBLT. For 8 bpp BitBLTs, bits 7-0 are used to specify the key color and for 16 bpp BitBLTs, bits 15-0 are used.

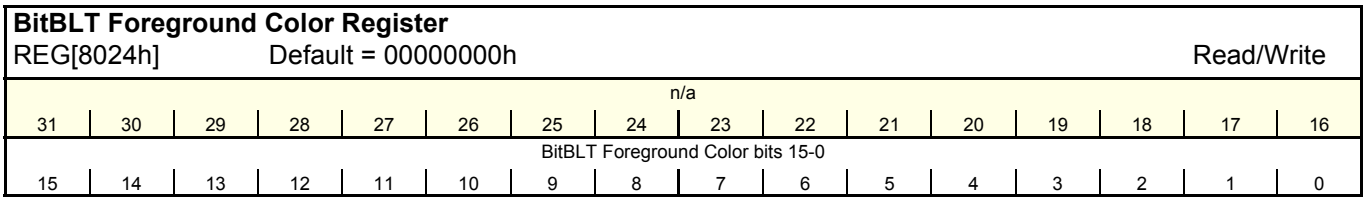

BitBLT Foreground Color

This register specifies the foreground color for Color Expansion or Solid Fill BitBLTs. For 8 bpp BitBLTs, bits 7-0 are used to specify the color and for 16 bpp BitBLTs, bits 15-0 are used.

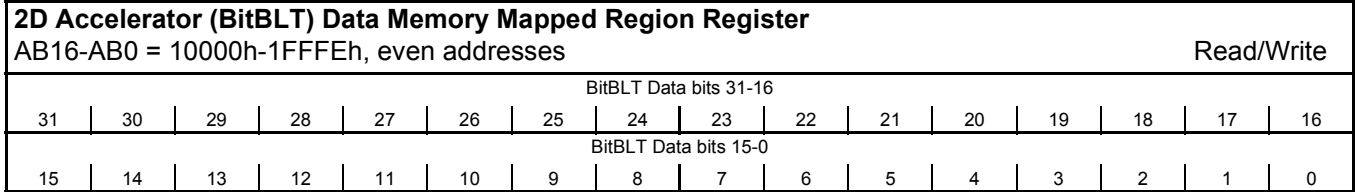

BitBLT Data bits

This register is used by the local CPU to send data to the BitBLT engine for Write and Color Expansion BitBLTs and is used to read data from the BitBLT engine for Read BitBLTs. The register should be treated as any other register it is however loosely decoded from 10000h to 1FFFEh.

#### **Note**

The BitBLT data registers are 32 bits wide but are accessed on WORD boundaries using 16 bit accesses. Byte access to the BitBLT data registers is not allowed.

#### **Note**

Accesses to this register, other than for purposes of a BitBLT operation may cause the 13A04 to stop responding and the system to hang.

# **9.2 BitBLT Descriptions**

The S1D13A04 supports 13 fundamental BitBLT operations:

- Write BitBLT with ROP
- Read BitBLT
- Move BitBLT in positive direction with ROP
- Move BitBLT in negative direction with ROP
- Transparent Write BitBLT
- Transparent Move BitBLT in positive direction
- Pattern Fill with ROP
- Pattern Fill with Transparency
- Color Expansion
- Color Expansion with Transparency
- Move BitBLT with Color Expansion
- Move BitBLT with Color Expansion and Transparency
- Solid Fill

Most of the 13 operations are self completing. This means once the BitBLT operation begins it completes without further assistance from the local CPU. No data transfers are required to or from the local CPU. Five BitBLT operations (Write BitBLT with ROP, Transparent Write BitBLT, Color Expansion, Color Expansion with Transparency, Read BitBLT) require data to be written to/read from the BitBLT engine. This data must be transferred one word (16-bits) at a time. This does not imply only 16-bit CPU instructions are acceptable. If a system is able to separate one DWORD write into two WORD writes and the CPU writes the low word before the high word, then 32-bit CPU instructions are acceptable. Otherwise, 16-bit CPU instructions are required.

The data is not directly written to/read from the display buffer. It is written to/read from the BitBLT FIFO through the 64K byte BitBLT aperture specified at the address of REG[10000h]. The 16 word FIFO can be written to only when not full and can be read from only when not empty. Failing to monitor the FIFO status can result in a BitBLT FIFO overflow or underflow.

While the FIFO is being written to by the CPU, it is also being emptied by the S1D13A04. If the S1D13A04 empties the FIFO faster than the CPU can fill it, it may not be possible to cause an overflow/underflow. In these cases, performance can be improved by not monitoring the FIFO status. However, this is very much platform dependent and must be determined for each system.

# **9.2.1 Write BitBLT with ROP**

Write BitBLTs increase the speed of transferring data from system memory to the display buffer. The Write BitBLT with ROP accepts data from the CPU and *writes* it into display memory. This BitBLT is typically used to copy a bitmap image from system memory to the display buffer.

Write BitBLTs support 16 ROPs, the most frequently used being ROP 0Ch (Copy Source to Destination). Write BitBLTs support both rectangular and linear destinations. Using a linear destination it is possible to move an image to off screen memory in a compact format for later restoration using a Move BitBLT.

During a Write BitBLT operation the BitBLT engine expects to receive a particular number of WORDs and it is the responsibility of the CPU to provide the required amount of data.

When performing BitBLT at 16 bpp color depth the number of WORDS to be sent is the same as the number of pixels to be transferred as each pixel is one WORD wide. The number of WORD writes the BitBLT engine expects is calculated using the following formula.

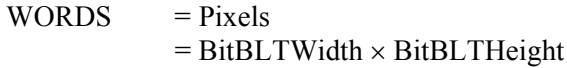

When the color depth is 8 bpp the formula must take into consideration that the BitBLT engine accepts only WORD accesses and each pixel is one BYTE. This may lead to a different number of WORD transfers than there are pixels to transfer.

The number of WORD accesses is dependant on the position of the first pixel within the first WORD of each row. Is the pixel stored in the low byte or the high byte of the WORD? This aspect of the BitBLT is called phase and is determined as follows:

Source phase is 0 when the first pixel is in the low byte and the second pixel is in the high byte of the WORD. When the source phase is 0, bit 0 of the Source Start Address Register is 0. The Source Phase is 1 if the first pixel of each row is contained in the high byte of the WORD, the contents of the low byte are ignored. When the source phase is 1, bit 0 of the Source Start Address Register is set.

Depending on the Source Phase and the BitBLT Width, the last WORD may contain only one pixel. In this case it is always in the low byte. The number of WORD writes the BitBLT engine expects for 8 bpp color depths is shown in the following formula.

WORDS  $= ((BitBLTWidth + 1 + SourcePhase) \div 2) \times BitBLTHEight$ 

The BitBLT engine requires this number of WORDS to be sent from the local CPU before it will end the Write BitBLT operation.

#### **Note**

The BitBLT engine counts WORD writes made to the BitBLT register space. This does not imply only 16-bit CPU instructions are acceptable. If a system is able to separate one DWORD write into two WORD writes **and** the CPU writes the low word before the high word, then 32-bit CPU instructions are acceptable. Otherwise, 16-bit CPU instructions are required.

#### *Example 9: Write a 100 x 20 rectangle at the screen coordinates x = 25, y = 38 using a 320x240 display at a color depth of 8 bpp.*

1. Calculate the destination address (upper left corner of the screen BitBLT rectangle) using the following formula.

> DestinationAddress =  $(y \times$  ScreenStride) +  $(x \times$  BytesPerPixel)  $= (38 \times 320) + (25 \times 1)$  $= 12185$  $= 2F99h$

```
where:
BytesPerPixel = 1 for 8 bpp
BytesPerPixel = 2 for 16 bpp
ScreenStride = DisplayWidthInPixels \times BytesPerPixel = 320 for 8 bpp
```
Program the BitBLT Destination Start Address Register. REG[8010h] is set to 2F99h.

- 2. Program the BitBLT Width Register to 100 1. REG[8018h] is set to 63h (99 decimal).
- 3. Program the BitBLT Height Register to 20 1. REG[801Ch] is set to 13h (19 decimal).
- 4. Program the Source Phase in the BitBLT Source Start Address Register. In this example the data is WORD aligned, so the source phase is 0. REG[800Ch] is set to 00h.
- 5. Program the BitBLT Operation Register to select the Write BitBLT with ROP. REG[8008h] bits 3-0 are set to 0h.
- 6. Program the BitBLT ROP Code Register to select Destination = Source. REG[8008h] bits 19-16 are set to 0Ch.
- 7. Program the BitBLT Color Format Select bit for 8 bpp operations. REG[8000h] bit 18 is set to 0.
- 8. Program the BitBLT Memory Offset Register to the ScreenStride in WORDS:

 $BLTMemoryOffset = DisplayWidthInPixels \div BytesPerPixel$  $= 320 \div 2$  $=$  A0h

REG[8014h] is set to A0h.

- 9. Calculate the number of WORDS the BitBLT engine expects to receive.
	- WORDS  $= ((BLTWidth + 1 + SourcePhase) \div 2) \times BLTHeight$  $= (100 + 1) \div 2 \times 20$  $= 1000$  $= 3E8h$
- 10. Program the BitBLT Destination/Source Linear Select bits for a rectangular BitBLT (BitBLT Destination Linear Select =  $0$ , BitBLT Source Linear Select = 0).

Start the BitBLT operation **and wait for the BitBLT engine to start**. REG[8000h] bit 0 is set to 1, then wait until REG[8004h] bit 0 returns a 1.

11. Prior to writing any data to the BitBLT FIFO, confirm the BitBLT FIFO is not full (REG[8004h] bit 4 returns a 0). If the BitBLT FIFO Not Empty Status (REG[8004h] bit 6) returns a 0, the FIFO is empty. Write up to 16 WORDS to the BitBLT data register area. If the BitBLT FIFO Not Empty Status (REG[8004h] bit 6) returns a 1 and the BitBLT FIFO Half Full Status (REG[8004h] bit 5) returns a 0 then you can write up to 8 WORDS. If the BitBLT FIFO Full Status returns a 1, do not write to the BitBLT FIFO until it re-

turns a 0.

The following table summarizes how many words can be written to the BitBLT FIFO.

| BitBLT Status Register (REG[8004h]) |                              |                         | <b>Word Writes</b> |
|-------------------------------------|------------------------------|-------------------------|--------------------|
| <b>FIFO Not Empty Status</b>        | <b>FIFO Half Full Status</b> | <b>FIFO Full Status</b> | Available          |
|                                     |                              |                         | 16                 |
|                                     |                              |                         |                    |
|                                     |                              |                         | up to $8$          |
|                                     |                              |                         | 0 (do not write)   |

*Table 9-5: Possible BitBLT FIFO Writes*

#### **Note**

The sequence of register initialization is irrelevant as long as all required registers are programmed before the BitBLT is started.

# **9.2.2 Color Expansion BitBLT**

Similar to the Write BitBLT, the Color Expansion BitBLT requires the CPU to feed data to the BitBLT data register It differs in that bits set to one in the source data becomes a complete pixel of foreground color. Source bits set to zero are converted to a pixel of background color. The intended use of this BitBLT operation is to increase the speed of writing text to display memory. As with the Write BitBLT, all data sent to the BitBLT engine must be WORD (16-bit) writes.

**The BitBLT engine expands first the low byte, then the high byte starting at bit 7 of each byte.** The start byte of the first WORD to be expanded and the start bit position within this byte must be specified. The start byte position is selected by setting source address bit 0 to 0 to start expanding the low byte or 1 to start expanding the high byte.

Partially "masked" color expansion BitBLTs can be used when drawing a portion of a pattern (i.e. a portion of a character) on the screen. The following examples illustrate how one WORD is expanded using the Color Expansion BitBLT.

1. To expand bits 0-1 of the word:

Source Address  $= 0$ Start Bit Position = 1  $BitBLT Width = 2$ 

The following bits are expanded.

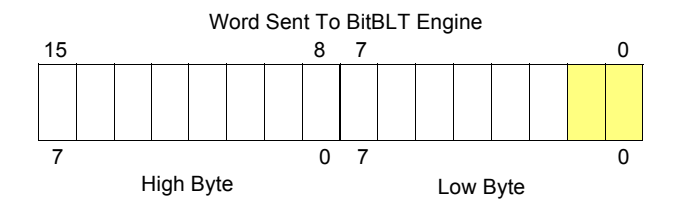

2. To expand bits 0-15 of the word (entire word)

Source  $Address = 0$ Start Bit Position  $= 7$  (bit seven of the low byte)  $BitBLT Width = 16$ 

The following bits are expanded.

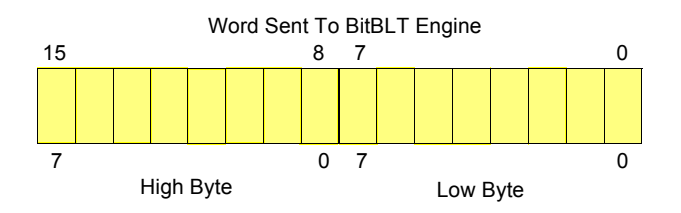

3. To expand bits 8-9 of the word

Source Address = 1 Start Bit Position = 1  $BitBLT Width = 2$ 

The following bits are expanded.

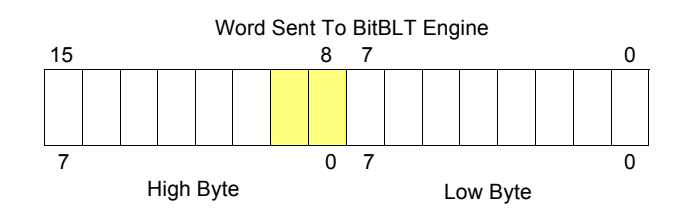

4. To expand bits 0,15-14 of the word

Source Address  $= 0$ Start Bit Position  $= 0$  $BitBLT Width = 3$ 

The following bits are expanded.

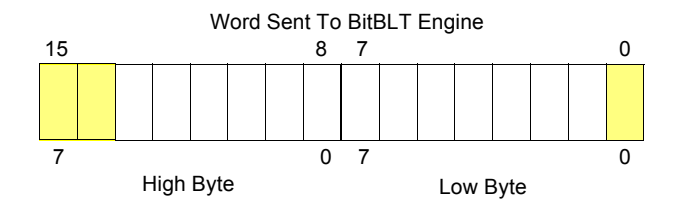

All subsequent WORDS in one BitBLT line are then serially expanded starting at bit 7 of the low byte until the end of the BitBLT line. All unused bits in the last WORD are discarded. It is extremely important that the exact number of WORDS is provided to the BitBLT engine. The number of WORDS is calculated from the following formula. This formula is valid for all color depths (8/16 bpp).

WORDS =  $((Sx \text{ MOD } 16 + \text{BitBLTWidth} + 15) \div 16) \times \text{BitBLTHEight}$ 

where:

Sx is the X coordinate of the starting pixel in a word aligned monochrome bitmap.

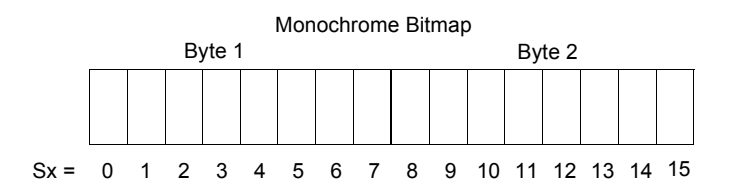

## *Example 10: Color expand a rectangle of 12 x 18 starting at the coordinates Sx = 125, Sy = 17 using a 320x240 display at a color depth of 8 bpp.*

This example assumes a monochrome, WORD aligned bitmap of dimensions 300 x 600 with the origin at an address A. The color expanded rectangle will be displayed at the screen coordinates  $X = 20$ ,  $Y = 30$ . The foreground color corresponds to the LUT entry at index 134, the background color to index 124.

1. First we need to calculate the address of the WORD within the monochrome bitmap containing the pixel  $x = 125, y = 17$ .

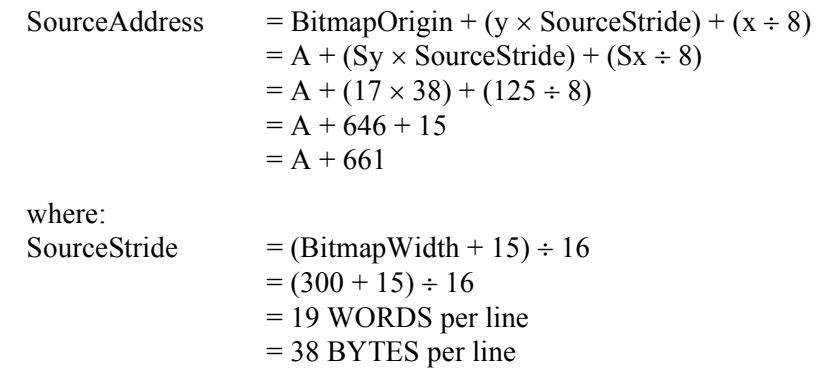

2. Calculate the destination address (upper left corner of the screen BitBLT rectangle) using the following formula.

> DestinationAddress =  $(Y \times \text{ScreenStride}) + (X \times \text{BytesPerPixel})$  $= (30 \times 320) + (20 \times 1)$  $= 9620$  $= 2594h$

where:

BytesPerPixel  $= 1$  for 8 bpp BytesPerPixel  $= 2$  for 16 bpp ScreenStride = DisplayWidthInPixels  $\times$  BytesPerPixel = 320 for 8 bpp

Program the BitBLT Destination Start Address Register. REG[8010h] is set to 2594h.

- 3. Program the BitBLT Width Register to 12 1. REG[8018h] is set to 0Bh (11 decimal).
- 4. Program the BitBLT Height Register to 18 1. REG[801Ch] is set to 11h (17 decimal).
- 5. Program the Source Phase in the BitBLT Source Start Address Register. In this example the source address equals  $A + 661$  (odd), so REG[800Ch] is set to 1.

Since only bit 0 flags the source phase, more efficient code would simply write the low byte of the SourceAddress into REG[800Ch] directly -- not needing to test for an odd/even address. Note that in 16 bpp color depths the Source address is guaranteed to be even.

6. Program the BitBLT Operation Register to select the Color Expand BitBLT. REG[8008h] bits 3-0 are set to 8h.

7. Program the Color Expansion Register. The formula for this example is as follows.

Color Expansion =  $7 - (Sx \text{ MOD } 8)$  $= 7 - (125 \text{ MOD } 8)$  $= 7 - 5$  $= 2$ 

REG[8008h] is set to 2h.

- 8. Program the Background Color Register to the background color. REG[8020h] is set to 7Ch (124 decimal).
- 9. Program the Foreground Color Register to the foreground color. REG[8024h] is set to 86h (134 decimal).
- 10. Program the BitBLT Color Format Register for 8 bpp operation. REG[8000h] bit 18 is set to 0.
- 11. Program the BitBLT Memory Offset Register to the ScreenStride in WORDS.

 $B$ ltMemoryOffset = ScreenStride  $\div 2$  $= 320 \div 2$  $= A<sub>0</sub>h$ 

REG[8014h] is set to A0h.

12. Calculate the number of WORDS the BitBLT engine expects to receive.

First, the number of WORDS in one BitBLT line must be calculated as follows.

WordsOneLine  $= ((125 \text{ MOD } 16) + 12 + 15) \div 16$  $= (13 + 12 + 15) \div 16$  $= 40 \div 16$  $= 2$ 

Therefore, the total WORDS the BitBLT engine expects to receive is calculated as follows.

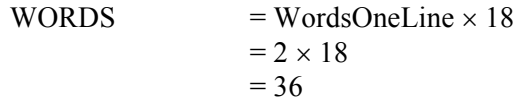

13. Program the BitBLT Destination/Source Linear Select bits for a rectangular BitBLT (BitBLT Destination Linear Select =  $0$ , BitBLT Source Linear Select = 0).

Start the BitBLT operation and **wait for the BitBLT Engine to start**. REG[8000h] bit 0 is set to 1, then wait until REG[8004h] bit 0 returns a 1.

14. Prior to writing all WORDS to the BitBLT FIFO, confirm the BitBLT FIFO is not full (REG[8004h] bit 4 returns a 0). One WORD expands into 16 pixels which fills all 16 FIFO words in 16 bpp or 8 FIFO words in 8 bpp.

The following table summarizes how many words can be written to the BitBLT FIFO.

| BitBLT Status Register (REG[8004h]) |                              |                         | 8 bpp Word              | 16 bpp Word             |
|-------------------------------------|------------------------------|-------------------------|-------------------------|-------------------------|
| <b>FIFO Not Empty Status</b>        | <b>FIFO Half Full Status</b> | <b>FIFO Full Status</b> | <b>Writes Available</b> | <b>Writes Available</b> |
|                                     |                              |                         |                         |                         |
|                                     |                              |                         |                         |                         |
|                                     |                              |                         | 0 (do not write)        | 0 (do not write)        |
|                                     |                              |                         |                         |                         |

*Table 9-6: Possible BitBLT FIFO Writes*

#### **Note**

The sequence of register setup is irrelevant as long as all required registers are programmed before the BitBLT is started.

# **9.2.3 Color Expansion BitBLT With Transparency**

This BitBLT operation is virtually identical to the Color Expand BitBLT, the difference is in how background bits are handled. Bits in the source bitmap which are set to zero result in the destination pixel being left untouched. Bits set to one are expanded to the foreground color.

Use this BitBLT operation to overlay text onto any background while leaving the background intact.

Refer to the Color Expansion BitBLT for sample calculations and keep the following points in mind:

- Program the BitBLT operation bits, REG[8008h] bits 3-0, to 09h instead of 08h.
- Setting a background color, REG[8020h], is not required.

# **9.2.4 Solid Fill BitBLT**

The Solid Fill BitBLT fills a rectangular area of the display buffer with a solid color. This operation is used to paint large screen areas or to set areas of the display buffer to a given value.

This BitBLT operation is self completing. After setting the width, height, destination start position and (foreground) color the BitBLT engine is started. When the region of display memory is filled with the given color the BitBLT engine will automatically stop.
*Example 11: Fill a red 9 x 301 rectangle at the screen coordinates x = 100, y = 10 using a 320x240 display at a color depth of 16 bpp.*

1. Calculate the destination address (upper left corner of the destination rectangle) using the following formula.

> DestinationAddress =  $(y \times$  ScreenStride) +  $(x \times$  BytesPerPixel)  $= (10 \times (320 \times 2)) + (100 \times 2)$  $= 6600$  $= 19C8h$ where: BytesPerPixel  $= 1$  for 8 bpp BytesPerPixel  $= 2$  for 16 bpp

ScreenStride = DisplayWidthInPixels  $\times$  BytesPerPixel = 640 for 16 bpp.

Program the BitBLT Destination Start Address Register. REG[8010h] is set to 19C8h.

- 2. Program the BitBLT Width Register to 9 1. REG[8018h] is set to 08h.
- 3. Program the BitBLT Height Register to 301 1. REG[801Ch] is set to 12Ch (300 decimal).
- 4. Program the BitBLT Foreground Color Register. REG[8024h] is set to F800h (Full intensity red in 16 bpp is F800h).
- 5. Program the BitBLT Operation Register to select Solid Fill. REG[8008h] bits 3-0 are set to 0Ch.
- 6. Program the BitBLT Color Format Register for 16 bpp operations. REG[8000h] bit 18 is set to 1.
- 7. Program the BitBLT Memory Offset Register to the ScreenStride in WORDS.

 $BltMemoryOffset = ScreenStride \div 2$  $= 320$  $= 140h$ 

REG[8014h] is set to 0140h.

8. Program the BitBLT Destination/Source Linear Select bits for a rectangular BitBLT (BitBLT Destination Linear Select =  $0$ , BitBLT Source Linear Select = 0).

Start the BitBLT operation. REG[8000h] bit 0 is set to 1.

### **Note**

The sequence of register setup is irrelevant as long as all required registers are programmed before the BitBLT is started.

## **9.2.5 Move BitBLT in a Positive Direction with ROP**

The Move BitBLT is used to copy one area of display memory to another area in display memory.

The source and the destination areas of the BitBLT may be either rectangular or linear. Performing a rectangular to rectangular Move BitBLT creates an exact copy of one portion of video memory at the second location. Selecting a rectangular source to linear destination would be used to compactly store an area of displayed video memory into non-displayed video memory. Later, the area could be restored by performing a linear source to rectangular destination Move BitBLT.

The Move BitBLT in a Positive Direction with ROP is a self completing operation. Once the width, height and the source and destination start addresses are setup and the BitBLT is started the BitBLT engine will complete the operation automatically.

Should the source and destination areas overlap a decision has to be made as to whether to use a Positive or Negative direction so that source data is not overwritten by the move before it is used. Refer to [Figure 9-1:](#page-73-0) to see when to make the decision to switch to the Move BitBLT in a Negative direction. When the destination area overlaps the original source area and the destination address is greater then the source address, use the Move BitBLT in Negative Direction with ROP.

<span id="page-73-0"></span>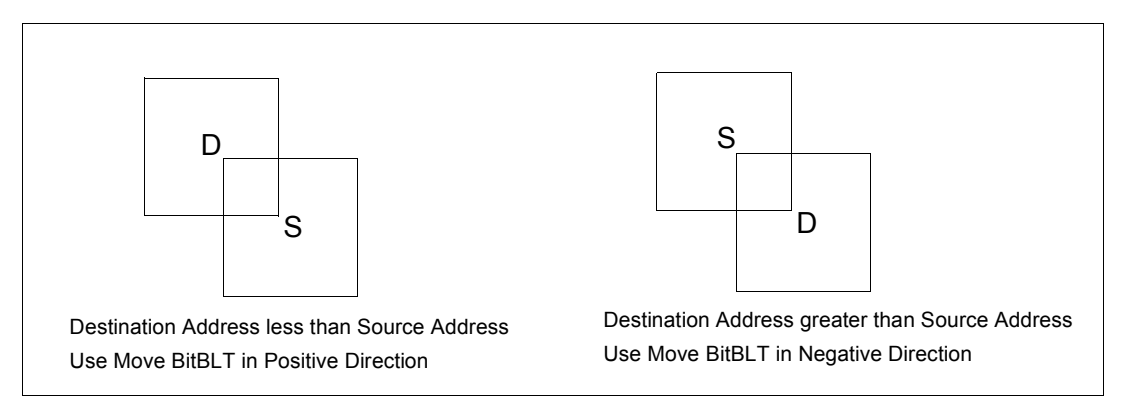

*Figure 9-1: Move BitBLT Usage*

### *Example 12: Copy a 9 x 101 rectangle at the screen coordinates x = 100, y = 10 to screen coordinates x = 200, y = 20 using a 320x240 display at a color depth of 16 bpp.*

1. Calculate the source and destination addresses (upper left corners of the source and destination rectangles), using the following formula.

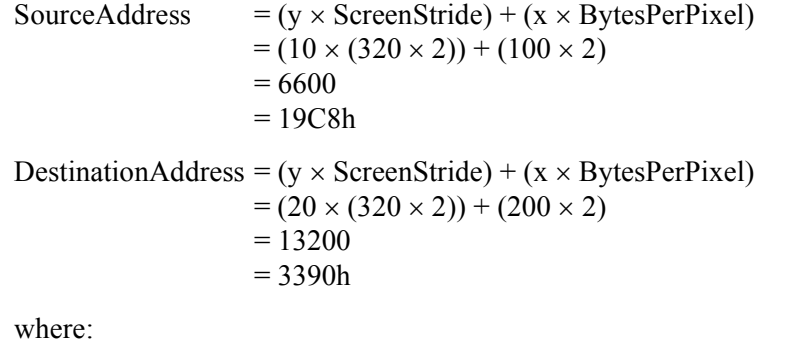

BytesPerPixel  $= 1$  for 8 bpp BytesPerPixel  $= 2$  for 16 bpp ScreenStride = DisplayWidthInPixels  $\times$  BytesPerPixel = 640 for 16 bpp

Program the BitBLT Source Start Address Register. REG[800Ch] is set to 19C8h.

Program the BitBLT Destination Start Address Register. REG[8010h] is set to 3390h.

- 2. Program the BitBLT Width Register to 9 1. REG[8018h] is set to 08h.
- 3. Program the BitBLT Height Register to 101 1. REG[801Ch] is set to 64h (100 decimal).
- 4. Program the BitBLT Operation Register to select the Move BitBLT in Positive Direction with ROP. REG[8008h] bits 3-0 are set to 2h.
- 5. Program the BitBLT ROP Code Register to select Destination = Source. REG[8008h] bits 19-16 are set to 0Ch.
- 6. Program the BitBLT Color Format Select bit for 16 bpp operations. REG[8000h] bit 18 is set to 1.
- 7. Program the BitBLT Memory Offset Register to the ScreenStride in WORDS.

 $BltMemoryOffset = ScreenStride \div 2$  $= 320$  $= 140h$ 

REG[8014h] is set to 0140h.

8. Program the BitBLT Destination/Source Linear Select bits for a rectangular BitBLT (BitBLT Destination Linear Select =  $0$ , BitBLT Source Linear Select = 0).

Start the BitBLT operation. REG[8000h] bit 0 is set to 1.

### **Note**

The sequence of register setup is irrelevant as long as all required registers are programmed before the BitBLT is started.

### **9.2.6 Move BitBLT in Negative Direction with ROP**

The Move BitBLT in Negative Direction with ROP is similar to the Move BitBLT in Positive direction. Use this BitBLT operation when the source and destination BitBLT areas overlap and the destination address is greater then the source address. Refer to [Figure](#page-73-0)  [9-1: on page 74](#page-73-0) to see when to make the decision to switch to the Move BitBLT in a Positive direction.

When using the Move BitBLT in Negative Direction it is necessary to calculate the addresses of the last pixels as opposed to the first pixels. This means calculating the addresses of the lower right corners as opposed to the upper left corners.

### *Example 13: Copy a 9 x 101 rectangle at the screen coordinates x = 100, y = 10 to screen coordinates X = 105, Y = 20 using a 320x240 display at a color depth of 16 bpp.*

In the following example, the coordinates of the source and destination rectangles intentionally overlap.

1. Calculate the source and destination addresses (**lower right** corners of the source and destination rectangles) using the following formula.

SourceAddress

```
= ((y + Height - 1) \times ScreenStride) + ((x + Width - 1) \times BytesPerPixel)= ((10 + 101 - 1) \times (320 \times 2)) + ((100 + 9 - 1) \times 2)= 70616= 113D8hDestinationAddress
    = ((Y + Height - 1) \times ScreenStride) + ((X + Width - 1) \times BytesPerPixel)= ((20 + 101 - 1) \times (320 \times 2)) + ((105 + 9 - 1) \times 2)= 77026= 12CE2h
where:
```

```
BytesPerPixel = 1 for 8 bpp
BytesPerPixel = 2 for 16 bpp
```

```
ScreenStride = DisplayWidthInPixels \times BytesPerPixel = 640 for 16 bpp
```
Program the BitBLT Source Start Address Register. REG[800Ch] is set to 113D8h.

Program the BitBLT Destination Start Address Register. REG[8010h] is set to 12CE2h.

- 2. Program the BitBLT Width Register to 9 1. REG[8018h] is set to 08h.
- 3. Program the BitBLT Height Register to 101 1. REG[801Ch] is set to 64h (100 decimal).
- 4. Program the BitBLT Operation Register to select the Move BitBLT in Negative Direction with ROP. REG[8008] bits 3-0 are set to 3h.
- 5. Program the BitBLT ROP Code Register to select Destination = Source. REG[8008h] bits 19-16 are set to 0Ch.
- 6. Program the BitBLT Color Format Select bit for 16 bpp operations. REG[8000h] bit 18 is set to 1.
- 7. Program the BitBLT Memory Offset Register to the ScreenStride in WORDS.

BltMemoryOffset = ScreenStride  $\div$  2  $= 320$  $= 140h$ 

REG[8014h] is set to 0140h.

8. Program the BitBLT Destination/Source Linear Select bits for a rectangular BitBLT (BitBLT Destination Linear Select =  $0$ , BitBLT Source Linear Select = 0).

Start the BitBLT operation. REG[8000h] bit 0 is set to 1.

### **Note**

The sequence of register setup is irrelevant as long as all required registers are programmed before the BitBLT is started.

## **9.2.7 Transparent Write BitBLT**

Transparent Write BitBLTs are similar to the Write BitBLT with ROP with two differences; first, a specified color in the source data leaves the destination pixel untouched and second ROPs are not supported.

This operation is used to copy a bitmap image from system memory to the display buffer with one color marked as transparent. Pixels of the transparent color are not transferred. This allows fast display of non-rectangular or masked images. For example, consider a source bitmap having a red circle on a blue background. By selecting the blue as the transparent color and using the Transparent Write BitBLT on the whole rectangle, the effect is a BitBLT of the red circle only.

During a Transparent Write BitBLT operation the BitBLT engine expects to receive a particular number of WORDs and it is the responsibility of the CPU to provide the required amount of data.

When performing BitBLTs at 16 bpp color depth the number of WORDS to be sent is the same as the number of pixels as each pixel is one WORD wide. The number of WORD writes the BitBLT engine expects is calculated using the following formula.

> $WORDS = Pixels$  $=$  BitBLTWidth  $\times$  BitBLTHeight

When the color depth is 8 bpp the formula must take into consideration that the BitBLT engine accepts only WORD accesses and each pixel is one BYTE. This may lead to a different number of WORD transfers than there are pixels to transfer.

The number of WORD accesses is dependant on the position of the first pixel within the first WORD of each row. Is the pixel stored in the low byte or the high byte of the WORD? This aspect of the BitBLT is called phase and is determined as follows:

Source phase is 0 when the first pixel is in the low byte and the second pixel is in the high byte of the WORD. When the source phase is 0, bit 0 of the Source Start Address Register is 0. The Source Phase is 1 if the first pixel of each row is contained in the high byte of the WORD, the contents of the low byte are ignored. When the source phase is 1, bit 0 of the Source Start Address Register is set.

Depending on the Source Phase and the BitBLT Width, the last WORD may contain only one pixel. In this case it is always in the low byte. The number of WORD writes the BitBLT engine expects for 8 bpp color depths is shown in the following formula.

WORDS  $= ((BitBLTWidth + 1 + SourcePhase) \div 2) \times BitBLTHEight$ 

Once the Transparent Write BitBLT begins, the BitBLT engine remains active until all pixels have been written. The BitBLT engine requires this number of WORDS to be sent from the local CPU before it ends the Transparent Write BitBLT operation.

### **Note**

The BitBLT engine counts WORD writes made to the BitBLT register. This does not imply only 16-bit CPU instructions are acceptable. If a system is able to separate one DWORD write into two WORD writes **and** the CPU writes the low word before the high word, then 32-bit CPU instructions are acceptable. Otherwise, 16-bit CPU instructions are required.

### *Example 14: Write 100 x 20 pixels at the screen coordinates x = 25, y = 38 using a 320x240 display at a color depth of 8 bpp. Transparent color is high intensity blue (assume LUT Index 124).*

1. Calculate the destination address (upper left corner of the screen BitBLT rectangle), using the formula:

> DestinationAddress =  $(y \times$  ScreenStride) +  $(x \times$  BytesPerPixel)  $= (38 \times 320) + (25 \times 1)$  $= 12185$  $= 2F99h$

where: BytesPerPixel  $= 1$  for 8 bpp BytesPerPixel  $= 2$  for 16 bpp ScreenStride = DisplayWidthInPixels  $\times$  BytesPerPixel = 320 for 8 bpp

Program the BitBLT Destination Start Address Register. REG[8010h] is set to 2F99h.

- 2. Program the BitBLT Width Register to 100 1. REG[8018h] is set to 63h (99 decimal).
- 3. Program the BitBLT Height Register to 20 1. REG[801Ch] is set to 13h (19 decimal).
- 4. Program the Source Phase in the BitBLT Source Start Address Register. In this example, the data is WORD aligned, so the source phase is 0. REG[800Ch] is set to 00h.
- 5. Program the BitBLT Operation Register to select Transparent Write BitBLT. REG[8008h] bits 3-0 are set to 4h.
- 6. Program the BitBLT Background Color Register to select transparent color. REG[8020h] is set to 7Ch (124 decimal).
- 7. Program the BitBLT Color Format Select bit for 8 bpp operations. REG[8000h] bit 18 is set to 0.
- 8. Program the BitBLT Memory Offset Register to the ScreenStride in WORDS.

 $B$ ltMemoryOffset = ScreenStride ÷ 2  $= 320 \div 2$  $= 160$  $=$  A0h

REG[8014h] is set to 0A0h.

9. Calculate the number of WORDS the BitBLT engine expects to receive.

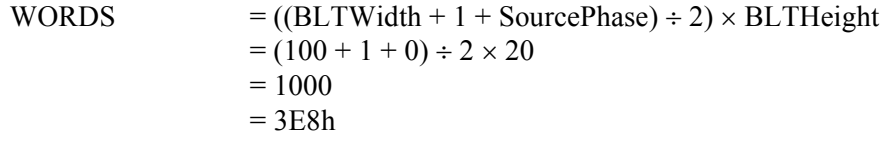

10. Program the BitBLT Destination/Source Linear Select bits for a rectangular BitBLT (BitBLT Destination Linear Select =  $0$ , BitBLT Source Linear Select =  $0$ ).

Start the BitBLT operation **and wait for the BitBLT engine to start**. REG[8000h] bit 0 is set to 1, then wait until REG[8004h] bit 0 returns a 1.

11. Prior to writing any data to the BitBLT FIFO, confirm the BitBLT FIFO is not full (REG[8004h] bit 4 returns a 0). If the BitBLT FIFO Not Empty Status (REG[8004h] bit 6) returns a 0, the FIFO is empty. Write up to 16 WORDS to the BitBLT data register area. If the BitBLT FIFO Not Empty Status (REG[8004h] bit 6) returns a 1 and the BitBLT FIFO Half Full Status (REG[8004h] bit 5) returns a 0 then you can write up to 8 WORDS. If the BitBLT FIFO Full Status returns a 1, do not write to the BitBLT FIFO until it returns a 0.

The following table summarizes how many words can be written to the BitBLT FIFO.

| BitBLT Status Register (REG[8004h]) | <b>Word Writes</b>           |                         |                  |
|-------------------------------------|------------------------------|-------------------------|------------------|
| <b>FIFO Not Empty Status</b>        | <b>FIFO Half Full Status</b> | <b>FIFO Full Status</b> | Available        |
|                                     |                              |                         |                  |
|                                     |                              |                         |                  |
|                                     |                              |                         | less than 8      |
|                                     |                              |                         | 0 (do not write) |

*Table 9-7: Possible BitBLT FIFO Writes*

### **Note**

The sequence of register setup is irrelevant as long as all required registers are programmed before the BitBLT is started.

## **9.2.8 Transparent Move BitBLT in Positive Direction**

The Transparent Move BitBLT in Positive Direction combines the capabilities of the Move BitBLT with the ability to define a transparent color. Use this operation to copy a masked area of display memory to another area in display memory.

The source and the destination areas of the BitBLT may be either rectangular or linear. Performing a rectangular to rectangular Move BitBLT creates an exact copy of one portion of video memory at the second location. Selecting a rectangular source to linear destination would be used to compactly store an area of displayed video memory into non-displayed video memory. Later, the area could be restored by performing a linear source to rectangular destination Move BitBLT.

The transparent color is not copied during this operation, whatever pixel color existed in the destination will be there when the BitBLT completes. This allows fast display of nonrectangular images. For example, consider a source bitmap having a red circle on a blue background. By selecting the blue color as the transparent color and using the Transparent Move BitBLT on the whole rectangle, the effect is a BitBLT of the red circle only.

### **Note**

The Transparent Move BitBLT is supported **only** in a positive direction.

### *Example 15: Copy a 9 x 101 rectangle at the screen coordinates x = 100, y = 10 to screen coordinates X = 200, Y = 20 using a 320x240 display at a color depth of 16 bpp. Transparent color is blue.*

1. Calculate the source and destination addresses (upper left corners of the source and destination rectangles), using the formula:

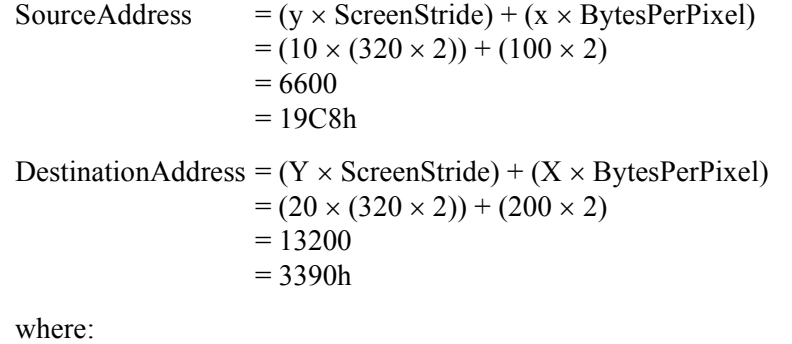

BytesPerPixel  $= 1$  for 8 bpp BytesPerPixel  $= 2$  for 16 bpp ScreenStride = DisplayWidthInPixels  $\times$  BytesPerPixel = 640 for 16 bpp

Program the BitBLT Source Start Address Register. REG[800Ch] is set to 19C8h.

Program the BitBLT Destination Start Address Register. REG[8010h] is set to 3390h.

- 2. Program the BitBLT Width Register to 9 1. REG[8018h] is set to 08h.
- 3. Program the BitBLT Height Register to 101 1. REG[801Ch] is set to 64h (100 decimal).
- 4. Program the BitBLT Operation Register to select the Transparent Move BitBLT in Positive Direction. REG[8008h] bits 3-0 are set to 05h.
- 5. Program the BitBLT Background Color Register to select blue as the transparent color. REG[8020h] is set to 001Fh (Full intensity blue in 16 bpp is 001Fh).
- 6. Program the BitBLT Color Format Register to select 16 bpp operations. REG[8000h] bit 18 is set to 1.
- 7. Program the BitBLT Memory Offset Register to the ScreenStride in WORDS.

 $B$ ltMemoryOffset = ScreenStride  $\div$  2  $= 320$  $= 140h$ 

REG[8014h] is set to 0140h.

8. Program the BitBLT Destination/Source Linear Select bits for a rectangular BitBLT (BitBLT Destination Linear Select =  $0$ , BitBLT Source Linear Select = 0).

Start the BitBLT operation. REG[8000h] bit 0 is set to 1.

#### **Note**

The order of register setup is irrelevant as long as all relevant registers are programmed before the BitBLT is initiated.

## **9.2.9 Pattern Fill BitBLT with ROP**

The Pattern Fill BitBLT with ROP fills a specified area of display memory with a pattern. The pattern is repeated until the fill area is completely filled. The fill pattern is limited to an eight by eight pixel array and must be loaded to off-screen video memory before starting the BitBLT. The pattern can be logically combined with the destination using any of the 16 ROP codes, but typically the copy pattern ROP is used (ROP code 0Ch).

A pattern is defined to be an array of 8x8 pixels and the pattern data must be stored in consecutive bytes of display memory (64 consecutive bytes for 8 bpp color depths and 128 bytes for 16 bpp color depths). For 8 bpp color depths the pattern must begin on a 64 byte boundary, for 16 bpp color depths the pattern must begin on a 128 byte boundary.

This operation is self completing. Once the parameters have been entered and the BitBLT started the BitBLT engine will fill all of the specified memory with the pattern.

To fill an area using the pattern BitBLT, the BitBLT engine requires the location of the pattern, the destination rectangle position and size, and the ROP code. The BitBLT engine also needs to know which pixel from the pattern is the first pixel in the destination rectangle (the pattern start phase). This allows seamless redrawing of any part of the screen using the pattern fill.

*Example 16: Fill a 100 x 150 rectangle at the screen coordinates x = 10, y = 20 with the pattern in off-screen memory at offset 27000h using a 320x240 display at a color depth of 8 bpp. The first pixel (upper left corner) of the rectangle is the pattern pixel at x = 3, y = 4.*

1. Calculate the destination address (upper left corner of the destination rectangle), using the formula:

> DestinationAddress =  $(y \times$  ScreenStride) +  $(x \times$  BytesPerPixel)  $= (20 \times 320) + (10 \times 1)$  $= 6410$  $= 190Ah$

where:

 $BytesPerPixel = 1$  for 8 bpp BytesPerPixel  $= 2$  for 16 bpp ScreenStride = DisplayWidthInPixels  $\times$  BytesPerPixels = 320 for 8 bpp

Program the BitBLT Destination Start Address Register. REG[8010h] is set to 190Ah.

2. Calculate the source address. This is the address of the pixel in the pattern that is the origin of the destination fill area. The pattern begins at offset 156K but the first pattern pixel is at  $x = 3$ ,  $y = 4$ . Therefore, an offset within the pattern itself must be calculated.

```
SourceAddress
```
 $=$  PatternOffset + StartPatternY  $\times$  8  $\times$  BytesPerPixel + StartPatternX  $\times$  BytesPerPixel  $= 156K + (4 \times 8 \times 1) + (3 \times 1)$ 

- $= 156K + 35$
- $= 159779$

 $= 27023h$ 

where: BytesPerPixel  $= 1$  for 8 bpp BytesPerPixel  $= 2$  for 16 bpp

Program the BitBLT Source Start Address Register. REG[800Ch] is set to 27023h.

- 3. Program the BitBLT Width Register to 100 1. REG[8018h] is set to 63h (99 decimal).
- 4. Program the BitBLT Height Register to 150-1. REG[801Ch] is set to 95h (149 decimal).
- 5. Program the BitBLT Operation Register to select the Pattern Fill with ROP. REG[8008h] bits 3-0 are set to 6h.
- 6. Program the BitBLT ROP Code Register to select Destination = Source. REG[8008h] bits 19-16 are set to 0Ch.
- 7. Program the BitBLT Color Format Select bit for 8 bpp operations. REG[8000h] bit 18 is set to 0.
- 8. Program the BitBLT Memory Offset Register to the ScreenStride in WORDS.

 $B$ ltMemoryOffset = ScreenStride ÷ 2  $= 320 \div 2$  $= 160$  $=$  A0h

REG[8014h] is set to 00A0h.

9. Program the BitBLT Destination/Source Linear Select bits for a rectangular BitBLT (BitBLT Destination Linear Select =  $0$ , BitBLT Source Linear Select = 0).

Start the BitBLT operation. REG[8000h] bit 0 is set to 1.

### **Note**

The sequence of register setup is irrelevant as long as all required registers are programmed before the BitBLT is started.

## **9.2.10 Pattern Fill BitBLT with Transparency**

This operation is very similar to the Pattern Fill BitBLT with the difference being that one color can be specified to be transparent. Whenever the Transparent color is encountered in the pattern data the destination is left as is. This operation is useful to create hatched or striped patterns where the original image shows through the hatching.

The requirements for this BitBLT are the same as for the Pattern Fill BitBLT the only change in programming is that the BitBLT Operation field of REG[8008h] must be set to 07h and the BitBLT Background color register, REG[8020h] must be set to the desired color.

*Example 17: Fill a 100 x 150 rectangle at the screen coordinates x = 10, y = 20 with the pattern in off-screen memory at offset 27000h using a 320x240 display at a color depth of 8 bpp. The first pixel (upper left corner) of the rectangle is the pattern pixel at x = 3, y = 4. Transparent color is blue (assumes LUT index 1).*

1. Calculate the destination address (upper left corner of destination rectangle), using the formula:

> DestinationAddress =  $(y \times$  ScreenStride) +  $(x \times$  BytesPerPixel)  $= (20 \times 320) + (10 \times 1)$  $= 6410$  $= 190Ah$

where:

BytesPerPixel  $= 1$  for 8 bpp BytesPerPixel  $= 2$  for 16 bpp ScreenStride = DisplayWidthInPixels  $\times$  BytesPerPixels = 320 for 8 bpp

Program the BitBLT Destination Start Address Register. REG[8010h] is set to 190Ah.

2. Calculate the source address. This is the address of the pixel in the pattern that is the origin of the destination fill area. The pattern begins at offset 1M, but the first pattern pixel is at  $x = 3$ ,  $y = 4$ . Therefore, an offset within the pattern itself must be calculated.

SourceAddress

 $=$  PatternOffset + StartPatternY  $\times$  8  $\times$  BytesPerPixel + StartPatternX  $\times$  BytesPerPixel  $= 156K + (4 \times 8 \times 1) + (3 \times 1)$  $= 156K + 35$  $= 159779$  $= 27023h$ where:

BytesPerPixel  $= 1$  for 8 bpp BytesPerPixel  $= 2$  for 16 bpp

Program the BitBLT Source Start Address Register. REG[800Ch] is set to 27023h.

3. Program the BitBLT Width Register to 100 - 1. REG[8018h] is set to 63h (99 decimal).

- 4. Program the BitBLT Height Register to 150-1. REG[801Ch] is set to 95h (149 decimal).
- 5. Program the BitBLT Operation Register to select the Pattern Fill BitBLT with Transparency. REG[8008h] bits 3-0 are set to 7h.
- 6. Program the BitBLT Background Color Register to select transparent color. This example uses blue (LUT index 1) as the transparent color. REG[8020h] is set to 01h.
- 7. Program the BitBLT Color Format Select bit for 8 bpp operations. REG[8000h] bit 18 is set to 0.
- 8. Program the BitBLT Memory Offset Register to the ScreenStride in WORDS.

 $B$ ltMemoryOffset = ScreenStride ÷ 2  $= 320 \div 2$  $= 160$  $=$  A0h

REG[8014h] is set to A0h.

9. Program the BitBLT Destination/Source Linear Select bits for a rectangular BitBLT (BitBLT Destination Linear Select =  $0$ , BitBLT Source Linear Select = 0).

Start the BitBLT operation. REG[8000h] bit 0 is set to 1.

### **Note**

The sequence of register setup is irrelevant as long as all required registers are programmed before the BitBLT is started.

## **9.2.11 Move BitBLT with Color Expansion**

The Move BitBLT with Color Expansion takes a monochrome bitmap as the source and color expands it into the destination. All bits set to one in the source are expanded to destination pixels of the selected foreground color. All bits set to zero in the source are expanded to pixels of the selected background color.

The Move BitBLT with Color Expansion is used to accelerate text drawing. A monochrome bitmap of a font, in off-screen video memory, occupies very little space and takes advantage of the hardware acceleration. Since the foreground and background colors are programmable, text of any color can be created.

The Move BitBLT with Color Expansion can move data from one rectangular area to another, or either the source or destination may be specified to be linear. Storing rectangular display data in linear format in off screen memory results in a tremendous space saving.

### *Example 18: Color expand a 9 x 16 rectangle using the pattern in off-screen memory at 27000h and move it to the screen coordinates x = 200, y = 20. Assume a 320x240 display at a color depth of 16 bpp, Foreground color of black, and background color of white.*

1. Calculate the destination and source addresses (upper left corner of the destination and source rectangles), using the formula.

> DestinationAddress =  $(y \times$  ScreenStride) +  $(x \times$  BytesPerPixel)  $= (20 \times (320 \times 2)) + (200 \times 2)$  $= 13200$  $= 3390h$

where: BytesPerPixel  $= 1$  for 8 bpp BytesPerPixel  $= 2$  for 16 bpp ScreenStride = DisplayWidthInPixels  $\times$  BytesPerPixels = 640 for 16 bpp

 $SourceAddress = 156K$  $= 27000h$ 

Program the BitBLT Destination Start Address Register. REG[8010h] is set to 3390h.

Program the BitBLT Source Start Address Register. REG[800Ch] is set to 27000h.

- 2. Program the BitBLT Width Register to 9 1. REG[8018h] is set to 08h.
- 3. Program the BitBLT Height Register to 16 1. REG[801Ch] is set to 0Fh.
- 4. Program the BitBLT ROP Code/Color Expansion Register. REG[8008h] bits 19-16 are set to 7h.
- 5. Program the BitBLT Operation Register to select the Move BitBLT with Color Expansion. REG[8008h] bits 3-0 are set to 0Bh.
- 6. Program the BitBLT Foreground Color Register to select black (in 16 bpp black  $=$ 0000h). REG[8024h] is set to 0000h.
- 7. Program the BitBLT Background Color Register to select white (in 16 bpp white = FFFFh). REG[8024h] is set to FFFFh.
- 8. Program the BitBLT Color Format Select bit for 16 bpp operations. REG[8000h] bit 18 is set to 1.
- 9. Program the BitBLT Memory Offset Register to the ScreenStride in WORDS.

 $BltMemoryOffset = ScreenStride \div 2$  $= 320$  $= 140h$ 

REG[8014h] is set to 0140h.

10. Program the BitBLT Destination/Source Linear Select bits for a rectangular BitBLT (BitBLT Destination Linear Select =  $0$ , BitBLT Source Linear Select =  $0$ ).

Start the BitBLT operation. REG[8000h] bit 0 is set to 1.

### **Note**

The sequence of register setup is irrelevant as long as all required registers are programmed before the BitBLT is started.

## **9.2.12 Transparent Move BitBLT with Color Expansion**

The Transparent Move BitBLT with Color Expansion is virtually identical to the Move BitBLT with Color Expansion. This operation expands bits set to one in the source bitmap to the foreground color. Bits set to zero in the source bitmap leave the corresponding destination pixel as is.

Setup and use this operation is exactly as with the Move BitBLT with Color Expansion.

## **9.2.13 Read BitBLT**

This Read BitBLT increases the speed of transferring data from the video memory to system memory. This BitBLT complements the Write BitBLT and is typically used to save a part of the display buffer to the system memory. Once the Read BitBLT begins, the BitBLT engine remains active until all the pixels have been read.

During a Read BitBLT operation the BitBLT engine expects to send a particular number of WORDs to the CPU and it is the responsibility of the CPU to read the required amount of data.

When performing BitBLT at 16 bpp color depth the number of WORDS to be sent is the same as the number of pixels to be transferred as each pixel is one WORD wide. The number of WORD writes the BitBLT engine expects is calculated using the following formula.

 $WORDS = Pixels$  $=$  BitBLTWidth  $\times$  BitBLTHeight

When the color depth is 8 bpp the formula must take into consideration that the BitBLT engine accepts only WORD accesses and pixels are only one BYTE. This may lead to a different number of WORD transfers than there are pixels to transfer.

The number of WORD accesses is dependant on the position of the first pixel within the first WORD of each destination row. Is the pixel stored in the low byte or the high byte of the WORD? Read BitBLT phase is determined as follows:

Destination phase is 0 when the first pixel is in the low byte and the second pixel is in the high byte of the WORD. When the destination phase is 0, bit 0 of the Destination Start Address Register is 0. The destination phase is 1 if the first pixel of each destination row is contained in the high byte of the WORD, the contents of the low byte are ignored. When the destination phase is 1, bit 0 of the Destination Start Address Register is set.

Depending on the destination phase and the BitBLT width, the last WORD may contain only one pixel. In this case it is always in the low byte. The number of WORD writes the BitBLT engine expects for 8 bpp color depths is shown in the following formula.

WORDS  $= ((BitBLTWidth + 1 + DestinationPhase) \div 2) \times BitBLTHEight$ 

The BitBLT engine requires this number of WORDS to be sent from the local CPU before it will end the Write BitBLT operation.

### *Example 19: Read 100 x 20 pixels at the screen coordinates x = 25, y = 38 and save to system memory. Assume a display of 320x240 at a color depth of 8 bpp.*

1. Calculate the source address (upper left corner of the screen BitBLT rectangle), using the formula.

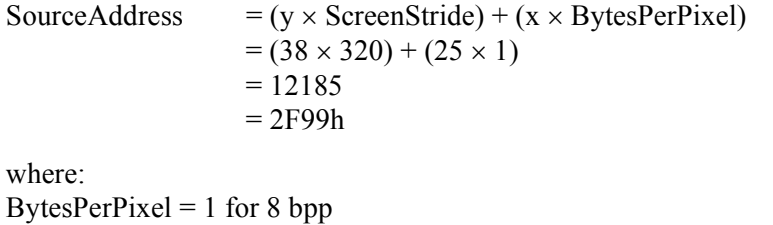

ScreenStride = DisplayWidthInPixels  $\times$  BytesPerPixels = 320 for 8 bpp

Program the BitBLT Source Start Address Register. REG[800Ch] is set to 2F99h.

BytesPerPixel  $= 2$  for 16 bpp

- 2. Program the BitBLT Width Register to 100 1. REG[8018h] is set to 63h (99 decimal).
- 3. Program the BitBLT Height Register to 20 1. REG[801Ch] is set to 13h (19 decimal).
- 4. Program the Destination Phase in the BitBLT Destination Start Address Register. In this example, the data is WORD aligned, so the destination phase is 0. REG[8010h] is set to 00h.
- 5. Program the BitBLT Operation to select the Read BitBLT. REG[8008h] bits 3-0 are set to 1h.
- 6. Program the BitBLT Color Format Select bit for 8 bpp operations. REG[8000h] bit 18 is set to 0.
- 7. Program the BitBLT Memory Offset Register to the ScreenStride in WORDS.

 $BltMemoryOffset = ScreenStride \div 2$  $= 320 \div 2$  $= 160$  $=$  A0h

REG[8014h] is set to 0A0h.

8. Calculate the number of WORDS the BitBLT engine expects to receive.

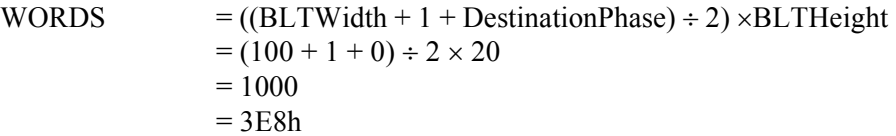

9. Program the BitBLT Destination/Source Linear Select bits for a rectangular BitBLT (BitBLT Destination Linear Select =  $0$ , BitBLT Source Linear Select = 0).

Start the BitBLT operation **and wait for the BitBLT engine to start**. REG[8000h] bit 0 is set to 1, then wait until REG[8004h] bit 0 returns a 1.

10. Prior to reading from the BitBLT FIFO, confirm the BitBLT FIFO is not empty (REG[8004h] bit 4 returns a 1). If the BitBLT FIFO Not Empty Status (REG[8004h] bit 6) returns a 1 and the BitBLT FIFO Half Full Status (REG[8004h] bit 5) returns a 0 then you can read up to 8 WORDS. If the BitBLT FIFO Full Status returns a 1, read up to 16 WORDS. If the BitBLT FIFO Not Empty Status returns a 0 (the FIFO is empty), do not read from the BitBLT FIFO until it returns a 1.

The following table summarizes how many words can be read from the BitBLT FIFO.

| BitBLT Status Register (REG[8004h]) | <b>Word Reads</b>            |                         |                 |
|-------------------------------------|------------------------------|-------------------------|-----------------|
| <b>FIFO Not Empty Status</b>        | <b>FIFO Half Full Status</b> | <b>FIFO Full Status</b> | Available       |
|                                     |                              |                         | 0 (do not read) |
|                                     |                              |                         | up to $8$       |
|                                     |                              |                         |                 |
|                                     |                              |                         |                 |

*Table 9-8: Possible BitBLT FIFO Reads*

#### **Note**

The sequence of register initialization is irrelevant as long as all required registers are programmed before the BitBLT is started.

## **9.3 S1D13A04 BitBLT Synchronization**

A BitBLT operation can only be started if the BitBLT engine is not busy servicing another BitBLT. Before a new operation is started, software must confirm the BitBLT Busy Status bit (REG[8004h] bit 0) is set to zero. The status of this bit can either be tested **after** each BitBLT operation, or **before** each BitBLT operation.

#### **Testing the BitBLT Status After**

Testing the BitBLT Active Status after starting a new BitBLT is simpler and less prone to errors.

To test after each BitBLT operation, perform the following.

- 1. Program and start the BitBLT engine.
- 2. Wait for the current BitBLT operation to finish -- Poll the BitBLT Busy Status bit (REG[8004h] bit 0) until it returns a 0.
- 3. Continue with program execution.

#### **Testing the BitBLT Status Before**

Testing the BitBLT Active Status before starting a new BitBLT results in better performance, as both CPU and BitBLT engine can be running at the same time. This is most useful for BitBLTs that are self completing (once started they don't require any CPU assistance). While the BitBLT engine is busy, the CPU can do other tasks. To test before each BitBLT operation, perform the following.

- 1. Wait for the current BitBLT operation to finish -- Poll the BitBLT Busy Status bit (REG[8004h] bit 0) until it returns a 0.
- 2. Program and start the new BitBLT operation.
- 3. Continue with program execution (CPU and BitBLT engine work independently).

This approach can pose problems when mixing CPU and BitBLT access to the display buffer. For example, if the CPU writes a pixel while the BitBLT engine is running and the CPU writes a pixel before the BitBLT finishes, the pixel may be overwritten by the BitBLT. To avoid this scenario, always assure no BitBLT is in progress before accessing the display buffer with the CPU, or don't use the CPU to access the display buffer at all.

## **9.4 S1D13A04 BitBLT Known Limitations**

The S1D13A04 BitBLT engine has the following limitations.

- The 2D Accelerator Data Memory Mapped register must not be accessed except during BitBLT operations. Read from the register only during Read BitBLT operations and write to the register only during Write and Color Expand BitBLTs. Accessing the register at any other time may result in S1D13A04 stopping to respond and the system to freeze.
- The Read and Write BitBLT operations are not available when the S1D13A04 is configured for the Redcap or Dragonball without DTACK host bus interfaces.
- A BitBLT operation cannot be terminated once it has been started.

## **9.5 Sample Code**

Sample code demonstrating how to program the S1D13A04 BitBLT engine is provided in the file **A04sample.zip**. This file is available on the internet at vdc.epson.com.

# **10 Programming the USB Controller**

USB (Universal Serial Bus) is an external bus designed to ease the connection and use of peripheral devices. USB incorporates a host/client architecture in which the host initiates all data transactions and the client either receives or supplies data to the host.

USB offers the following features to the end user:

- Single plug type for all peripheral devices.
- Support for up to 127 simultaneous devices.
- Speeds up to 12 Megabits per second.
- "hot-plugging" peripherals.

The S1D13A04 USB controller supports revision 1.1 of the USB specification. The S1D13A04 USB controller handles many common USB tasks without requiring local processor intervention. For example, setup and data transfers are handled automatically by the S1D13A04 controller. The controller notifies the local CPU, through an interrupt, when data is ready to be read from the FIFO or when data has been transmitted to the host.

This section demonstrates how to program and use the S1D13A04 USB controller. Topics covered include:

- Basic concepts such as registers and interrupts
- Initialization and data transfers
- S1D13A04 USB known issues.

## **10.1 Registers and Interrupts**

## **10.1.1 Registers**

Configuration, interrupt notification, and data transfers are all done using the S1D13A04 USB registers. The USB registers are located 4000h bytes past the beginning of S1D13A04 address space and should be written/read using 16 bit accesses.

On most systems the start of S1D13A04 address space, is fixed by the system design. The S1D13A04 evaluation board uses a PCI interface, thus the start of S1D13A04 address space may vary from one session to the next. Example code is written using a pointer to the USB registers (pUSB). The USB examples do not show how to obtain the register address. For a description of how to get the register address when using the S5U13A04B00C evaluation board, refer to the function halAcquireController() in [Section 11, "Hardware Abstraction](#page-109-0)  [Layer" on page 110.](#page-109-0)

## **10.1.2 Interrupts**

The S1D13A04 uses an interrupt to notify the local CPU when a USB event, which requires servicing, occurs. Events, such as USB reset and data transfer notifications generate interrupts.

It is beyond the scope of this document to explain how to setup and configure the interrupt system for the variety of platforms the S1D13A04 supports. The examples and flowcharts assume there is one interrupt handling routine which will determine the cause of the interrupt and call the appropriate handler function. It is assumed the user understands the mechanics and architecture of their system well enough setup a routine which will receive an interrupt notification and determine the cause of the interrupt.

## **10.2 Initialization**

Initialization describes the process of setting the registers state to enable the USB controller for use. There are two cases where the USB registers need to be initialized. When the system is powered up and the registers need to be prepared for first use. The second time the registers need to be initialized is after receiving a RESET request from the host controller.

Refer to [Section 10.2.2, "USB Registers" on page 94](#page-93-0) for an example of the register initialization sequence.

### **10.2.1 GPIO Setup**

The S1D13A04 shares four lines between GPIO and USB use. Before **any** accesses are made to the USB section the GPIO lines **must** be configured. To set the GPIO lines write the binary value  $0010xxx-x1101xxxx-00000000-xxxxxxxx (2xDx00xxh)$  to REG[64h], the GPIO Status and Control register.

### **Note**

X's represent a don't care state. Depending on other system configuration (i.e. panel technology) certain don't care bits may have to be set also. See the *S1D13A04 Hardware Functional Specification*, document number X37A-A-001, for more information regarding the bits in the GPIO Status and Control register.

## <span id="page-93-0"></span>**10.2.2 USB Registers**

The steps described below are typical of the startup of the S1D13A04 USB controller.

- registers are set to an initial value
- the S1D13A04 is connected to a USB host controller
- the host controller issues a RESET command
- the USB registers are re-initialized

As initialization for both steps are similar it is recommended that one routine perform the sequence. The following table depicts a typical register initialization sequence.

| <b>Register</b>                            |                                             | Value<br>(hex)                      | <b>Notes</b>                                                                                                    |  |
|--------------------------------------------|---------------------------------------------|-------------------------------------|----------------------------------------------------------------------------------------------------|--|
| REG[4040h]                                 | USBFC INPUT CONTROL                         |                                     | Enable the USB differential input receiver and indicate we are a bulk<br>transfer self powered device. (for ISOchronous mode, use 43h) |  |
| REG[4044]<br>PIN IO STATUS DATA            |                                             | 01                                  | USBPUP must be set to enable the USB interface and registers.<br>REG[4000h] to REG[403Ah] cannot be written until this bit is set.     |  |
| REG[4000]<br><b>CONTROL</b>                |                                             | 84                                  | Enable the clocks and USB GPIO pins.                                                                                                   |  |
| EP3 RECEIVE FIFO STATUS<br>REG[4024]       |                                             | 1 <sup>C</sup>                      | Clear EP3 status.                                                                                                    |  |
| <b>REG[402C]</b><br>USB EP4 TX FIFO STATUS |                                             | 1 <sup>C</sup>                      | Clear EP4 status                                                                                                    |  |
| REG[4032]<br><b>USB STATUS</b>             |                                             | 7E                                  | Clear EP2 valid bit                                                                                                    |  |
| REG[4004]                                  | <b>INTERRUPT STATUS 0</b>                   | FF                                  | Clear any pending USB interrupts                                                                                                    |  |
| REG[4010]                                  | EP1 INDEX                                   | 00                                  | Set EP1 index to zero                                                                                                    |  |
| REG[4018]                                  | EP2 INDEX                                   | 00                                  | Set EP2 index to zero                                                                                                    |  |
| ext REG[00]                                | <b>VENDOR ID MSB</b>                        | ??                                  |                                                                                                    |  |
| ext REG[01]                                | <b>VENDOR ID LSB</b>                        | Provide appropriate vendor ID<br>?? |                                                                                                    |  |
| ext REG[02]                                | PRODUCT ID MSB                              | ??                                  |                                                                                                    |  |
| ext Reg[03]                                | PRODUCT ID LSB                              | ??                                  | Provide appropriate product ID                                                                                                    |  |
| ext REG[0C]                                | FIFO CONTROL                                | 01                                  | Enable EP4 (FIFO) valid transfer mode.                                                                                                 |  |
| REG[4002]                                  | INT ENABLE 0                                | 0A                                  | Enable interrupts for EP1 and EP3                                                                                                    |  |
| REG[4004]                                  | <b>INT STATUS 0</b>                         | 0A                                  | Make sure any pending interrupts are cleared.                                                                                          |  |
| <b>REG[4046</b>                            | <b>INTERRUPT CONTROL</b><br>ENABLE 0        |                                     |                                                                                                    |  |
| REG[4048]                                  | <b>INTERRUPT CONTROL</b><br><b>ENABLE 1</b> | 01                                  | Enable RESET and endpoints notifications                                                                                               |  |
| <b>REG[404A]</b>                           | <b>INTERRUPT CONTROL</b><br>STATUS/CLEAR 0  | 7F                                  |                                                                                                    |  |
| <b>REG[404C]</b>                           | <b>INTERRUPT CONTROL</b><br>STATUS/CLEAR 1  | 7F                                  | Clear ALL interrupt status                                                                                                    |  |
| REG[4000]                                  | <b>CONTROL</b>                              | A <sub>4</sub>                      | Enable the USB port for use                                                                                                    |  |

*Table 10-1: USB Controller Initialization Sequence*

The USB controller is ready for operation with the following configuration:

- Endpoint 1 (mailbox receive) is configured for bulk OUT and Endpoint 2 (mailbox transmit) is configured for interrupt IN. The functionality of these endpoints cannot be altered.
- Endpoint 3 (FIFO receive) is configured for bulk in and Endpoint 4 (FIFO transmit) is configured for bulk out. Endpoints 3 and 4 may also be configured for isochronous operation.

When the S1D13A04 is connected to a host controller, the host will issue a RESET command to the S1D13A04. In response to the RESET the S1D13A04 clears all USB registers in the range REG[4000h] to REG[403Ah]. The client software must respond to the reset and reprogram the USB registers. A host controller may issue a RESET at any time during operation.

After the S1D13A04 receives the RESET and re-initializes the registers, the host controller starts the USB SETUP phase. The SETUP sequence is handled entirely by the S1D13A04 USB controller. After the setup is complete the S1D13A3 is ready to begin transferring data.

#### **Note**

Prior to initializing the registers, host controller accesses are responded to with NAKs. After being configured, host controller accesses will be handled in the normal way.

#### **Note**

A Vendor ID can be obtained through the USB Implementers Forum at http://www.usb.org.

## **10.3 Data Transfers**

The S1D13A04 USB requires very little local CPU assistance during data transfers. For the most part data transfers from the host involve reading a FIFO data register when notified of that the transfer is complete or writing a FIFO register and setting a 'ready' bit to send data to the host.

The following sections expand on the data transfer mechanism.

### **10.3.1 Receiving Data from the Host - the OUT command**

Data transferred from the host to the S1D13A04 is directed to either EndPoint 1 (the mailbox) or EndPoint 3 (the FIFO). When the data packet has been successfully received the S1D13A04 generates an interrupt.

On receipt of the interrupt the local CPU examines the masked interrupt status registers REG[404Eh] and REG[4050h] to determine the source of the interrupt. If the interrupt came from bit 0 of the Negative Interrupt Masked Status register, REG[4050h], the next step is to examine REG[4004] to determine the exact cause of the interrupt.

## **Endpoint 1 - Mailbox Receive**

If the cause of the interrupt is determined to be EndPoint 1 (REG[4004h] bit  $1 = 1$ ), then the data is read from the EndPoint 1 data register (REG[4012h]). The following figure shows the procedure for the CPU to read the mailbox register.

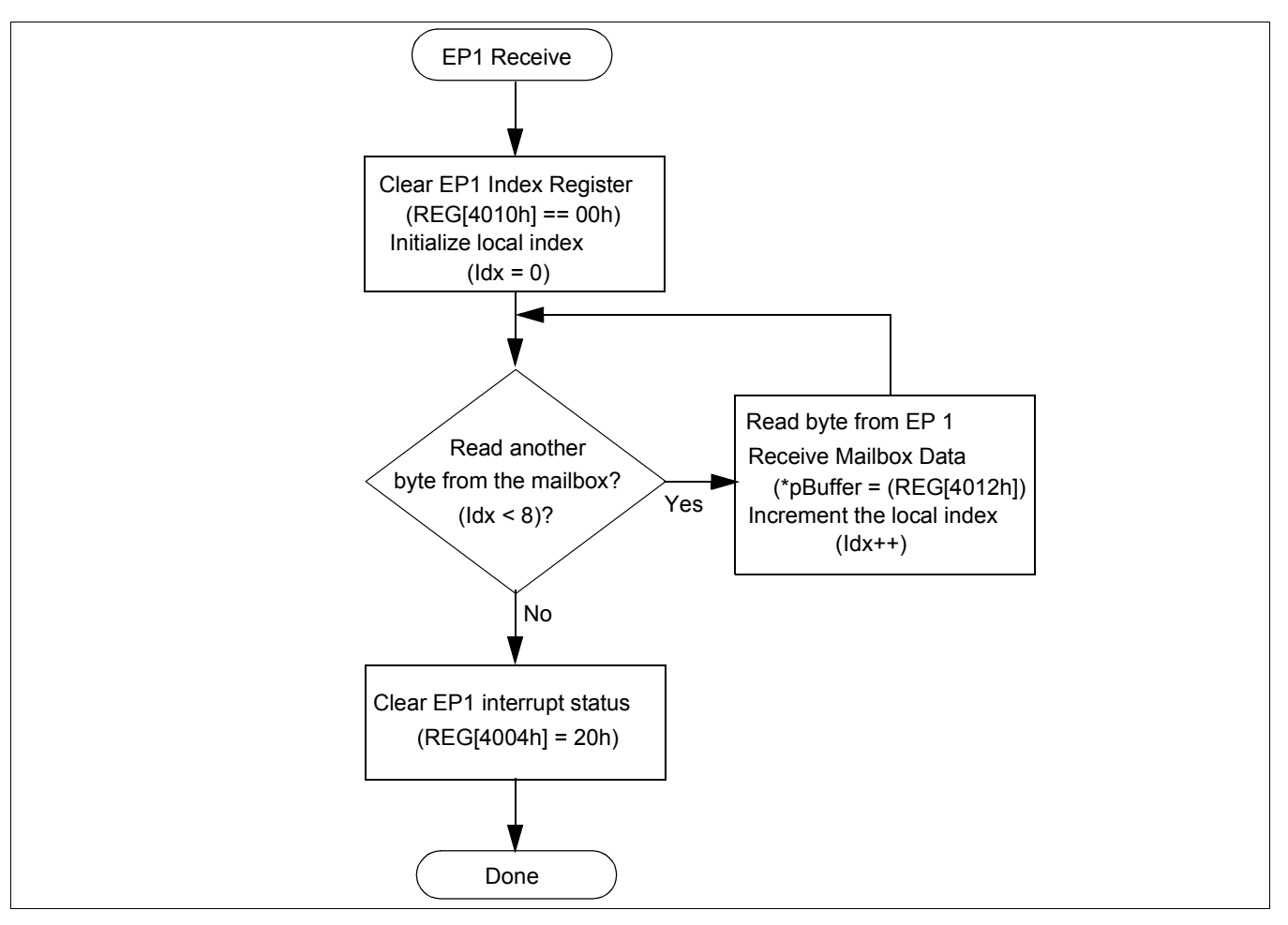

*Figure 10-1: Endpoint 1 Data Reception*

### **Note**

In this diagram reference is made to two pseudo-variables: Idx is an integer used as a loop counter pBuffer is a pointer to eight bytes of memory to store the EP1 data

### **Endpoint 3 - FIFO Receive**

If the cause of the interrupt is determined to be EndPoint 3, REG[4004h] bit  $3 = 1b$ , then the host controller has sent data to EndPoint 3. [Figure 10-2:](#page-97-0) shows the procedure for reading data from EndPoint 3.

An EndPoint 3 interrupt is generated when the number of bytes in the receive FIFO equal the value in the Receive FIFO Almost Full Threshold register (REG[403Ah], Index[06h]). The default value is sixty bytes. On systems where bulk transfers are used, the default value for the receive FIFO threshold should be satisfactory.

Systems with slow processors, high interrupt service latency, or configured for isochronous operation may have to decrease this value to allow the CPU time to begin reading data before the data transfer overflows the FIFO.

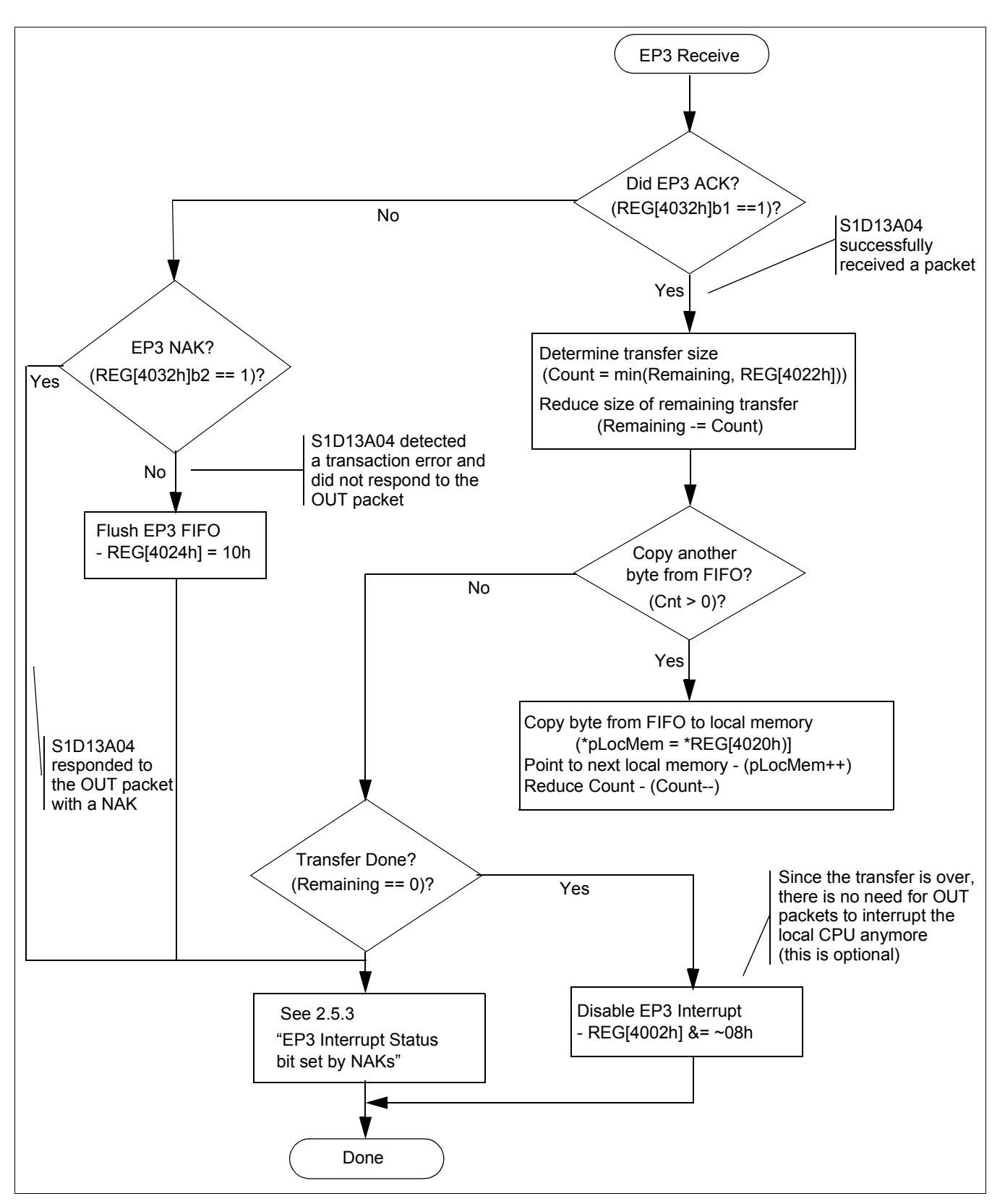

<span id="page-97-0"></span>*Figure 10-2: Endpoint 3 Data Reception*

## **10.3.2 Sending Data to the Host - the IN command**

Data transfers to the host controller occur when the host issues an IN command. The data comes from EndPoint 2 (the mailbox) or EndPoint 4 (the FIFO). The data transfer is handled automatically by the S1D13A04 and requires no CPU assistance.

Data transfers, from the S1D13A04 to the host controller, are performed by writing the data into either EndPoint 2 (mailbox) or EndPoint 4 (FIFO) data registers. After writing the data to the registers a control bit indicating that mailbox or FIFO data is valid is set.

## **Endpoint 2 - Mailbox Transmit**

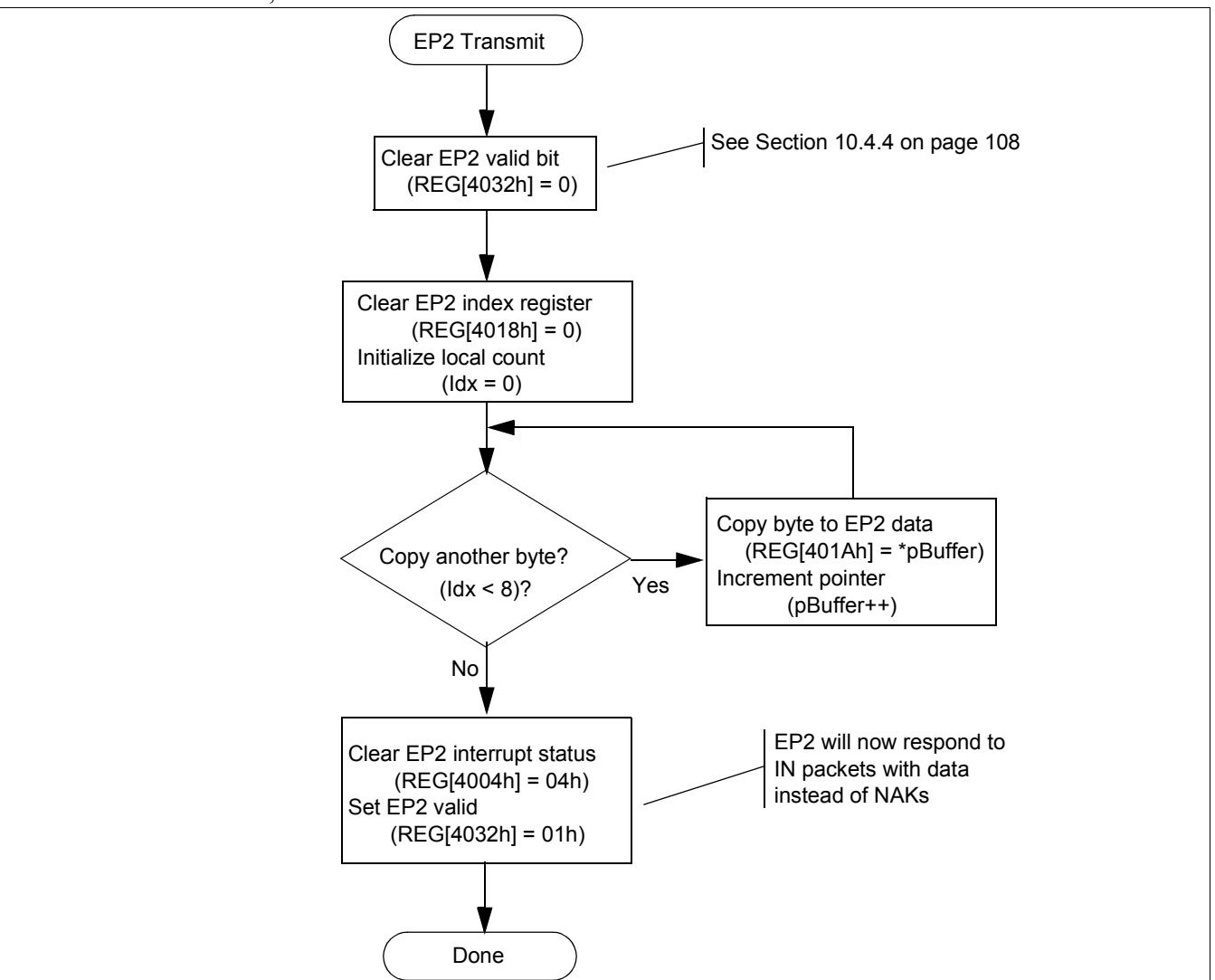

[Figure 10-3:](#page-99-0) shows the logical flow for sending data to the host controller using EndPoint 2, the mailbox.

*Figure 10-3: EndPoint 2 Data Transmission*

## **Note**

In this diagram reference is made to two pseudo-variables: Idx is an integer used as a loop counter pBuffer is a pointer to eight bytes of memory to send to the host

## <span id="page-99-0"></span>**Endpoint 4 - Data Transmit**

Transferring data to the host controller using the FIFO controller has additional overhead as this routine must run tests to ensure error free data transmission.

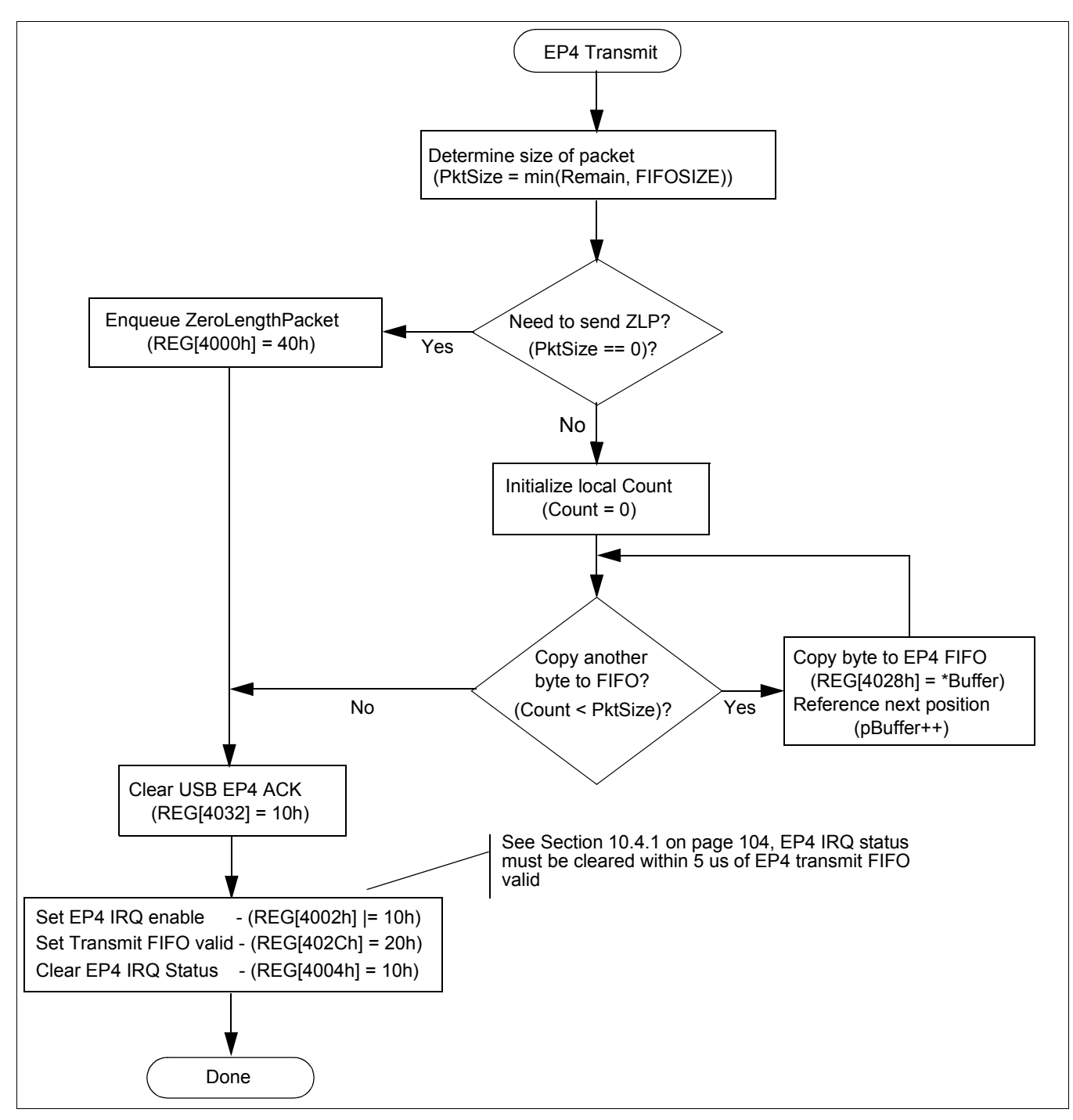

*Figure 10-4: Endpoint 4 Data Transmission*

## **Note**

In this example there are three variables:

PktSize is an integer containing the number of bytes to transfer in this packet Count is an integer used for local loop control

pBuffer is a pointer to an array of at least FIFOSIZE bytes.

To ensure the host controller receives the packet error free, an interrupt handler for EndPoint 4 must be configured and the flow control as shown in the following diagram must be implemented.

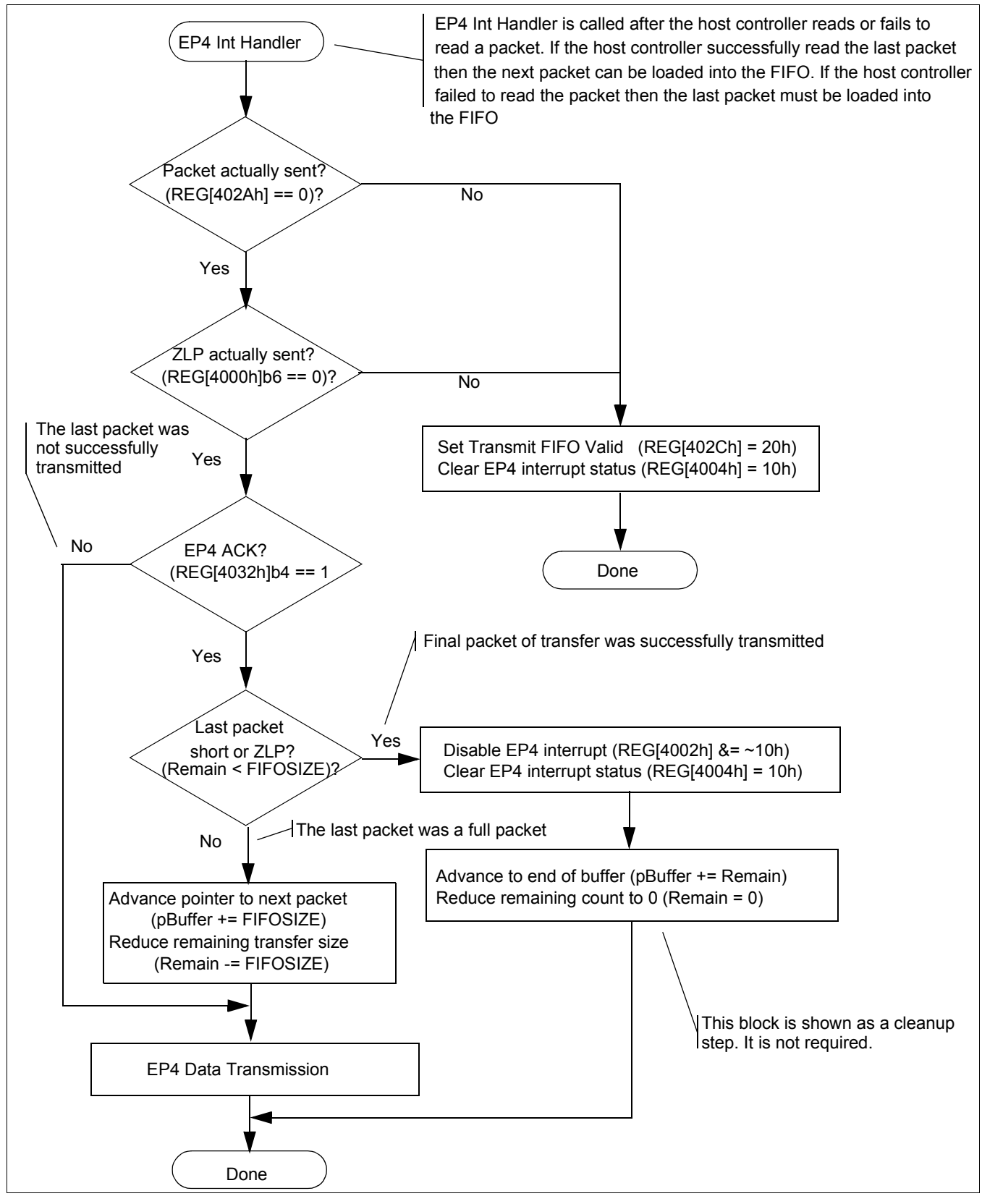

*Figure 10-5: Endpoint 4 Interrupt Handling*

### **Note**

In the diagram the variables:

pBuffer is a pointer to the local memory buffer containing the data to be transferred to the host controller

Remain is an integer tracking the number of bytes still to be sent.

## **10.4 Known Issues**

This section presents known issues with USB transfers when using the S1D13A04 USB controller.

## <span id="page-103-0"></span>**10.4.1 EP4 NAK Status not set correctly in USB Status Register**

The EP4 NAK status bit is not set in the USB Status Register (REG4032h]) when the S1D13A04 responds to an IN request on EP4 with a NAK. As a result, a local CPU receiving an "EP4 Packet Transmitted" interrupt may mistakenly believe a bus error occurred in the most recently transmitted packet.

### **Work Around**

Disable the EP4 Packet Transmitted interrupt when no data is queued for transmission to the local CPU. The basic flow is:

### **In Chip Initialization Code**

Do not enable 'EP4 Packet Transmitted' bit in Interrupt Enable Register 0 (REG[4002h]).

### **When Local Side Wishes to Send Data**

- 1. Put data to transmit in FIFO.
- 2. Enable 'EP4 Packet Transmitted' bit in Interrupt Enable Register 0.
- 3. Set FIFO Valid (if using FIFO Valid Mode == TRUE). See [Section 10.4.2 on page](#page-104-0)  [105](#page-104-0) for more information on setting the FIFO Valid.
- 4. Clear 'EP4 Packet Transmitted' status bit in Interrupt Status Register 0 (REG[4004]).

### **Note**

Step 4 is time-critical. It must be performed within 5  $\mu$ s after Step 3.

### **In Packet Transmitted Interrupt Routine**

Disable 'EP4 Packet Transmitted' bit in Interrupt Enable Register 0.

## <span id="page-104-0"></span>**10.4.2 Write to EP4 FIFO Valid bit cleared by NAK**

After the local CPU sets EP4 FIFO Valid (in Endpoint 4 FIFO Status Register, REG[402Ch]), the S1D13A04 will erroneously clear the EP4 valid bit if the S1D13A04 is concurrently sending a NAK handshake in response to a previous IN token to EP4.

#### **Work Around**

The work-around is in the 'EP4 Packet Transmitted' interrupt routine. It requires the interrupt routine to know whether the recently queued packet was a zero-length packet or not, so that must be stored as a bit when the packet was loaded into the FIFO. On entry to the 'EP4 Packet Transmitted' interrupt routine:

#### **For a non-zero-length Packet**

Check the FIFO count. If it is non-zero, this error occurred. In that case, set FIFO Valid again, clear the interrupt status bit, and exit the interrupt routine.

### **For a zero-length Packet**

Check the Software EOT bit (in Control Register, REG[4000h]). If it is set, the FIFO Valid write failed. In that case, set FIFO Valid again, clear the interrupt status bit, and exit the interrupt routine

### **10.4.3 EP3 Interrupt Status bit set by NAKs**

When receiving Bulk OUT packets from a Host PC, the S1D13A04 "Endpoint 3 Interrupt Status" interrupt typically is used to notify the peripheral firmware that a packet has been received. This bit also serves as the "Receive FIFO Valid" bit, so additional packets addressed to Endpoint 3 are NAKed until this status bit is cleared. Once cleared, however, it may become set by another packet which is NAKed by the S1D13A04, causing the Receive FIFO to become "Valid" again. The Host PC may immediately attempt to retransmit the NAKed packet. The firmware should be written to prevent a cycle in which the FIFO is "Valid" each time that the Host PC sends an OUT packet.

The following rules govern the S1D13A04's behavior regarding packets received on Endpoint 3:

**Rule A**. At the end of a received OUT token to EP3 (and before the data is received), the S1D13A04 decides to NAK the packet if the "EP3 Interrupt Status" bit is set, and will therefore throw away data received.

**Rule B**. At the end of a received packet (including one which is NAKed), the S1D13A04 sets the "EP3 Interrupt Status" bit.

**Rule C**. Local firmware should clear the "EP3 Interrupt Status" bit after reading all bytes out of the EP3 Receive FIFO.

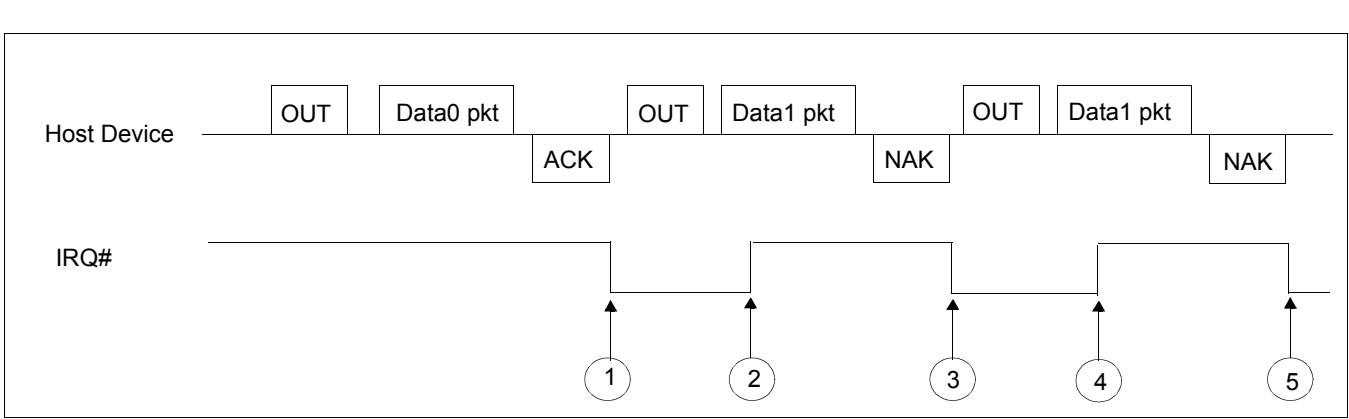

The following figure shows how a repeating cycle of NAKed OUT packets may occur.

*Figure 10-6: Firmware Looping Continuously on Received OUT packets*

At Point 1, the EP3 Interrupt activates because a packet has been received. In response, the firmware reads the bytes out of the packet and clears the interrupt at Point 2. A second packet is already being received at Point 2, and the S1D13A04 has already decided to NAK this packet due to Rule A. At point 3, the S1D13A04 has NAKed the packet and asserts the Interrupt status bit.

Again, the local firmware responds to the interrupt, and seeing it is only a "NAK" interrupt, clears the interrupt condition at Point 4. However, the Host PC has begun to retry the second packet already, so the packet will again get NAKed due to Rule B. This cycle could continue until something changes the flow of OUT packets – for instance, an SOF at the beginning of the next frame, or packet traffic directed at another device or endpoint.

## **Work Around**

The normal program flow for a packet which the S1D13A04 NAKs is as follows:

- 1. S1D13A04 asserts IRQ# after NAKing a received packet on EP3.
- 2. Local CPU is interrupted, enters interrupt routine.
- 3. Local CPU reads Interrupt Status Register 0 (REG[4004h]) and sees "EP3 Packet Received" interrupt bit.
- 4. Local CPU reads USB Status Register (REG[4032h]) and sees "NAK" bit set.
- 5. Local CPU clears Interrupt Status Register 0 (REG[4004h]) "EP3 Packet Status" interrupt bit.
- 6. Local CPU clears USB Status Register (REG[4032]) "NAK" bit.

The technique for avoiding this potential pitfall depends on the speed of the peripheral CPU. The critical timing parameter is the time from the S1D13A04 asserting IRQ# to the firmware clearing the "EP3 Packet Received" bit in Interrupt Status Register 0.

### **For a Fast CPU**

A CPU which can clear the Interrupt Status Register 0 bit within 10 msec after the S1D13A04 asserts the IRQ# signal requires no extra code to prevent the potential cycling. In this case, the CPU is fast enough to clear a NAKed packet's Interrupt Status Register 0 bit before another packet can be received.

### **For a Slow CPU**

A CPU which can't meet the timing requirements for a fast CPU above will require some additional firmware to eliminate the potential for this cycle. After successfully receiving a packet on Endpoint 3 and emptying received data out of the FIFO, the firmware should follow the flow in the following figure.

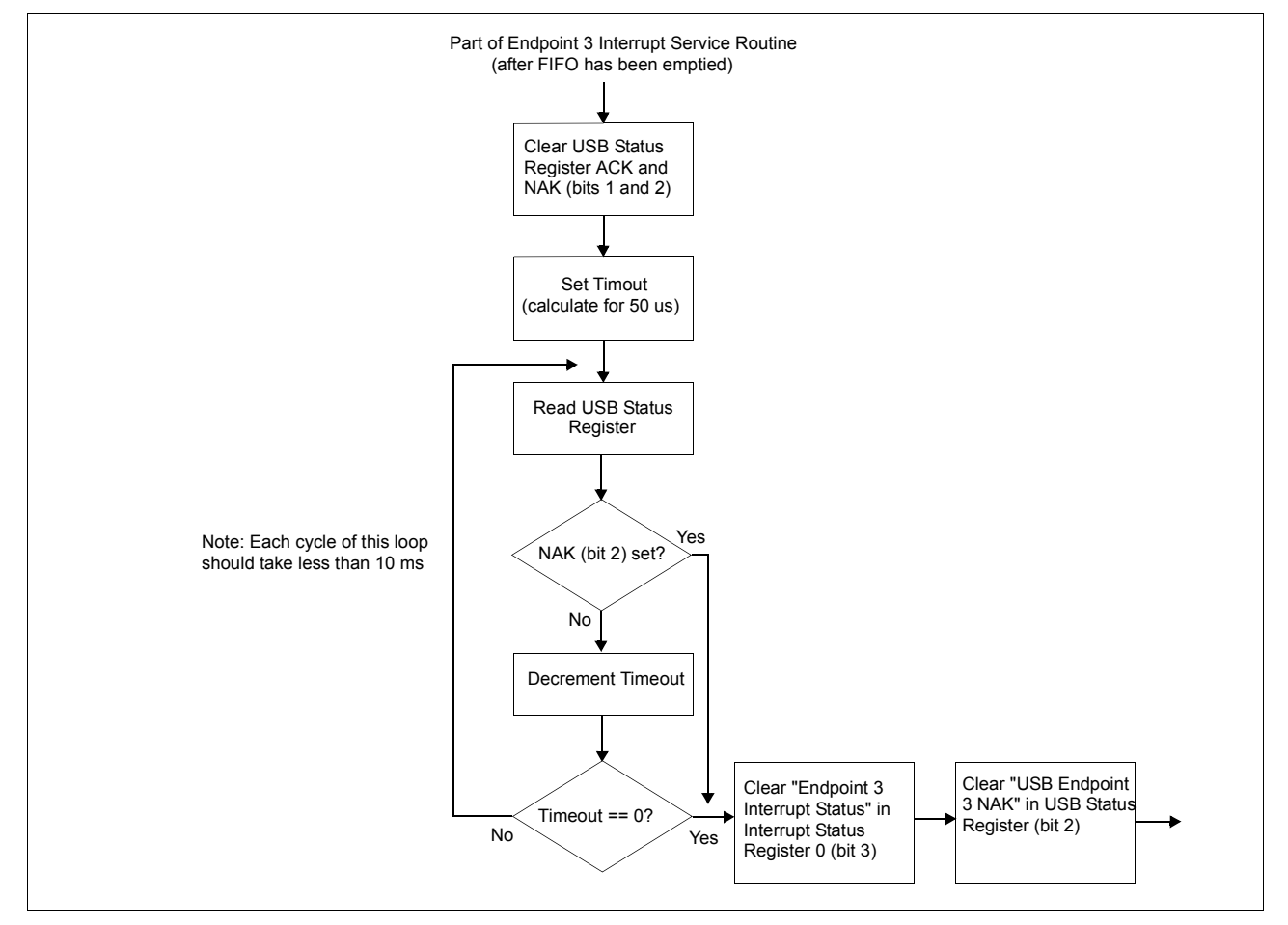

*Figure 10-7: Endpoint 3 Program Flow for Slow CPU*

## <span id="page-107-0"></span>**10.4.4 "EP2 Valid Bit" in USB Status can be erroneously set by firmware**

"Endpoint 2 Valid" is the only bit in USB Status which is not written as a "Yes/CLR" bit. Therefore, the firmware must do a read-modify-write sequence when clearing other bits in Interrupt Status Register 0 (REG[4004h]), to preserve the state of "Endpoint 2 Valid". However, this read-modify-write could lead to erroneously setting the EP2 Valid bit if the following sequence occurs with "EP2 Valid" set True:

- 1. Firmware reads Interrupt Status Register 0 to do a read-modify-write
- 2. Data from EP2 is sent to Host PC, causing S1D13A04 to clear EP2 Valid
- 3. Firmware writes modified value to Interrupt Status Register 0

In this case, the firmware has set EP2 Valid in Step 3 after it was cleared by the Host PC, erroneously validating EP2 for the next IN token from the Host.

### **Work Around**

First, the firmware should do the read-modify-write operation as described above anytime it is modifying bits in "USB Status".

Second, when the firmware recognizes an interrupt for "EP2 Packet Transmitted", it should immediately write a '0' to USB Status Register. This will clear the EP2 Valid bit in the unlikely event that it was erroneously set during a read-modify-write operation.

## **10.4.5 Setting EP4 FIFO Valid bit while NAKing IN token**

Bit 5 of REG[402Ch] indicates to the S1D13A04 controller when data in the endpoint 4 FIFO is ready to be transferred to the host computer. Changing the state of this bit at certain times may generate an error.

When the S1D13A04 USB controller receives an endpoint 4 IN request and endpoint 4 is not ready to transmit data (REG[402Ch] bit  $5 = 0$ ), the response is a NAK packet. If endpoint 4 is toggled to a ready to transmit state just before a NAK response packet is sent, the controller may erroneously send a zero length packet instead. When this happens, the data toggle state will be incorrectly set for the next endpoint 4 data transmit.

The following timing diagram shows the error occurring in section 3.

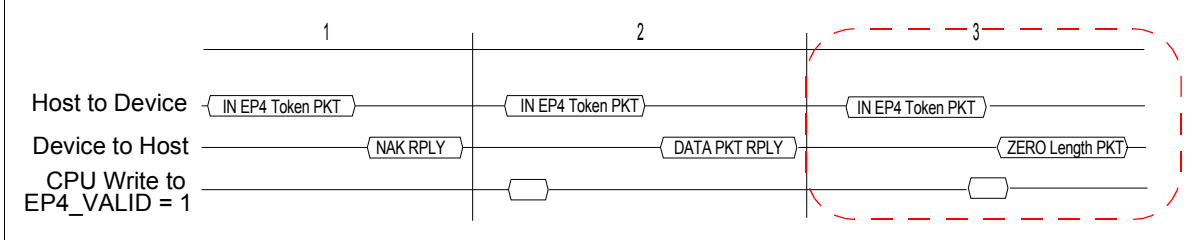
This unexpected occurrence of a zero length packet may cause file system handling errors for some operating systems.

#### **Work Around**

There are two software solutions for this occurrence.

#### **Disable USB Receiver before setting the EP4 FIFO Valid bit**

The first solution involves disabling the USB receiver to avoid responding to an EP4 IN packet. During the time the USB receiver is disabled the EP4 FIFO Valid bit is set.

When the local CPU is ready to send data on endpoint 4 the steps to follow are:

- 2. Disable the USB differential input receiver (REG[4040h] bit  $6 = 0$ )
- 3. Wait a minimum of  $1\mu s$ . If needed, delays may be added
- 4. Enable the EP4 FIFO Valid bit (REG[402Ch] bit  $5 = 1$ )
- 5. Clear the EP4 Interrupt status bit (REG[4004h] bit  $4 = 1$ )
- 6. Enable the USB differential input receiver (REG[4040h] bit  $6 = 1$ )

#### **Note**

Steps 1 through 5 are time critical and must be performed in less than 6  $\mu$ s.

#### **Note**

To comply with "EP4 NAK Status not set correctly in USB Status register", steps 3 and 4 must be completed within 5  $\mu$ s of each other. For further information on "EP4 NAK Status not set correctly in USB Status register", see [Section 10.4.1, "EP4 NAK Status](#page-103-0)  [not set correctly in USB Status Register" .](#page-103-0)

#### **EP4 FIFO Valid bit set after NAK and before the next IN token**

The second solution is to wait until immediately after the USB has responded to an IN request with a NAK packet before setting the transmit FIFO valid bit. This solution is recommended only for fast processors.

When the local CPU is ready to send data on endpoint 4, it must first detect that a NAK packet has been sent. This is done by reading the EP4 Interrupt Status bit (REG[4004h] bit 4). If the EP4 FIFO Valid bit was not set, the EP4 Interrupt Status bit is set only if a NAK packet has been sent. When the local CPU detects the NAK it must immediately set the EP4 FIFO Valid bit (before responding to the next IN token).

After filling the EP4 FIFO the steps to follow before setting the EP4 FIFO Valid bit are:

- 1. Clear the EP4 Interrupt Status bit (REG[4004h] bit 4)
- 2. Read the EP4 Interrupt Status bit (REG[4004h] bit 4) until it is set
- 3. Set the EP4 FIFO Valid bit (REG[402Ch] bit  $5 = 1$ )

The setting of the EP4 FIFO Valid bit is time critical. The EP4 FIFO Valid bit must be set within 3  $\mu$ s after the EP4 Interrupt Status has been set internally by the S1D13A04.

# **11 Hardware Abstraction Layer**

# **11.1 Introduction**

The S1D13A04 Hardware Abstraction Layer (HAL) is a collection of routines intended to simplify the programming for the S5U13A04B00C evaluation board. Programmers can use the HAL to assist in rapid software prototyping for the S5U13A04B00C evaluation board.

The HAL routines are divided into discrete functional blocks. The functions for startup and clock control offer specific support for the S5U13A04B00C evaluation board, while other routines demonstrate memory and register access techniques. For a complete list, see [Table](#page-109-0)  [11-1:, "HAL Library API" .](#page-109-0)

# **11.2 API for the HAL Library**

The following table lists the functions provided by the S1D13A04 HAL library.

<span id="page-109-0"></span>

| <b>Function</b>        | <b>Description</b>                                                                                                    |  |  |
|------------------------|----------------------------------------------------------------------------------------------------|--|--|
| <b>Startup</b>         |                                                                                                    |  |  |
| halAcquireController   | This routine loads the driver required to access the S1D13A04, locates the and returns the address of<br>the controller.                                                      |  |  |
| hallnitController      | Initializes the controller for use. This includes setting the programmable clock and initializing registers as<br>well as setting the lookup table and clearing video memory. |  |  |
| <b>Memory Access</b>   |                                                                                                    |  |  |
| halReadDisplay8        | Reads one byte from display memory                                                                                                    |  |  |
| halReadDisplay16       | Reads one word from display memory                                                                                                    |  |  |
| halReadDisplay32       | Reads one double word from display memory                                                                                                    |  |  |
| halWriteDisplay8       | Writes one byte to display memory                                                                                                    |  |  |
| halWriteDisplay16      | Writes on word to display memory                                                                                                    |  |  |
| halWriteDisplay32      | Writes on double word to display memory                                                                                                    |  |  |
| <b>Register Access</b> |                                                                                                    |  |  |
| halReadReg8            | Reads one byte from a control register                                                                                                    |  |  |
| halReadReg16           | Reads one word from a control register                                                                                                    |  |  |
| halReadReg32           | Reads one dword from a control register                                                                                                    |  |  |
| halWriteReg8           | Writes one byte to a control register                                                                                                    |  |  |
| halWriteReg16          | Writes one word to a control register                                                                                                    |  |  |
| halWriteReg32          | Writes one dword to a control registers                                                                                                    |  |  |
| <b>Clock Support</b>   |                                                                                                    |  |  |
| halSetClock            | Programs the ICD2061A Programmable Clock Generator.                                                                                                    |  |  |
| halGetClock            | Returns the frequency of the requested ICD2061A clock                                                                                                    |  |  |
| <b>Miscellaneous</b>   |                                                                                                    |  |  |
| halGetVersionInfo      | Returns a standardized startup banner message                                                                                                    |  |  |
| halGetLastError        | Returns the numerical value of the last error and optionally an ASCII string describing the error                                                                             |  |  |

*Table 11-1: HAL Library API*

*Table 11-1: HAL Library API*

halInitLUT This routine sets the LUT to uniform values for color/mono panels at all color depths

#### **11.2.1 Startup Routines**

There are two routines dedicated to startup and initializing the S1D13A04. Typically these two functions are the first two HAL routines a program will call.

The startup routines locate the S1D13A04 controller and initialize HAL data structures. As the name suggests, the initialization routine prepares the S1D13A04 for use. Splitting the startup functionality allows programs to start and locate the S1D13A04 but delay or possibly never initialize the controller.

#### **Boolean halAcquireController(UInt32 \* pMem, UInt32 \* pReg)**

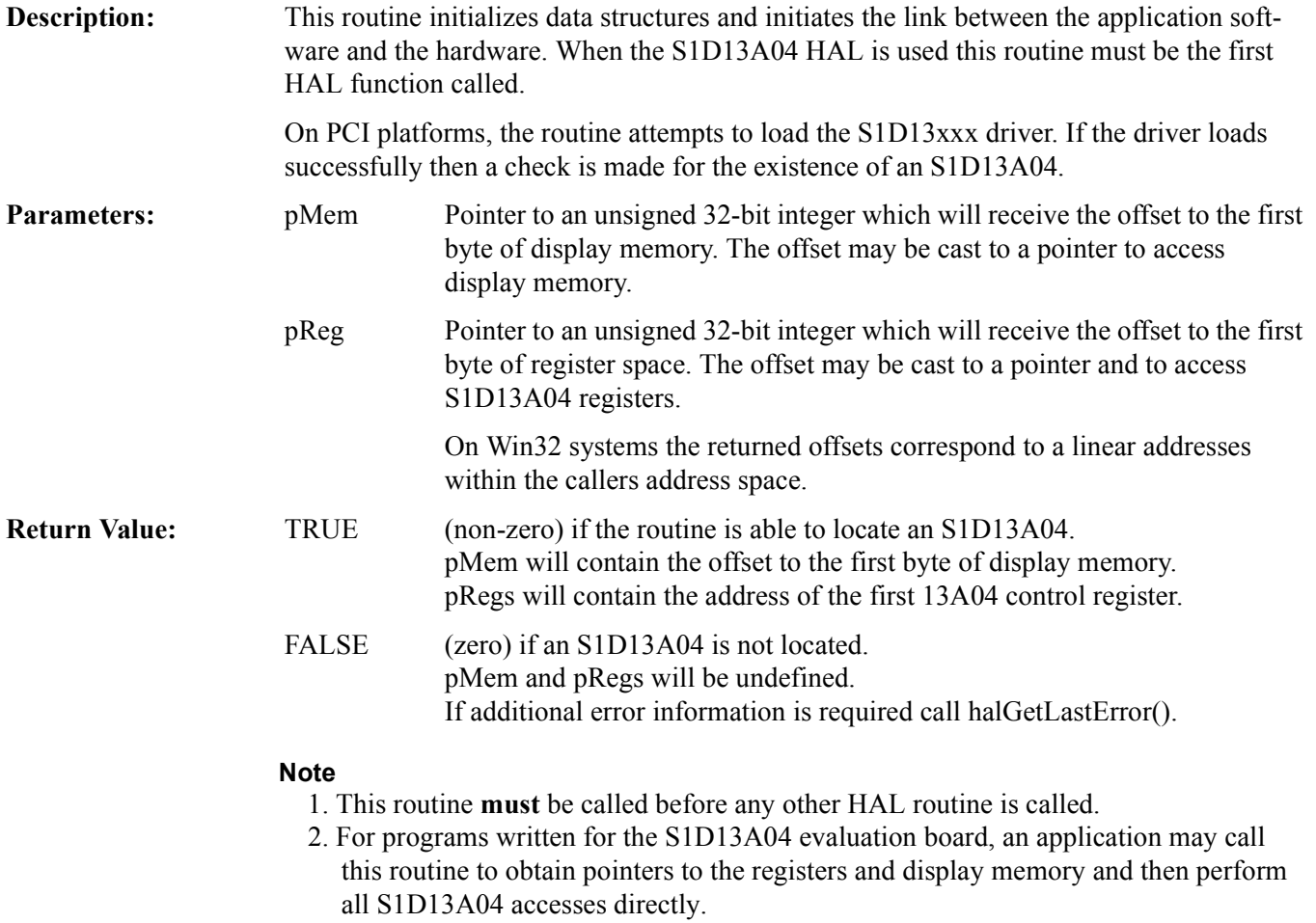

3. This routine does not modify S1D13A04 registers or memory.

## **Boolean halInitController(UInt32 Flags)**

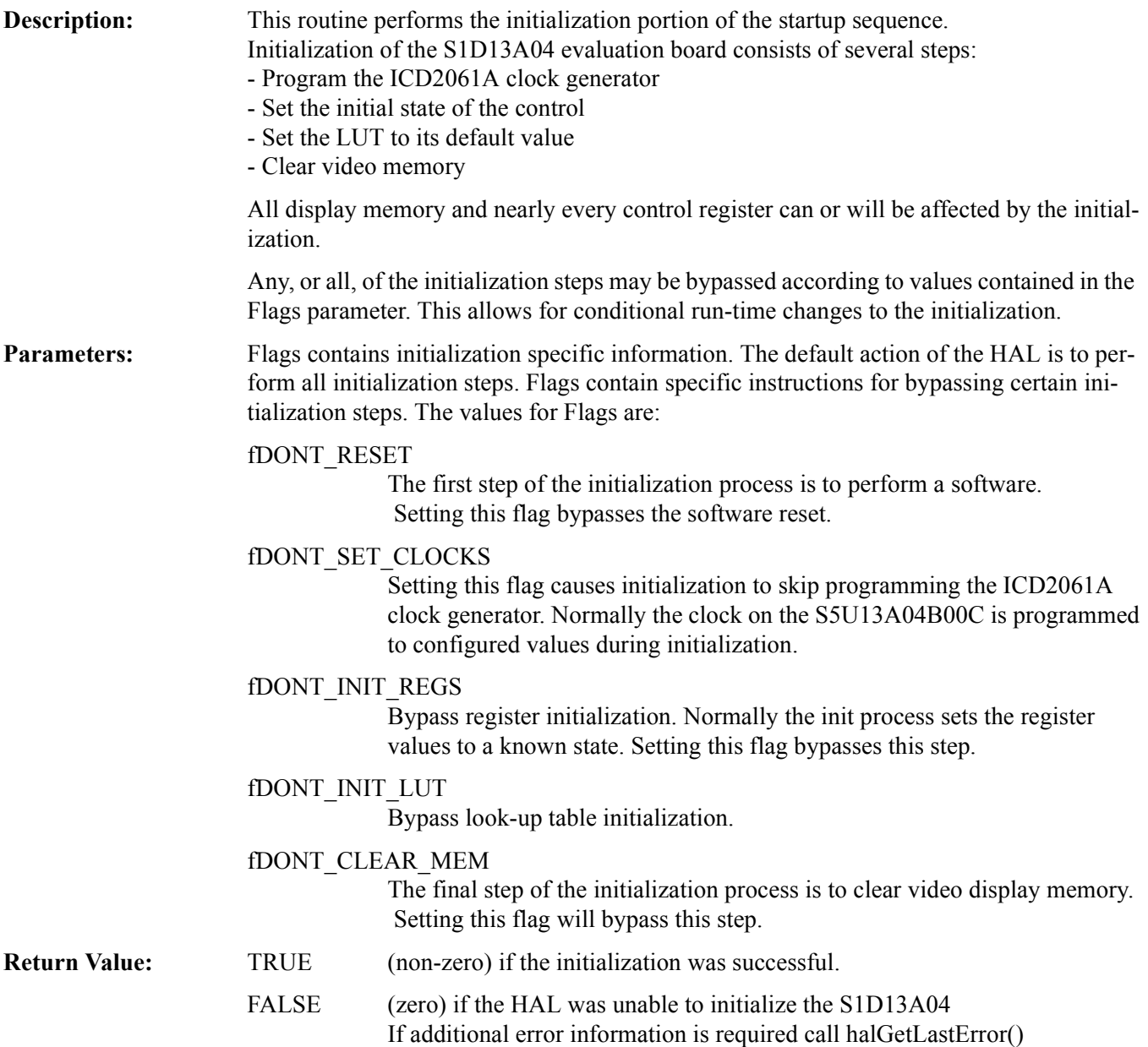

### **11.2.2 Memory Access**

The S1D13A04 HAL includes six memory access functions. The primary purpose of the memory access functions is to demonstrate how to access display memory using the C programming language. Most programs that need to access memory will bypass the HAL and access memory directly.

#### **UInt8 halReadDisplay8(UInt32 Offset)**

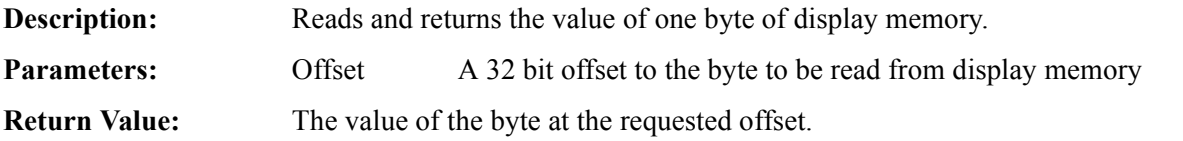

#### **UInt16 halReadDisplay16(UInt32 Offset)**

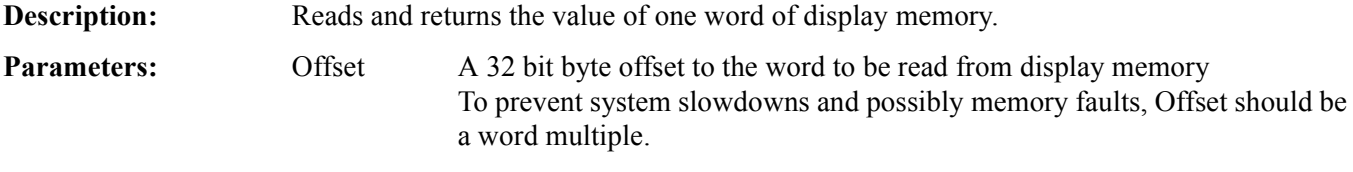

#### **Return Value:** The value of the word at the requested offset.

#### **UInt32 halReadDisplay32(UInt32 Offset)**

| Description:       | Reads and returns the value of one dword of display memory. |                                                                                                    |  |
|--------------------|-------------------------------------------------------------|----------------------------------------------------------------------------------------------------|--|
| <b>Parameters:</b> | Offset                                                      | A 32 bit byte offset to the dword to be read from display memory.<br>To prevent system slowdowns and possibly memory faults, Offset should be<br>a dword multiple. |  |

**Return Value:** The value of the dword at the requested offset.

#### **void halWriteDisplay8(UInt32 Offset, UInt8 Value, UInt32 Count)**

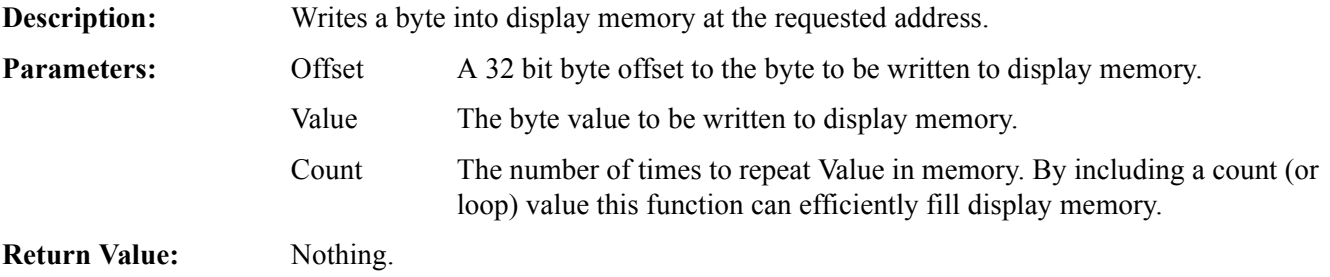

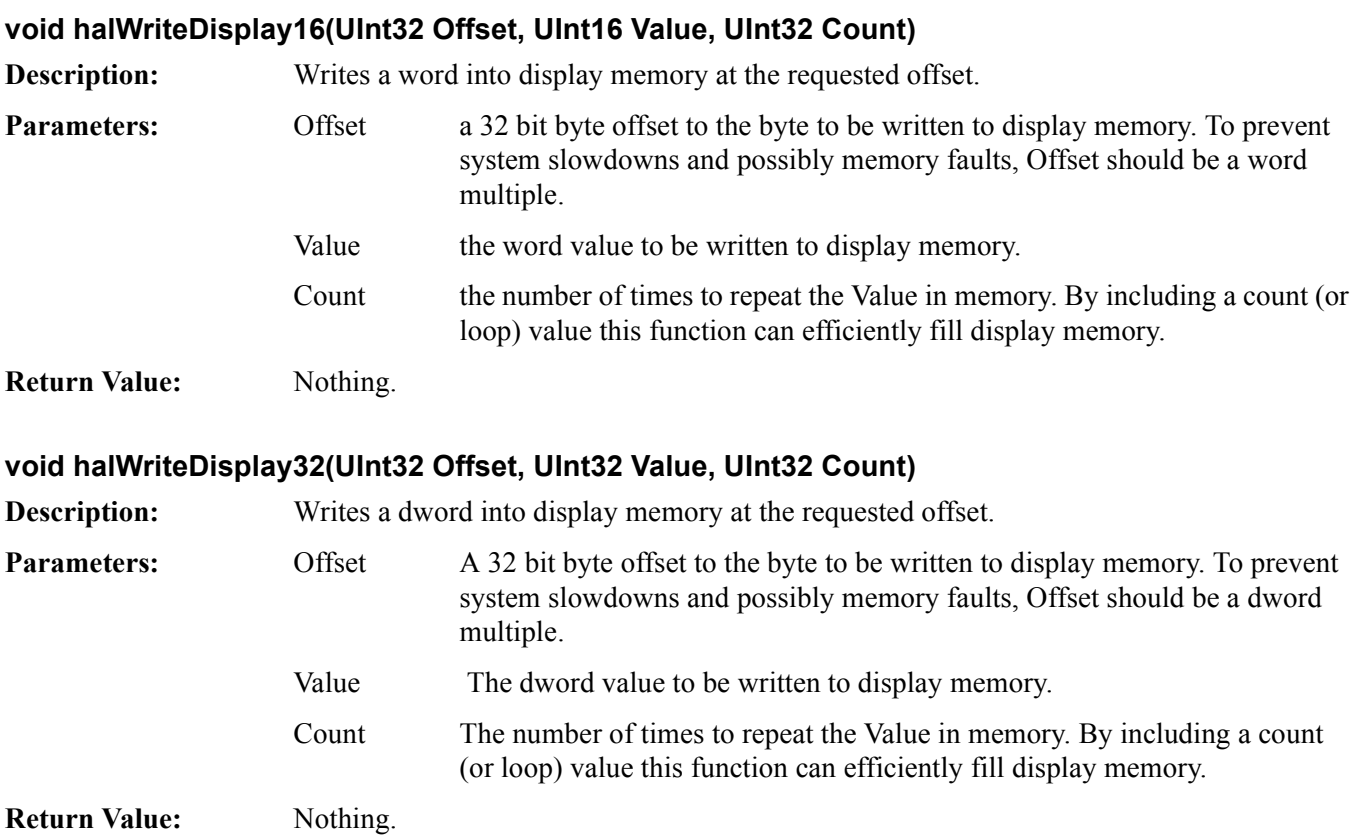

## **11.2.3 Register Access**

The S1D13A04 HAL includes six register access functions. The primary purpose of the register access functions is to demonstrate how to access the S1D13A04 control registers using the C programming language. Most programs that need to access the registers will bypass the HAL and access the registers directly.

#### **UInt8 halReadReg8(UInt32 Index)**

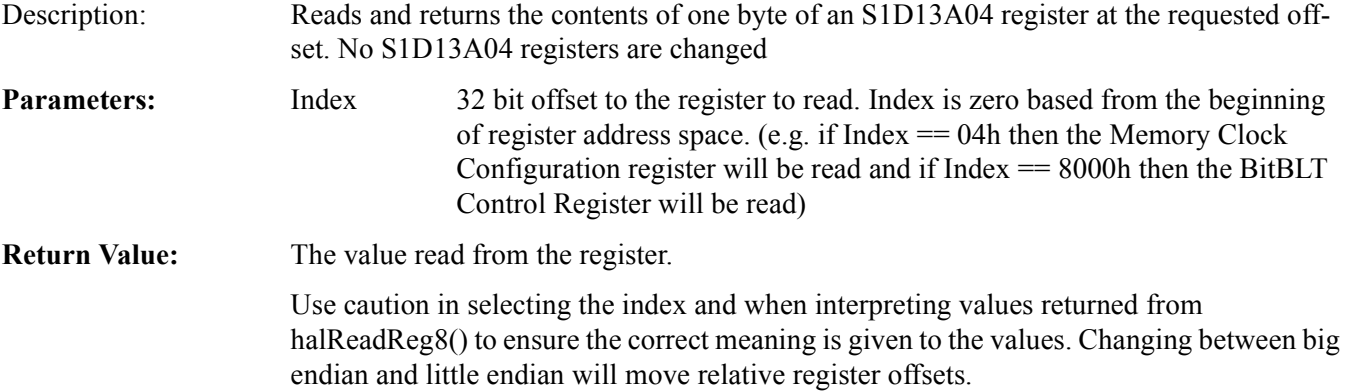

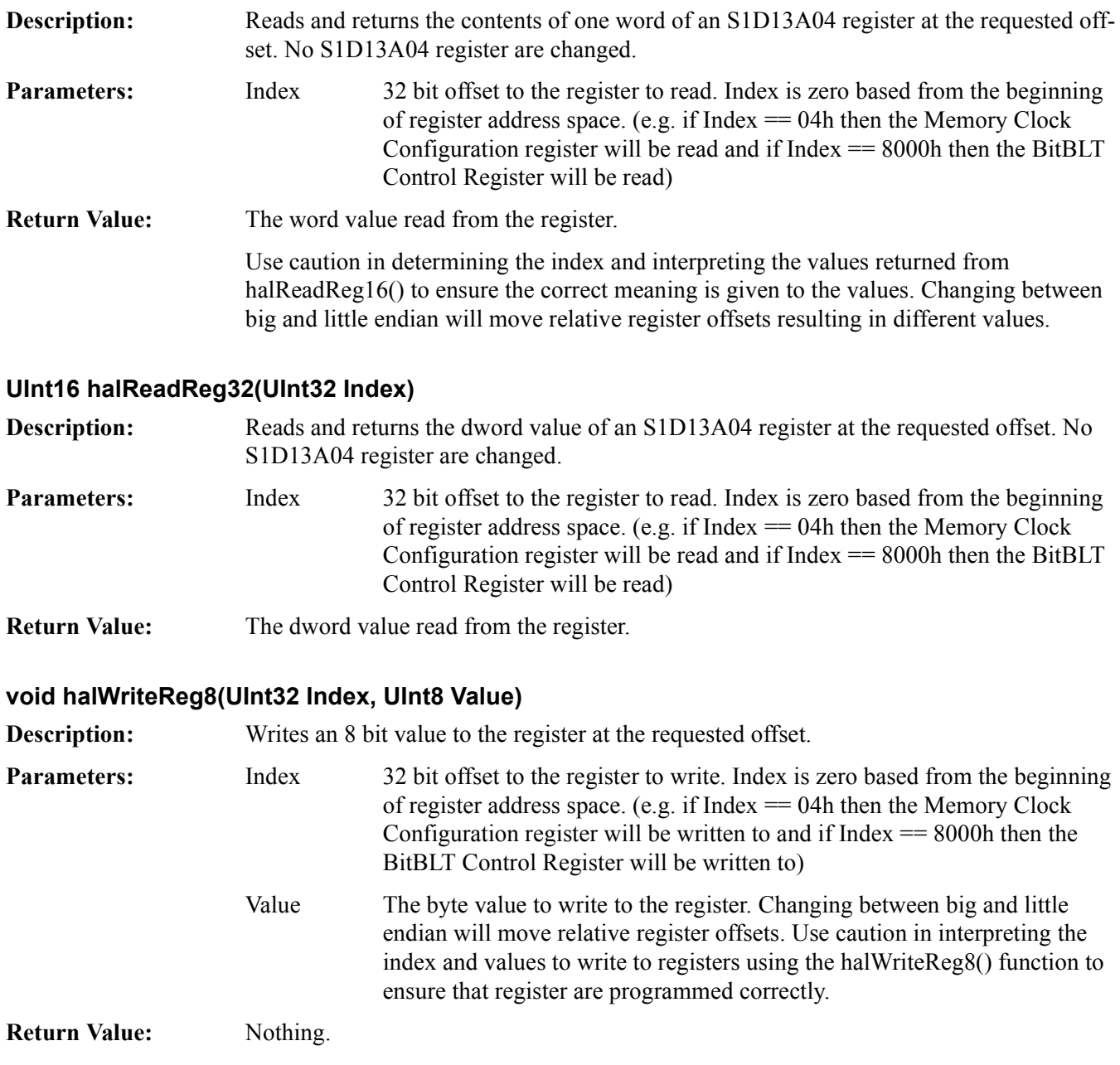

**UInt16 halReadReg16(UInt32 Index)**

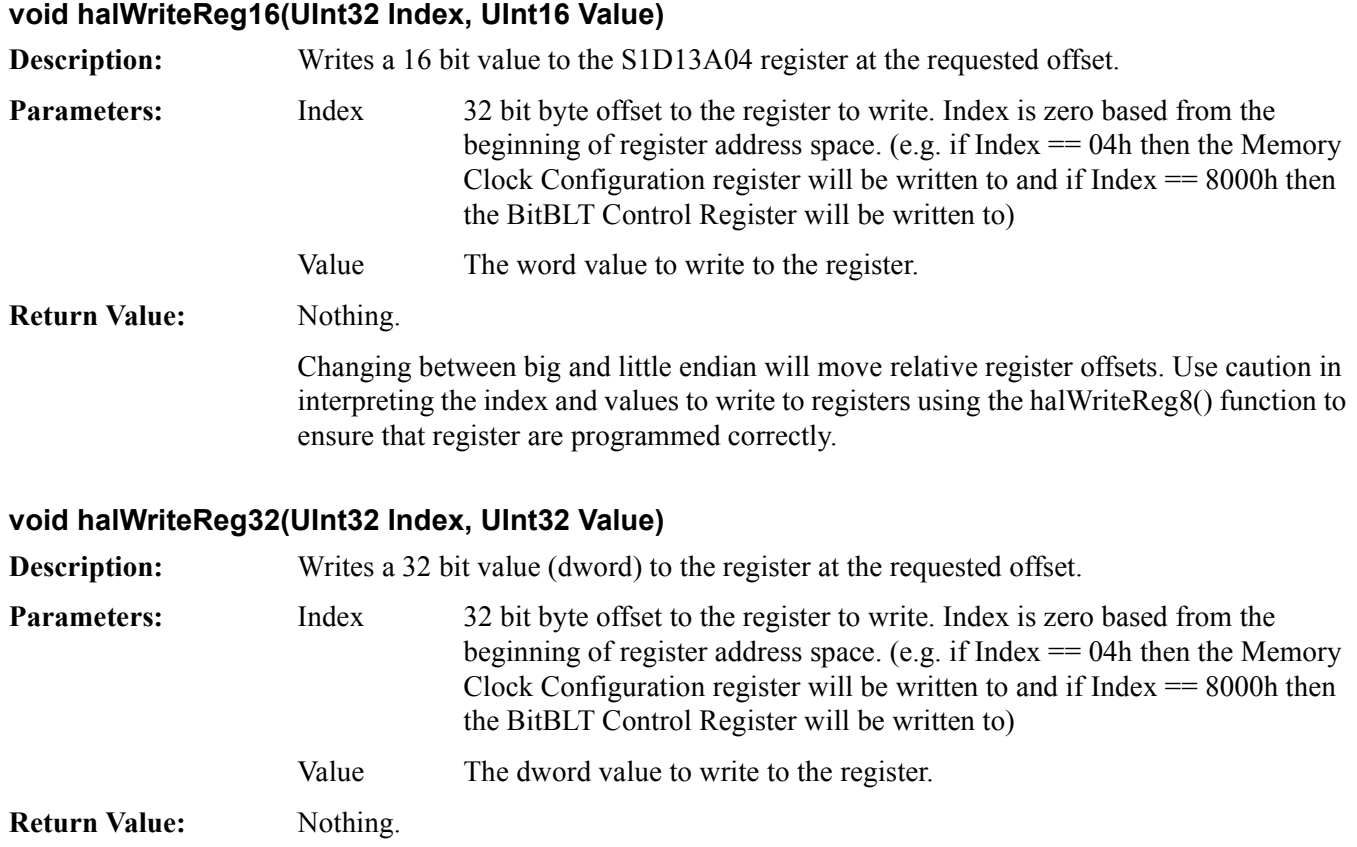

## **11.2.4 Clock Support**

To maximize flexibility, S1D13A04 evaluation boards include a programmable clock. The following HAL routines provide support for the programmable clock.

## **Boolean halSetClock(UInt32 ClkiFreq, UInt32 Clki2Freq)**

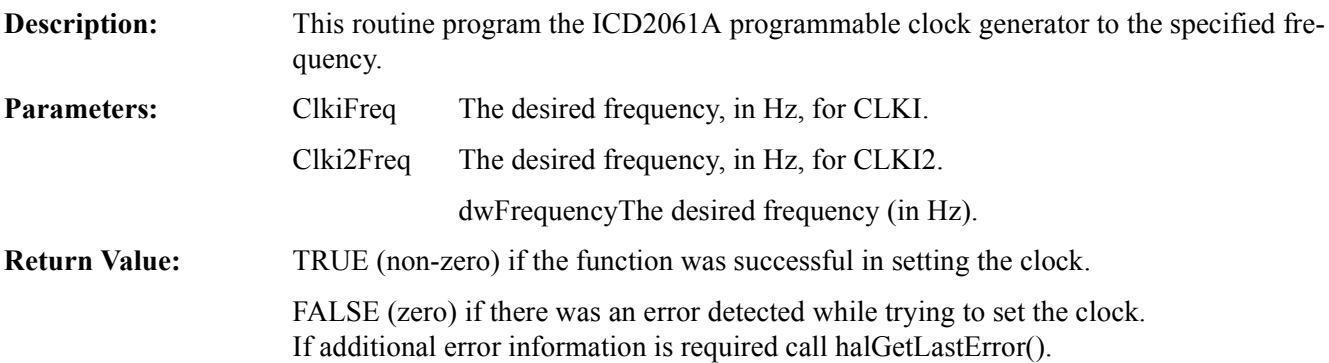

### **UInt32 halGetClock(CLOCKSELECT Clock)**

**Description:** Returns the frequency of the clock input identified by 'Clock'. **Parameters:** Clock Indicates which clock to read. This value can be CLKI or CLKI2. **Return Value:** The frequency, in Hz, of the requested clock.

### **11.2.5 Miscellaneous**

The miscellaneous function are an assortment of routines, determined to be beneficial to a number of programs and hence warranted being included in the HAL.

#### **void halGetVersionInfo(const char \* szProgName, const char \* szDesc, const char \* szVersion, char \* szRetStr, int nLength)**

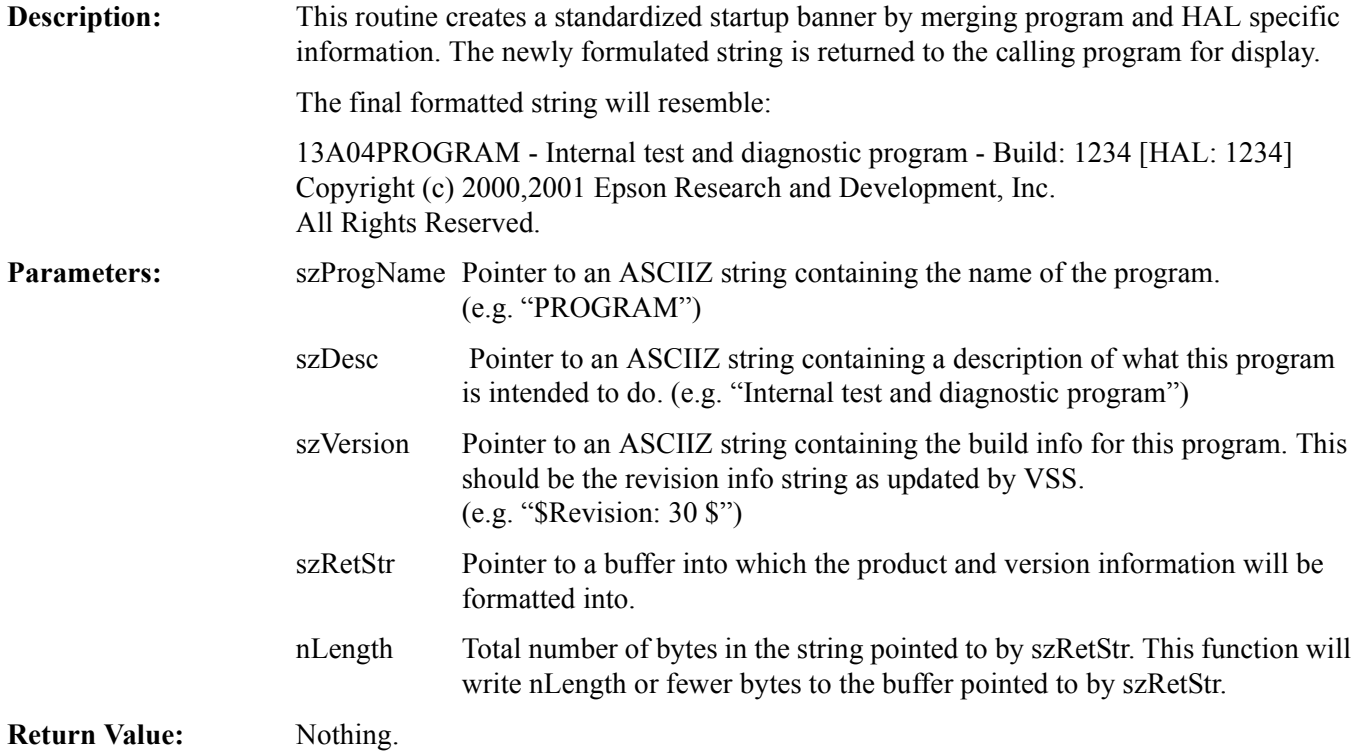

# **int halGetLastError(char \* ErrMsg, int MaxSize)**

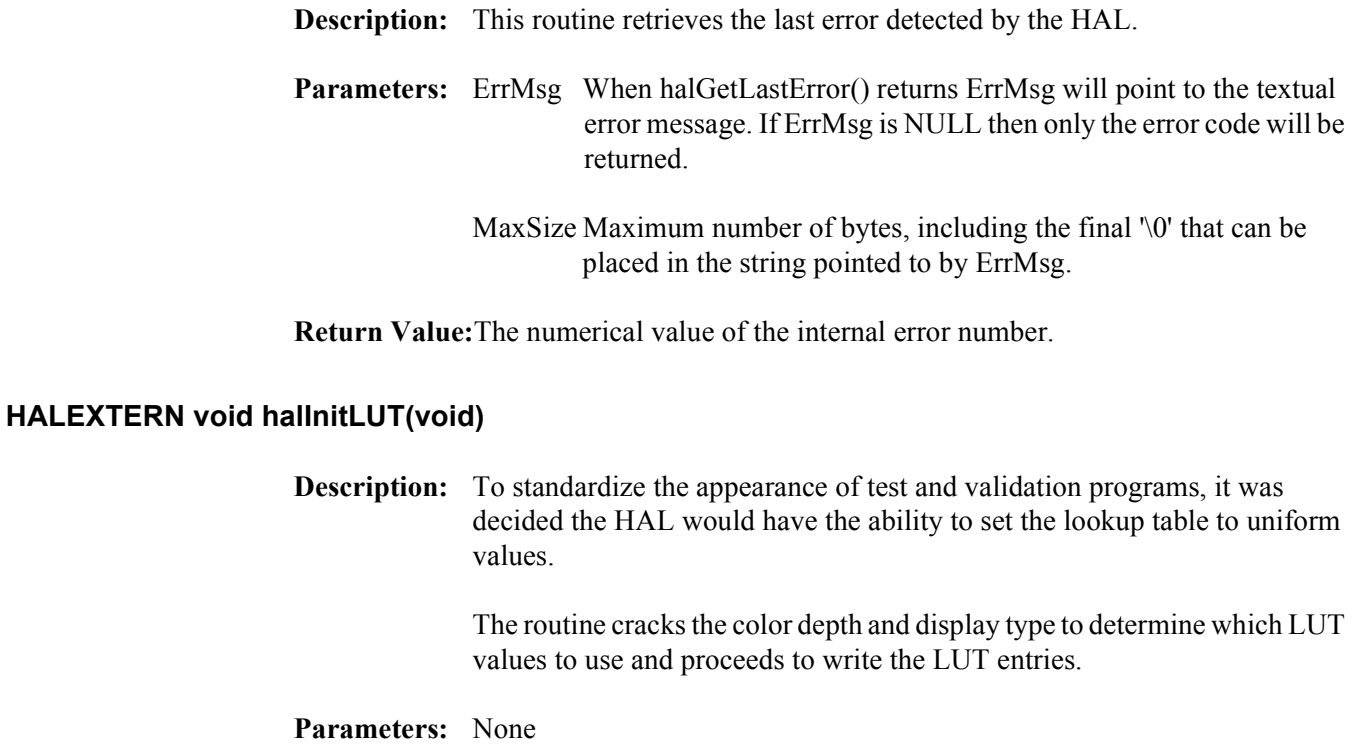

**Return Value:** Nothing.

# **12 Sample Code**

Example source code demonstrating programming the S1D13A04 using the HAL library is available on the internet at vdc.epson.com.

# **13 Change Record**

### **X37A-G-003-07 Revision 7.1 - Issued: March 28, 2018**

- updated Sales and Technical Support Section
- updated some formatting

#### **X37A-G-003-07 Revision 7.0 - Issued: July 20, 2010**

• section 10.4.3 EP3 Interrupt Status bit set by NAKs - correct typo in figure 10-7, Endpoint 3 Program Flow for Slow CPU, change "50 ms" to "50 us"

# **14 Sales and Technical Support**

For more information on Epson Display Controllers, visit the Epson Global website.

[https://global.epson.com/products\\_and\\_drivers/semicon/products/display\\_controllers/](https://global.epson.com/products_and_drivers/semicon/products/display_controllers/)

For Sales and Technical Support, contact the Epson representative for your region.

[https://global.epson.com/products\\_and\\_drivers/semicon/information/support.html](https://global.epson.com/products_and_drivers/semicon/information/support.html)

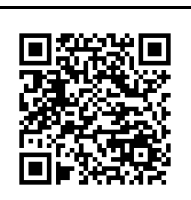